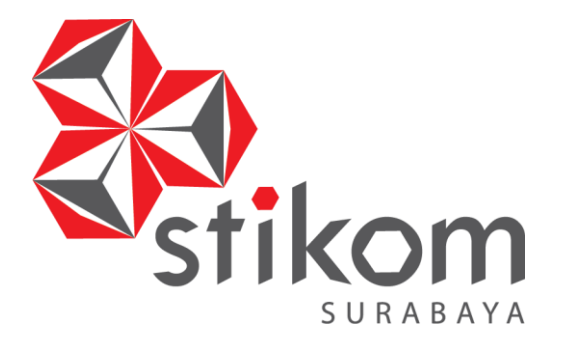

### **RANCANG BANGUN APLIKASI BIMBINGAN KONSELING PADA SMA NEGERI 1 PURI MOJOKERTO**

**KERJA PRAKTIK** 

## **INSTITUT BISNIS DAN INFORMATIKA**

SURABAYA

**Program Studi S1 Sistem Informasi Kekhususan Komputerisasi Akuntansi**

**Oleh: Muhammad Sigit Pambudi 12.41011.0032**

# **RANCANG BANGUN APLIKASI BIMBINGAN KONSELING PADA SMA NEGERI 1 PURI MOJOKERTO**

Diajukan sebagai salah satu syarat untuk menyelesaikan

Program Sarjana Komputer

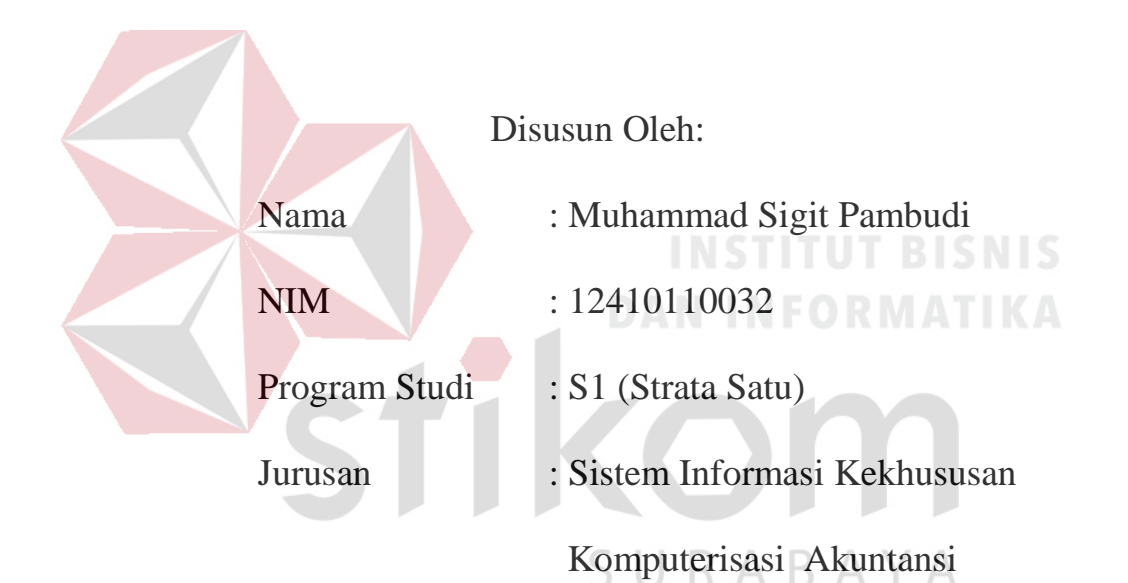

## **FAKULTAS TEKNOLOGI DAN INFORMATIKA INSTITUT BISNIS DAN INFORMATIKA STIKOM SURABAYA**

**2016**

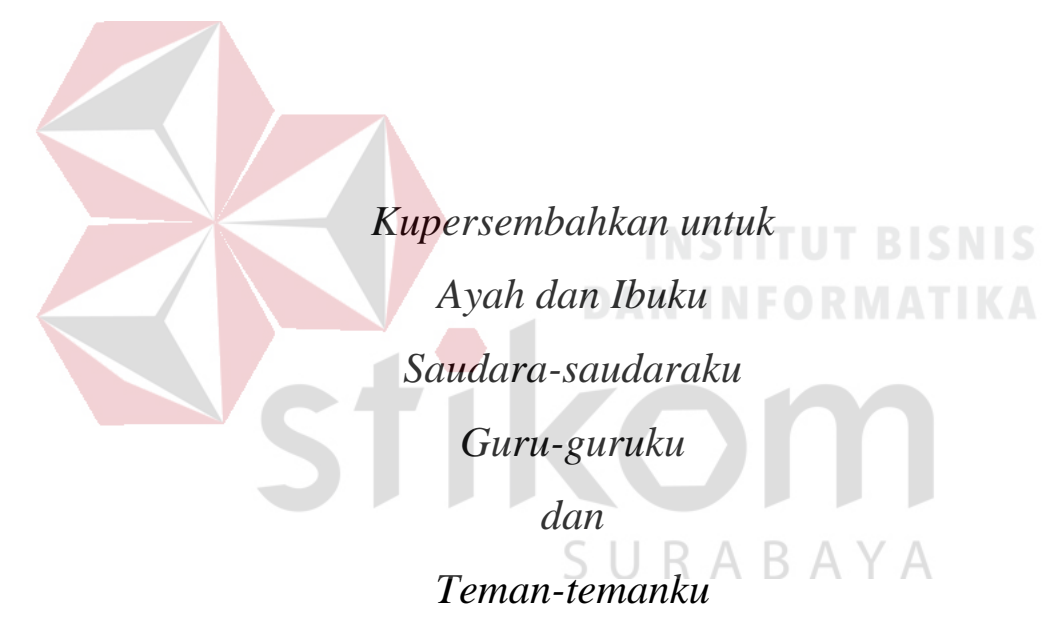

*Yang senantiasa memberikan doa dan semangat* 

#### **PERNYATAAN**

menyatakan dengan benar, bahwa Laporan Kerja Praktik ini karya saya, bukan plagiat baik sebagian maupun keseluruhan. a samang lain yang ada dalam Laporan Kerja Praktik ini adalah a makan yang dicantumkan dalam Daftar Pustaka saya. Apabila internukan adanya tindakan plagiat pada Laporan Kerja Praktik a bersedia dilakukan pencabutan terhadap gelar kesarjanaan yang

repada saya.

ERAI CCFAADF797690714  $\mathbf{O} \mathbf{O}$ 

Muhammad Sigit Pambudi

Surabaya, 8 Januari 2016

SURABAYA

## **LEMBAR PENGESAHAN RANCANG BANGUN APLIKASI BIMBINGAN KONSELING** PADA SMA NEGERI 1 PURI MOJOKERTO Laporan Kerja Praktik Oleh Muhammad Sigit Pambudi NIM: 12.41011.0032 Telah diperiksa, diuji dan disetujui Surabaya, 8 Januari 2016 Disetujui : PEND Pembimbing Penyelia  $904$ SM tius Adrian Mastan, M.M.Eng., MCP, MOS, OCA Sulkan, S.Pd TEN MO-**NIDN. 0709108502** NIP. 19651201 200604 1 006 Mengetahui, Kepala Program Studi A K FAKULTAS T**ISTI STISTEM Informasi**  $\sqrt{2}$  $(c)$  $\sigma$ SURABA Vivine Nurcahyawati, M.Kom NIDN: 0723018101

*"Jadikanlah kekecewaan di masa lalu menjadi senjata untuk meraih kesuksesan di masa depan"*

SURABAYA

#### **KATA PENGANTAR**

Dengan memanjatkan puji syukur kehadirat Tuhan Yang Maha Esa atas berkah dan rahmat-Nya sehingga penulis dapat menyelesaikan Laporan Kerja Praktik dengan judul "Rancang Bangun Aplikasi Bimbingan Konseling Pada SMA Negeri 1 Puri Mojokerto" dengan baik dan lancar.

Laporan ini disusun sebagai bukti bahwa penulis telah menyelesaikan Kerja Praktik di SMA Negeri 1 Puri Mojokerto, selama kurang lebih satu bulan terhitung sejak awal bulan Januari hingga Februari 2015. Adapun tujuan utama pelaksanaan Kerja Praktik ini untuk memenuhi salah satu syarat menyelesaikan Program Studi Strata Satu di Fakultas Teknologi dan Informatika STIKOM Surabaya. Penyelesaian Kerja Praktik ini tidak lepas dari bantuan banyak pihak yang benar-benar memberikan masukan dan dukungan kepada penulis. Untuk itu, pada kesempatan ini perkenankan penulis untuk mengucapkan terima kasih kepada:

- 1. Allah SWT yang telah memberikan rahmat dan hidayah-Nya kepada penulis dalam menyelesaikan laporan kerja praktik ini.  $\mathbb{A} \mathbb{B} \mathbb{A} \mathbb{Y} \mathbb{A}$
- 2. Prof. Dr. Budi Jatmiko, M.Pd. selaku Rektor Intitut Bisnis dan Informatika Stikom Surabaya.
- 3. Ibu Vivine Nurcahyawati, M.Kom., OCP. selaku Kaprodi S1 Sistem Informasi yang telah meluangkan waktu untuk memberikan arahan selama proses kerja praktik ini.
- 4. Bapak Ignatius Adrian Mastan, S.E., S.Kom., M.M., M.Eng., MCP., MOS., OCA selaku Dosen Pembimbing yang telah membimbing dan memberikan kepercayaan penuh kepada penulis dalam menyelesaikan tugas ini.
- 5. Bapak Raden Imam Wahjudi, S.Pd., M.M. selaku kepala SMA Negeri 1 Puri yang telah memberikan ijin pelaksanaan Kerja Praktik di SMA Negeri 1 Puri Mojokerto.
- 6. Bapak Sulkan, S.Pd selaku Penyelia dari SMA Negeri 1 Puri Mojokerto.
- 7. Bapak/ibu guru Bimbingan Konseling dari SMA Negeri 1 Puri Mojokerto yang telah memberikan informasi, bimbingan dan saran selama Pelaksanaan Kerja Praktik.
- 8. Ayah, Ibu, dan Keluarga atas do'a dan dukungan yang telah diberikan kepada penulis.
- 9. Teman-teman yang telah membantu dalam menyelesaikan laporan kerja praktik ini.

Penulis menyadari bahwa laporan ini masih jauh dari kesempurnaan, baik dari materi maupun teknik penyajiannya. Untuk itu penyusun sebagai penulis mengharapkan saran dan kritik yang membangun dari pembaca demi penyempurnaan dalam menyelesaikan tugas-tugas lainnya.

## SURABAYA

Surabaya, 8 Januari 2016

Penulis

### **DAFTAR ISI**

<span id="page-8-0"></span>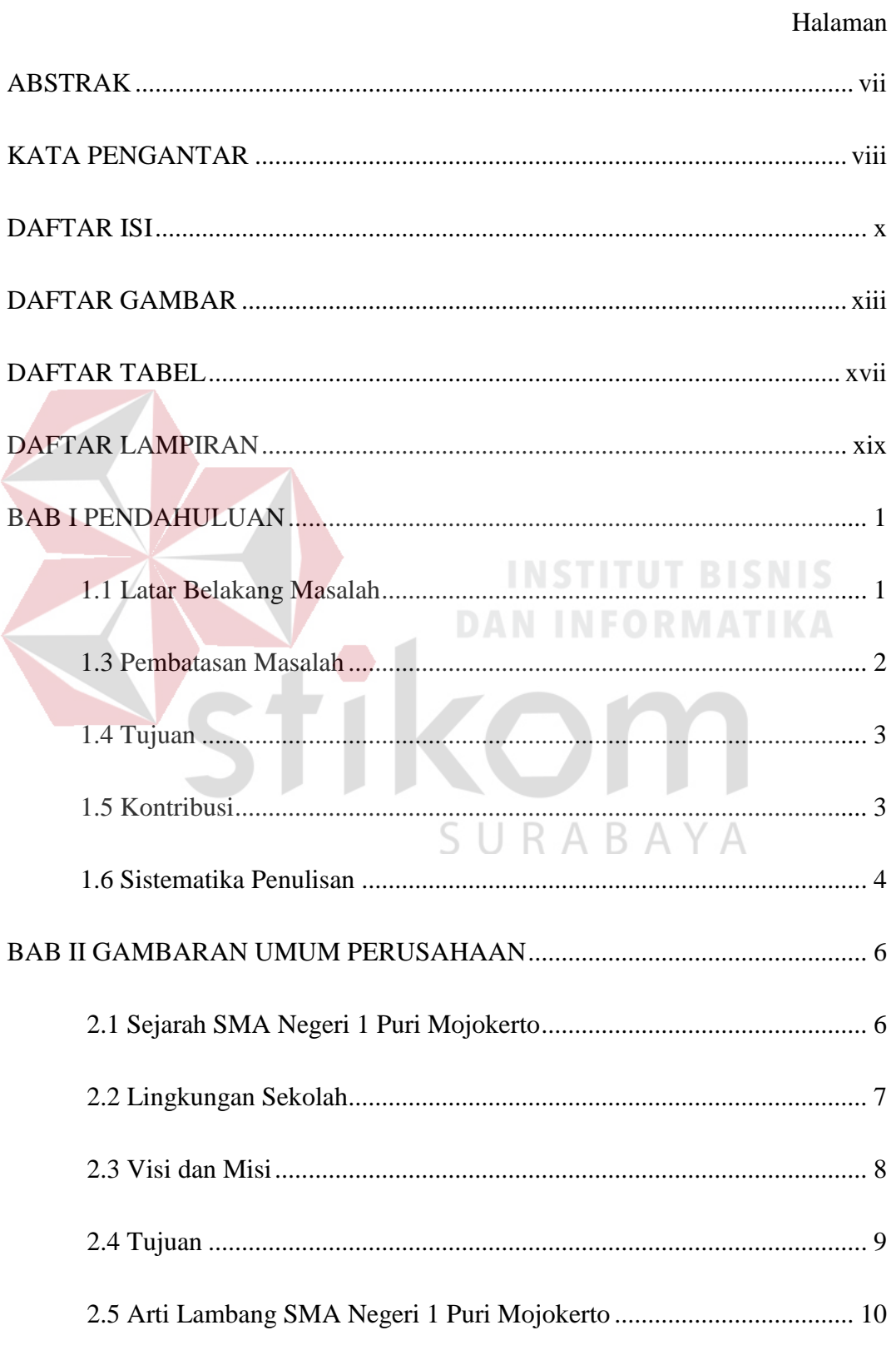

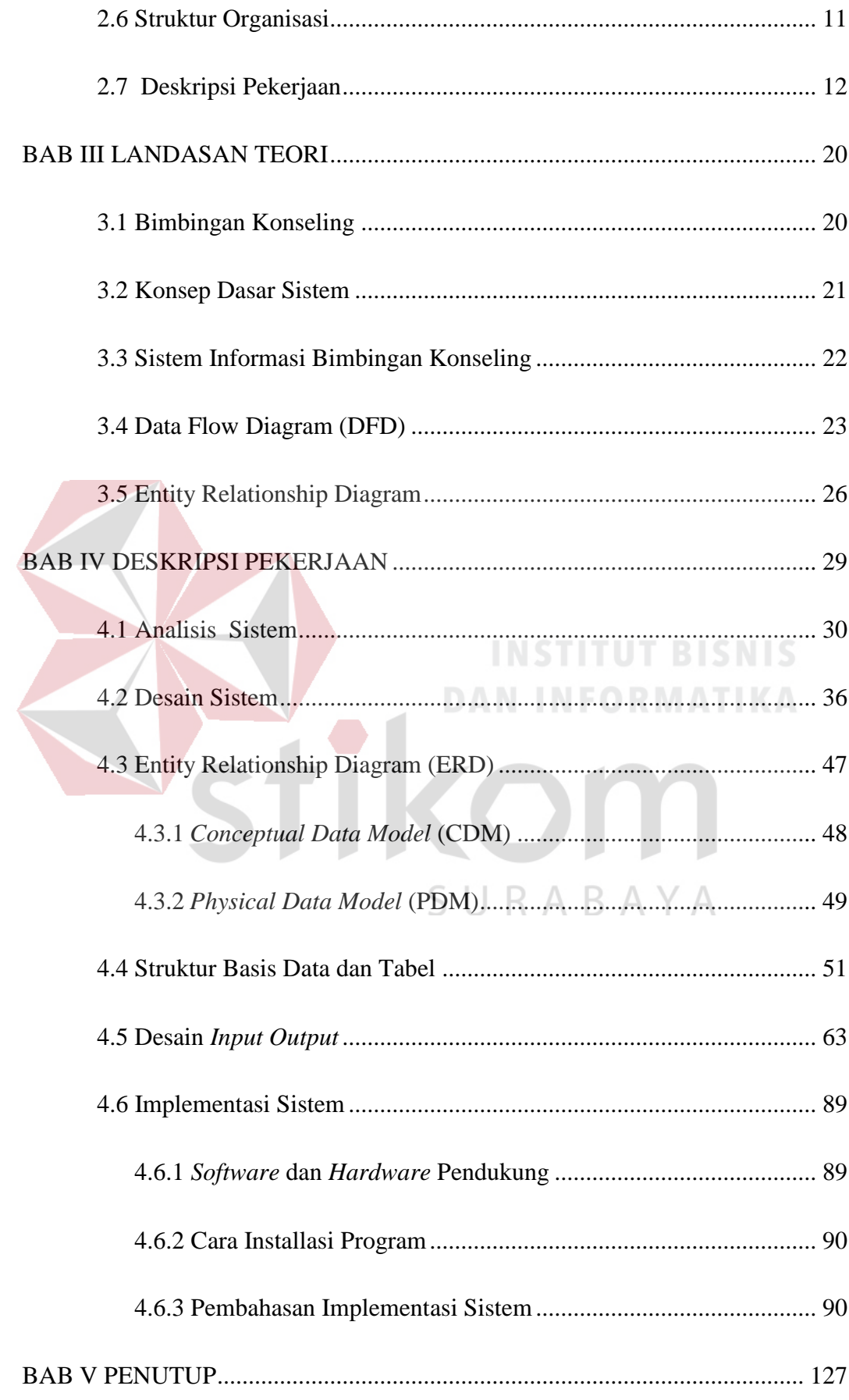

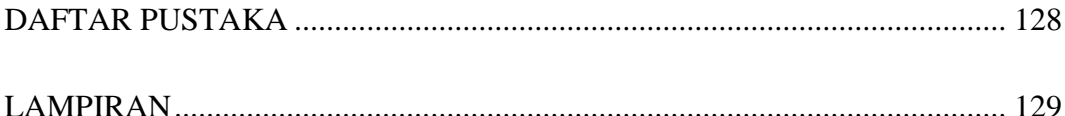

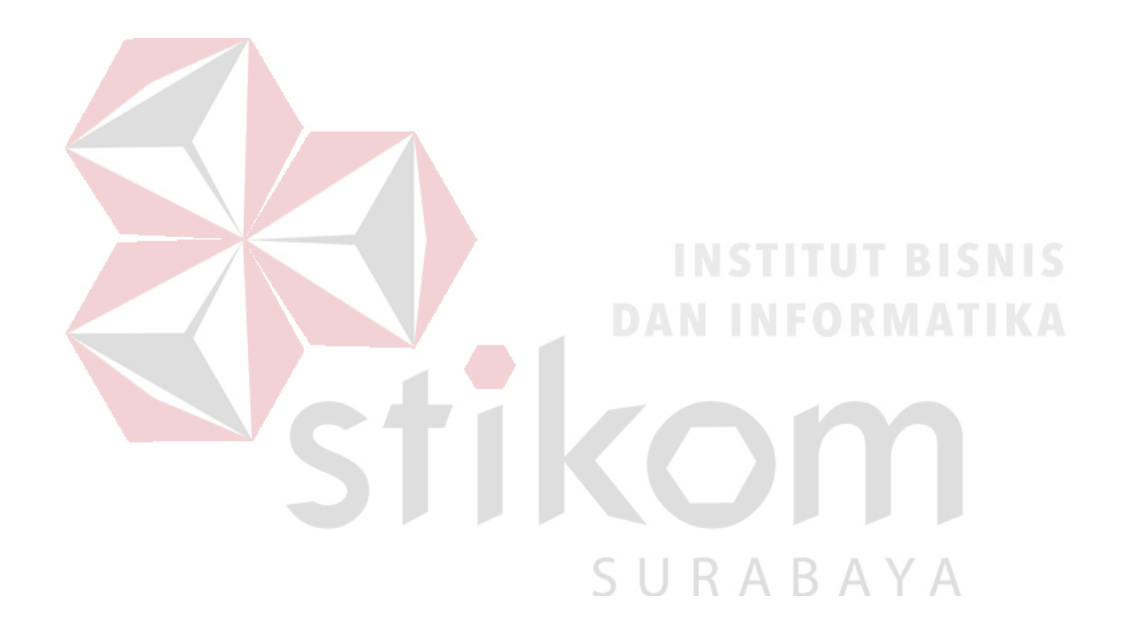

### **ABSTRAK**

Perkembangan teknologi informasi saat ini sudah mencakup semua aspek kehidupan manusia. Dalam penggunaannya, teknologi informasi dapat dimanfaatkan dalam segala sapek kehidupan manusia. Seperti halnya kegiatan bimbingan dan konseling yang ada di sekolah yang mengelola banyak data dan membutuhkan informasi secara lengkap, akurat dan cepat. Sehingga pemanfaatan teknologi informasi menjadi suatu kebutuhan untuk menunjang kegiatan Bimbingan dan Konseling tersebut.

Pada bagian Bimbingan dan Konseling (BK) SMA Negeri 1 Puri, masih banyak kelemahan yang terjadi seperti halnya data tidak akurat, hilangnya datadata penting yang disebabkan oleh kesalahan pencatatan pada sistem manual seperti pengolahan data-data siswa, data anekdot insidental, data *home visit*, data catatan konferensi kasus, data pelanggaran siswa dan data angket. Dengan adanya berbagai masalah yang ada tersebut, proses pelaporan sering terhambat dan membutuhkan banyak waktu. Jika hal tersebut terjadi terus menerus, maka akan mengganggu peran BK dalam melakukan kegiatan bimbingan dan konseling terhadap siswa.

Dari permasalahan tersebut, maka dibuatlah suatu "Rancang Bangun Aplikasi Bimbingan Konseling Pada SMA Negeri 1 Puri Mojokerto". Dengan adanya aplikasi tersebut diharapkan mampu mengatasi masalah yang terjadi sehingga kinerja bagian Bimbingan dan Konseling (BK) menjadi lebih baik.

Kata Kunci : *Bimbingan Konseling, Sistem Informasi, Teknologi Informasi.*

#### **BAB I**

#### **PENDAHULUAN**

#### **1.1 Latar Belakang Masalah**

Perkembangan teknologi informasi saat ini sudah mencakup semua aspek kehidupan manusia. Perkembangan teknologi informasi berkembang pesat mengakibatkan penggunaan informasi terus tumbuh dan berkembang serta menjadi suatu kebutuhan yang pokok. Dalam penggunaannya, teknologi informasi dapat dimanfaatkan dalam segala sapek kehidupan manusia, dan salah satunya adalah pada institusi pendidikan, yaitu penggunaan sistem informasi di sekolah. Sekolah merupakan suatu institusi yang memberikan pelayanan pendidikan kepada siswa. Dalam proses tersebut, sekolah bertanggung jawab terhadap orang tua siswa dalam mendidik siswa. Selain itu, informasi tentang proses belajar mengajar yang akurat dan tepat, juga diperlukan agar sekolah dapat memberikan informasi tentang perkembangan siswa pada orang tua siswa. Dampaknya, proses belajar mengajar akan menjadi lebih baik dikarenakan adanya perbaikan dari informasi yang diperoleh, sehingga kualitas sumber daya manusia yang dihasilkan memiliki kualitas yang tinggi dan mampu bersaing.

Dalam lingkungan sekolah khususnya SMA Negeri 1 Puri Mojokerto, terdapat bagian Bimbingan dan Konseling (BK) yang memiliki peran sebagai konselor dalam membimbing siswa baik pada bidang akademik, non-akademik, maupun kepribadian sesuai dengan karakteristik yang dimiliki siswa. Peran bagian Bimbingan dan Konseling (BK) akan dapat berjalan secara efektif apabila semua proses yang dilakukan tersebut dapat didukung dengan komputerisasi.

Pada bagian Bimbingan dan Konseling (BK) SMA Negeri 1 Puri, masih banyak kelemahan yang terjadi seperti halnya data tidak akurat, hilangnya datadata penting yang disebabkan oleh kesalahan pada sistem manual seperti pengolahan data-data siswa data anekdot insidental, data *home visit*, data catatan konferensi kasus, data pelanggaran siswa dan data angket. Sehingga dengan adanya berbagai masalah yang ada tersebut, proses pelaporan juga terhambat dan membutuhkan banyak waktu. Jika hal tersebut terjadi terus menerus, maka akan mengganggu peran BK dalam melakukan kegiatan bimbingan dan konseling terhadap siswa.

Dari permasalahan tersebut, maka dibuatlah suatu "Rancang Bangun Aplikasi Bimbingan Konseling Pada SMA Negeri 1 Puri Mojokerto". Dengan adanya aplikasi tersebut diharapkan mampu mengatasi masalah yang terjadi sehingga kinerja bagian Bimbingan dan Konseling (BK) menjadi lebih baik.

#### **1.2 Perumusan Masalah**

Berdasarkan latar belakang di atas maka dirumuskan permasalahan SURABAYA sebagai berikut:

Bagaimana merancang Aplikasi Bimbingan Konseling Pada SMA Negeri 1 Puri Mojokerto?

#### **1.3 Pembatasan Masalah**

Sistem ini dirancang untuk mengolah data sistem informasi sekolah yang memfokuskan pada pembuatan aplikasi sistem bimbingan konseling yang memuat data siswa, data bimbingan konseling, data anekdot insidental, data catatan *home* 

*visit*, data catatan konferensi kasus, data pelanggaran siswa dan data angket serta dapat menghasilkan laporan berupa :

- 1. Laporan Bimbingan Konseling
- 2. Laporan Pelanggaran Siswa
- 3. Laporan Catatan *Home Visit*
- 4. Laporan Konferensi Kasus
- 5. Laporan Anekdot Insidental

#### **1.4 Tujuan**

Tujuan dari kerja praktek ini adalah sebagai berikut :

Merancang bangun Sistem Informasi Bimbingan Konseling pada SMA Negeri 1 Puri yang berbasis desktop yang dapat membantu bagian Bimbingan dan Konseling (BK) dalam membuat laporan yang tepat dan akurat serta meminimalisir kesalahan yang terjadi seperti kehilangan data dan ketidakakuratan data yang mempengaruhi kualitas laporan.

#### **1.5 Kontribusi**

### SURABAYA

Kontribusi Kerja Praktik untuk SMA Negeri 1 Puri adalah sebagai berikut:

- 1. Membantu memperoleh data hasil bimbingan konseling dari siswa.
- 2. Membantu memperoleh data angket dari siswa.
- 3. Membantu memperoleh data rencana masa depan dari siswa.
- 4. Membantu memperoleh data bakat minat siswa.
- 5. Membantu dalam proses transaksi bagian BK seperti, bimbingan konseling, anekdot insidental, catatan *home visit*, konferensi kasus, data pelanggaran siswa, dan data angket.

6. Membantu dalam pembuatan laporan seperti laporan bimbingan konseling, laporan pelanggaran siswa, laporan catatan *home visit*, laporan konferensi kasus, serta laporan anekdot insidental.

#### **1.6 Sistematika Penulisan**

Penulisan Rancang Bangun Aplikasi Bimbingan Konseling Pada SMA Negeri 1 Puri Mojokerto ini disusun dengan sistematika penulisan sebagai berikut:

#### **BAB I PENDAHULUAN.**

Pada bab ini dikemukakan hal-hal mengenai latar belakang permasalahan, rumusan masalah yang menggambarkan permasalahan di bagian Bimbingan Konseling SMA Negeri 1 Puri Mojokerto, pembatasan masalah, tujuan, kontribusi dan sistematika penulisan laporan kerja praktik. **DAN INFORMATIKA** 

#### **BAB II GAMBARAN UMUM PERUSAHAAN**

Pada bab ini membahas mengenai sejarah singkat instansi, lokasi, visi dan misi beserta struktur organisasi dari SMA Negeri 1 Puri Mojokerto. SURABAYA

#### **BAB III LANDASAN TEORI**.

Pada bab ini membahas teori yang digunakan dalam pembuatan aplikasi Bimbingan Konseling seperti teori bimbingan konseling, konsep dasar sistem, karakteristik sistem, sistem informasi bimbingan konseling, *Data Flow Diagram, Entity Relationship Diagram*, yang akan digunakan sebagai acuan untuk membantu dalam menyelesaikan permasalahan yang dihadapi bagian Bimbingan Konseling SMA Negeri 1 Puri Mojokerto.

#### **BAB IV DESKRIPSI PEKERJAAN.**

Pada bab ini dibahas gambaran mengenai analisis sistem yang ada dan desain sistem yang sedang berjalan dalam bentuk *Document Flow* serta dalam bentuk *System Flow*, *Data Flow Diagram*, dan *Entity Relationship Diagram* rancangan sistem yang akan dibuat. Selain itu dibuat juga struktur tabel dan desain *input output* serta detail presensi dari *hardware/software* pendukung, kebutuhan instalasi hingga detil dan features yang ada pada aplikasi.

### **BAB V PENUTUP**

Pada bab ini dibahas mengenai kesimpulan dan saran dari perancangan dan pembangunan Aplikasi Bimbingan Konseling Pada SMA Negeri 1 Puri Mojokerto terkait dengan tujuan dan permasalahan yang ada, serta saran untuk pengembangan sistem dimasa mendatang.

SURABAYA

### **BAB II BAB II**

#### **GAMBARAN UMUM PERUSAHAAN**

#### **2.1 Sejarah SMA Negeri 1 Puri Mojokerto**

SMA Negeri 1 Puri Mojokerto mempunyai sejarah yang cukup panjang, sebab merupakan cikal bakal adanya Sekolah Menengah Umum Tingkat Atas di Kabupaten dan Kotamadya Mojokerto. Tahun 1960 di Wilayah Kabupaten dan Kotamadya Mojokerto hanya terdapat satu SMA Negeri yang lazim disebut orang sebagai SMA Negeri Mojokerto. SMA ini menempati gedung Pemerintah Daerah Kabupaten Mojokerto yang bernama Gedung Bhinneka Tunggal Ika, sebelah timur alun-alun Mojokerto yang sekarang menjadi Gedung DPR. Tahun 1963 Yayasan Pendidikan Umum Mojokerto mendirikan bangunan yang akan dipakai sebagai tempat kegiatan belajar bagi SMA Negeri Mojokerto di Desa Banjaragung yang lebih populer dengan sebutan Gatoel, sejak saat itu SMA ini juga populer dengan sebutan SMA Gatoel.

Pengelolaan SMPP sepenuhnya diserahkan pada SMA Negeri 1 yang ada pada waktu itu yaitu SMA Negeri 1 Mojokerto yang ada di Gatoel. Sejak saat itu SMA Negeri 1 Mojokerto yang terkenal dengan nama SMA Negeri Gatoel menjadi SMPP Mojokerto yang memiliki dua gedung yang berlokasi di dua Kecamatan yang berbeda, di Kecamatan Puri dan Kecamatan Sooko.

Dalam perjalanan waktu dan demi pemerataan kesempatan belajar yang dicanangkan oleh pemerintah, di wilayah Mojokerto dibutuhkan SMA Negeri lagi untuk menampung putra daerah agar bisa menikmati kesempatan belajar pada jenjang Sekolah Menengah Umum Tingkat Atas didirikanlah SMA Negeri yang baru yaitu SMA Negeri 1 yang dulunya SMA Negeri Gatoel berubah menjadi SMPP kemudian kembali lagi menjadi SMA Negeri 1 Mojokerto pada tahun 1980. Tahun 1997 berganti nama menjadi SMU Negeri 1 Puri dan tahun 2004 populer dengan nama SMA Negeri 1 Puri sampai saat ini.

#### **2.2 Lingkungan Sekolah**

Lokasi SMA Negeri 1 Puri Mojokerto sangat strategis yang terletak di perbatasan Kota dan Kabupaten Mojokerto yaitu di sebelah Selatan Jalan Raden Wijaya Kota Mojokerto dan di sebelah barat Jl. Jayanegara tepatnya di Jalan Jayanegara No. 2 dan di Desa Banjaragung Kecamatan Puri Kabupaten Mojokerto yang tidak jauh dari terminal Kertojoyo Mojokerto. SMA Negeri 1 Puri memiliki luas area ± 15.735 m persegi , terletak di Dusun Gatoel Desa Banjaragung di Kecamatan Puri paling Utara Kabupaten Mojokerto.

Desa Banjaragung terdiri atas 6 dusun yaitu Dusun Gedang Klutuk, Genengan, Unggahan, Brongkol, Jetis dan Gatoel. Jumlah penduduk Desa Banjaragung ini adalah 7.786 jiwa, (sensus penduduk tahun 2008)Yang terdiri atas laki-laki 3.929 jiwa dan perempuan 3.857 jiwa. Sedangkan jumlah rumah tangga ada sebanyak 3.150 Kepala Keluarga.

Mata Pencaharian Masyarakatnya :

- 1. PNS
- 2. Karyawan Pabrik/Perusahaan,
- 3. Wiraswasta (Usaha dibidang Pembuatan Tempe, Sepatu/Sandal, Bordir, Kerudung/Jilbab),
- 4. Petani,

5. Padagang.

Karena terletak di pinggiran kota maka banyak penduduknya yang membuka toko, rumah makan, *show room*, berdekatan dengan Kantor Bank ( BUKOPIN, JATIM, BPR), Kantor Dinas Pariwisata dan Kebudayaan, DPD Golkar.

Perumahan yang ada di desa Banjaragung yaitu Puri Mojopahit, Bumi Surya Permai, Kirana, Banjaragung Regensi. Tingkat Pendidikan penduduk Desa Banjaragung menengah ke atas ( 40% lulus Perguruan Tinggi) hal ini berkaitan erat dengan mata pencaharian penduduk. Gedung Sekolah yang di desa ini, meliputi Play Group(Kiddos,Al-Firdaus) , TK(Kiddos, An-Nabillah, Suhadaq, Pertiwi), SD/MI( 2 SDN dan 1 MI), SMP/MTS ( 1 SWASTA), SMA/SMK ( SMAN 1 Puri ,SMA PGRI dan SMK PGRI) dan Perguruan tinggi (MBA).

#### **2.3 Visi dan Misi**

#### **2.3.1 Visi**

Sebagai institusi pendidikan, tentunya SMA Negeri 1 Puri Mojokerto memiliki visi yang jelas. Visi tersebut dikenal dengan "Bestari". Bestari sendiri memiliki arti "Beriman, Bertaqwa, Berdisiplin, Berprestasi, Berbudaya Santun, Berwawasan Adiwiyata dan Pelayanan Prima Serta Berkreasi dengan Semangat Mentari dan memiliki daya saing tinggi di Era Globalisasi".

#### **2.3.2 Misi**

Untuk mencapai visi yang ingin dituju, SMA Negeri 1 Puri memiliki beberapa misi, yaitu :

- 1. Menumbuhkan dan meningkatkan Keimanan, Ketaqwaan terhadap Tuhan Yang Maha Esa serta meningkatkan sikap disiplin dalam membentuk warga sekolah yang berbudaya santun dan berakhlak mulia.
- 2. Meningkatkan Proses Pembelajaran dan Bimbingan serta Pembinaan secara terus menerus dalam mencapai Prestasi di bidang akademik dan non akademik.
- 3. Meningkatkan pelayanan terhadap peserta didik dalam mengembangkan segala potensi diri sesuai dengan bakat dan minat.
- 4. Memberdayakan seluruh warga sekolah secara optimal dengan semangat mentari dalam menciptakan lingkungan sekolah yang bersih dan sehat.
- 5. Menghemat SDA dengan prinsip 3 R (Reduce, Reuse, Recycling )
- 6. Mewujudkan tujuan pendidikan yang memenuhi 8 Standar Nasional Pendidikan untuk menghasilkan lulusan yang berkualitas dan mampu bersaing di era globalisasi.
- 7. Meningkatkan upaya pengelolaan sampah mandiri.
- 8. Turut menjaga ketersediaan air bawah tanah dengan meningkatkan ruang KABA terbuka hijau disekolah.
- 9. Menumbuhkan budaya peduli lingkungan bagi semua warga sekolah.

#### **2.4 Tujuan**

Tujuan dari SMA Negeri 1 Puri antara lain :

1. Meningkatkan iman, taqwa dan akhlak mulia warga sekolah (Pendidik, Tenaga Kependidikan, Siswa dan lain sebagainya).

- 2. Meningkatkan Profesionalisme Tenaga Pendidik dalam mendukung Proses Pembelajaran, Bimbingan dan Pembinaan terhadap Peserta didik untuk berprestasi.
- 3. Meningkatkan layanan dan penambahan sarana untuk pengembangan diri sesuai dengan bakat dan minat peserta didik.
- 4. Terwujudnya Lingkungan Sekolah sebagai tempat belajar, sumber belajar yang aman, menyenangkan, asri, bersih dan sehat.
- 5. Terwujudnya lulusan yang berkualitas dan mampu bersaing di era globalisasi.

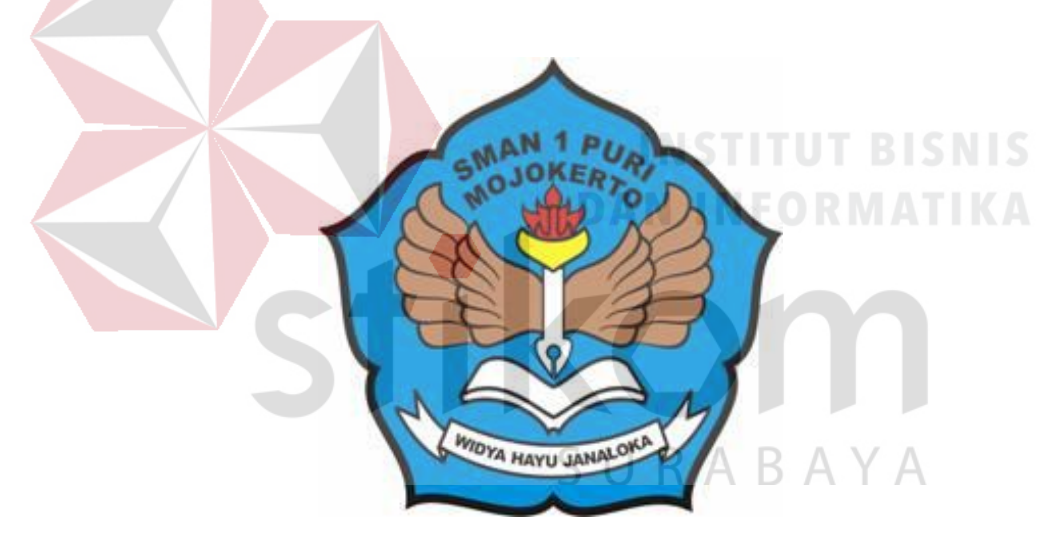

### **2.5 Arti Lambang SMA Negeri 1 Puri Mojokerto**

Gambar 2.1 Logo SMAN 1 Puri Mojokerto

Arti Lambang SMA Negeri 1 Puri Mojokerto adalah sebagai berikut :

- 1. Bingkai berwujud teratai segi lima : Seluruh sendi aktivitas dan pemikiran warga SMA Negeri 1 Puri Mojokerto selalu berdasarkan Pancasila.
- 2. Sayap membentang : Keinginan atau cita cita warga SMA Negeri 1 Puri Mojokerto selalu mempunyai cita – cita dan berupaya dengan mengolah raga, indera, rasa dan cipta guna mencapai cita – cita
- 3. Pena berujung nyala api : Semangat yang selalu menyala, terus berjuang mencari ilmu, mengasah ilmu
- 4. Buku di bawah pena : Sumber ilmu yang tidak pernah kering. Warga SMA Negeri 1 Puri Mojokerto harus mencintai buku, membaca buku, dan memanfaatkan dengan sebaik – baiknya.

#### **2.6 Struktur Organisasi**

Berikut ini adalah Struktur Organisasi yang ada di SMA Negeri 1 Puri Mojokerto:

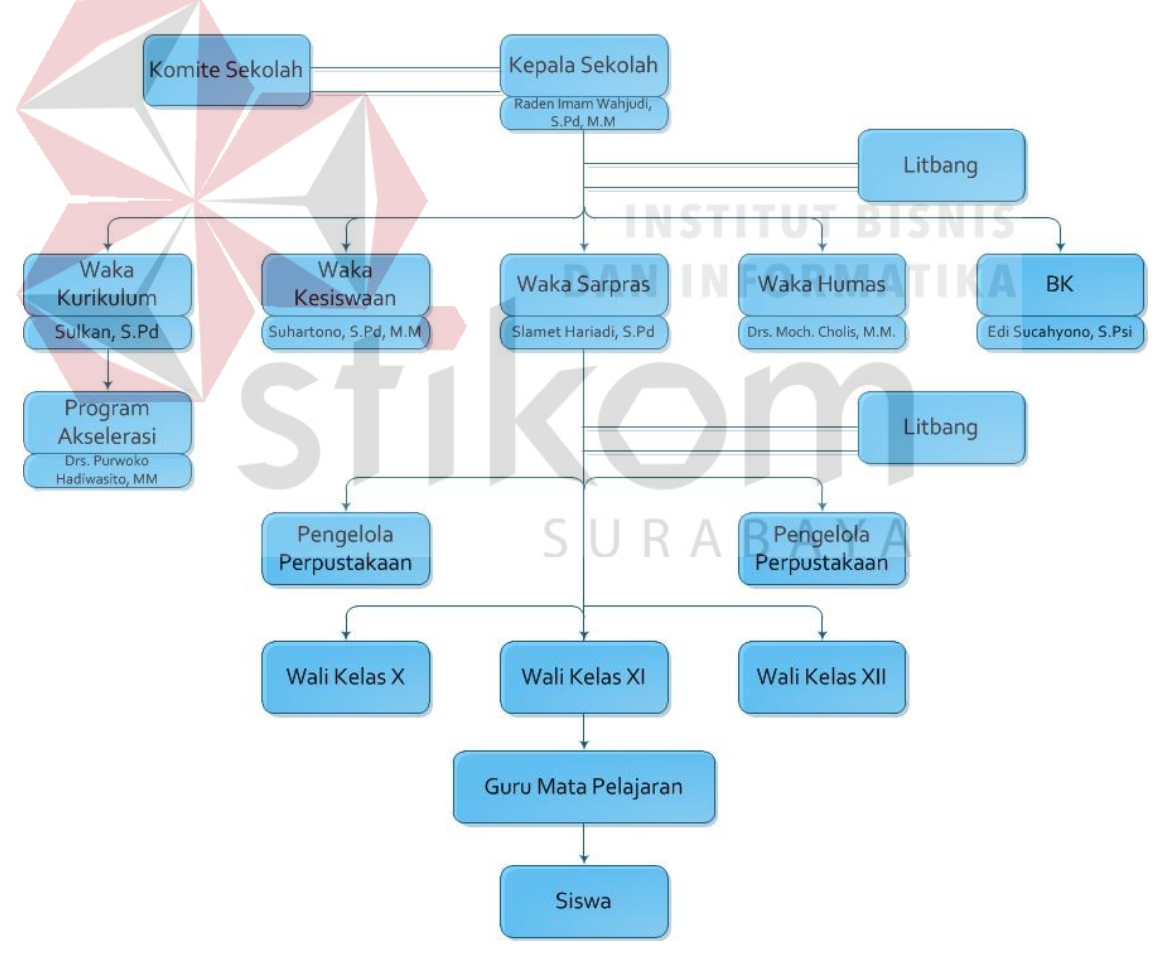

Gambar 2.2 Struktur Organisasi SMA Negeri 1 Puri Mojokerto

#### **2.7 Deskripsi Pekerjaan**

Berdasarkan struktur organisasi pada gambar diatas dapat dideskripsikan tugas yang dimiliki oleh tiap bagian yang bersangkutan sebagai berikut:

#### **1. Kepala Sekolah**

Kepala Sekolah adalah tenaga fungsional guru yang diberikan tugas tambahan untuk memimpin suatu sekolah dimana diselenggarakan proses belajar mengajar atau tempat dimana terjadi interaksi antara guru yang memberi pelajaran dan murid yang menerima pelajaran.

#### **2. Wakabid Kurikulum**

Membantu Kepala Sekolah dalam :

- 1. Penetapkan kebijakan mutu dalam standar SKL isi, proses, dan penilaian.
- 2. Menyusun program, mengatur pelaksanaan, dan evaluasi pembelajaran
- 3. Menyusun pembagian tugas guru dan jadwal pelajaran;
- 4. Mengelola informasi dan web bidang peningkatan mutu pembelajaran
- 5. Menyusun jadwal dan pelaksanaan ulangan harian, ulangan tengah semester, ulangan akhir semester, ulangan kenaikan kelas serta ujian akhir sekolah & nasional
- 6. Menyusun anggaran kegiatan
- 7. Menerapkan kriteria persyaratan naik/tidak naik dan kriteria penjurusan serta kriteria kelulusan;
- 8. Mengatur jadwal penerimaan buku Laporan Penilaian Hasil Belajar dan Ijazah;
- 9. Mengkoordinasikan dan mengarahkan penyusunan administrasi guru;
- 10. Membina kegiatan MGMP;
- 11. Menyusun laporan pendayagunaan MGMP;
- 12. Melaksanakan pemilihan guru teladan;
- 13. Membina kegiatan lomba-lomba bidang akademis, seperti : LPIR, LKIR, OSN, TOFI, mengarang dan lain-lain.
- 14. Melaksanakan dan menyusun jadwal pelajaran tambahan.
- 15. Melaporkan persentase ketidak hadiran guru dalam PBM
- 16. Membuat jadwal pelaksanaan pembagian rapor
- 17. Mengkoordiasikan Penyusunan dan Revisi Kurikulum SMAN 1 Puri Mojokerto
- 18. Memberikan pelayanan klinik akademik kepada para siswa sesuai kebutuhannya dengan jadwal yang disepakati diluar jam pelajaran
- 19. Berkoordinasi dengan Wakabid yang relevan NFORMATIKA
- 20. Melaksanakan pelaporan pelaksanaan program secara berkala kepada kepala sekolah
- 21. Melaporkan hasil dan target kelulusan kepada kepala sekolah  $K A B A$

#### **3. Wakabid Kesiswaan**

Membantu Kepala Sekolah dalam :

- 1. Merencanankan, melaksanakan dan mengevaluasi program pembinaan kesiswaan/OSIS;
- 2. Melaksanakan bimbingan, pengarahan dan pengendalian kegiatan siswa/OSIS dalam rangka menegakan disiplin dan tata tertib sekolah serta pemilihan pengurus OSIS;
- 3. Mengelola web sekolah dalam bidang kesiswaan.
- 4. Membina pengurus OSIS dalam berorganisasi
- 5. Membina kegiatan OOSN
- 6. Menyusun program dan jadwal pembinaan siswa secara berkala dan insidental,
- 7. Membina dan melaksanakan koordinasi keamanan, kebersihan, ketertiban, kerindangan keindahan dan kekeluargaan ( 6 K )
- 8. Melaksanakan pemilihan calon siswa teladan dan calon siswa penerima beasiswa,
- 9. Mengadakan pemilihan siswa untuk mewakili sekolah dalam kegiatan di luar sekolah;
- 10. Mengatur mutasi siswa;
- 11. Menyusun program kegiatan ekstrakulikuler, dan ORMATIKA
- 12. Menyusun laporan pelaksanaan kegiatan kesiswaan secara berkala;
- 13. Bekerjasama dengan humas untuk pelaksanaan kegiatan hari-hari besar dan hari-hari keagamaan. SURABAYA
- 14. Melaksanakan kegiatan MOS
- 15. Melaksanakan kegiatan perpisahan siswa
- 16. Menyusun dan mengusulkan anggaran kegiatan
- 17. Melaksanakan evaluasi dan melaporkan kegiatan kepada kepala sekolah

#### **4. Wakabid Humas**

Membantu Kepala Sekolah dalam :

- 1. Merencanakan, melaksanakan, dan mengvaluasi pengembangan kerja sama dengan pemerintahan, lembaga masyarakat, lembaga pendidikan di dalam negeri.
- 2. Menyusun dan mengusulkan anggaran.
- 3. Mengkoordinir sistem pengelolan informasi melalui websekolah
- 4. Mengatur dan menyelenggarakan hubungan sekolah dengan orang tua/wali siswa;
- 5. Membina hubungan antar sekolah dengan Komite Sekolah;
- 6. Menyusun data out-put/out-come beserta sebarannya di perguruan tinggi
- 7. Mengelola data prestasi siswa sebagai bahan publikasi dan pencitraan sekolah
	- 8. Membina pengembangan hubungan antar sekolah dengan lembaga pemerintah, dunia usaha, dan lembaga sosial lainnya; dan
	- 9. Melakukan kerjasama dengan lembaga-lembaga yang terkait dengan pengembangan pengetahuan siswa (seperti LIPI, Biotrop, Batan, dll.)
	- 10. Melakukan publikasi informasi sekolah melalui media cetak dan elektronik.
	- 11. Menyusun laporan pelaksanaan hubungan masyarakatkan secara berkala kepada kepala seolah.

#### **5. Wakabid Sarana / Prasarana**

Membantu Kepala Sekolah dalam :

1. Menyusun rencana kebutuhan sarana prasarana sekolah yang mengacu kepada Rencana Kerja Tahunan sekolah.

- 2. Mengelola informasi dan web bidang peningkatan dan pemberdayaan sarana.
- 3. Menyusun program dan mengkoordinir pemeliharaan inventaris sekolah serta merumuskan dan mengusulkan anggaran.
- 4. Mengkoordinasikan dan mengadministrasikan pendayagunaan sarana prasarana sekolah;
- 5. Mengelola alat-alat pembelajaran;
- 6. Melakukan koordinasi dengan Kepala TAS dalam pelaksanaan tugas Staf
	- TAS
- 7. Menyusun laporan pelaksanaan urusan sarana dan prasarana secara berkala.

#### **6. Wali Kelas**

Wali Kelas membantu Kepala Sekolah dalam kegiatan-kegiatan

**DAN INFORMATIKA** 

RABAYA

sebagai berikut :

- 1. Pengelolaan kelas yang meliputi ketersediaan :
	- a. Denah tempat duduk siswa,
	- b. Bendera Merah Putih
	- c. Papan absensi siswa,
	- d. Daftar pelajaran kelas,
	- e. Daftar piket kelas,
	- f. Buku absensi kelas,
	- g. Buku kegiatan pembelajaran / buku agenda kelas, dan
	- h. Jam dinding
- i. Tanaman/penghijauan kelas
- j. Tata tertib kelas.
- 2. Penyusunan/pembuatan statistik kehadiran dan prestasi bulanan siswa,
	- a. Pembuatan daftar kumpulan nilai siswa (legger),
	- b. Pencatatan mutasi siswa,
	- c. Mengingatkan kewajiban administrasi keuangan siswa di kelasnya
	- d. Memproyeksikan peringkat calon siswa jalur PMDK
	- e. Pengisian buku Laporan Penilaian Hasil Belajar/rapor
	- f. Pembagian buku Laporan Penilaian Hasil Belajar/rapor
	- g. Berkoordinasi dengan guru BK untuk melaksanakan penangan siswa dan home visit
	- h. Berkoordinasi dengan seluruh wakabid

#### **7. Guru**

Dalam proses kegiatan akademik, guru mempunyai beberapa tugas dan tanggungjawab, di antaranya :

- 1. Membuat dan menyiapkan program serta perangkat pembelajaran
- 2. Melakukan sosialisasi Kompetensi Dasar (KD), Standar Kompetensi, Kriteria Ketuntasan Minimal (KKM), Sistem dan prosedur penilaian kepada siswa di awal pertemuan sebelum proses belajar mengajar awal dimulai
- 3. Melaksanakan kegiatan penilaian berkesinambungan
- 4. Membuat daftar nilai
- 5. Menyusun dan melaksanakan program perbaikan dan
- 6. Pengayaan
- 7. Melaksanakan kegiatan membimbing siswa dalam kegiatan pembelajaran
- 8. Membuat bahan ajar
- 9. Membuat alat peraga/pelajaran
- 10. Membuat media pembelajaran
- 11. Melaksanakan tugas tambahan di sekolah
- 12. Mengadakan pengembangan setiap bidang pelajaran yang menjadi tanggungjawabnya
- 13. Membuat catatan tentang kemajuan hasil belajar masing-masing siswa yang diajarnya
- 14. Meneliti daftar hadir siswa sebelum memulai pelajaran
- 15. Ikut berperan aktif dalam menegakan disiplin siswa
- 16. Bertanggung jawab terhadap kebersihan dan penghijauan ruang kelas dan ruang praktikum
- 17. Mengumpulkan dan menghitung angka kredit untuk kenaikan pangkatnya
- 18. Berkoordinasi dengan guru BK untuk melaksanakan penangan siswa dan SUKABA home visit
- 19. Berkoordinasi dengan seluruh wakabid

#### **8. Bimbingan dan Konseling**

Tugas guru bimbingan dan konesling / konselor yaitu membantu peserta didik dalam :

1. Pengembangan kehidupan pribadi, yaitu bidang pelayanan yang membantu peserta didik dalam memahami, menilai bakat dan minat

- 2. Pengembangan kehidupan sosial, yaitu bidang pelayanan yang membantu peserta didik dalam memahami dan menilai serta mengembangkan kemampuan hubungan sosial dan industrial yang harmonis, dinamis, berkeadilan, dan bermartabat
- 3. Pengembangan kemampuan belajar, yaitu bidang pelayanan yang membantu peserta didik mengembangkan kemampuan belajar untuk mengikuti pendidikan sekolah / madrasah secara mandiri
- 4. Pengembangan karir, yaitu bidang pelayanan yang membantu peserta didik dalam memahami dan menilai informasi, serta memilih dan mengambil keputusan karir

#### **9. Tata Usaha**

Tugas tata usaha sekolah adalah menjalankan berbagai macam fungsi administrasi tesebagai berikut :

- 1. Administrasi kepegawaian
- 2. Administrasi keuangan
- 3. Administrasi sarana dan prasarana  $\begin{array}{c} \mathsf{S} \ \mathsf{U} \ \mathsf{R} \ \mathsf{A} \ \mathsf{B} \ \mathsf{A} \ \mathsf{Y} \ \mathsf{A} \end{array}$
- 4. Administrasi kehumasan
- 5. Administrasi persuratan dan kearsipan
- 6. Administrasi kesiswaan
- 7. Administrasi layanan khusus

### **BAB III**

#### **LANDASAN TEORI**

#### **3.1 Bimbingan Konseling**

Bimbingan pada dasarnya merupakan upaya bantuan untuk membantu individu mencapai perkembangan yang optimal. Bimbingan yang lebih luas dikemukakan oleh (Thantawi, 1995 : 25) yang menjabarkan bahwa bimbingan adalah:

- 1. Suatu proses hubungan pribadi yang bersifat dinamis.
- 2. Suatu bentuk bantuan yang sistematis kepada murid.
- 3. Perbuatan atau teknik yang dilakukan untuk menuntun murid terhadap suatu tujuan yang diinginkan dengan menciptakan kondisi lingkungan yang membuat dirinya sadar tentang kebutuhan.

Menurut Kartadinata (1998:15) dan Ahmad (2005:11-34) mengemukakan empat pendekatan dapat dirumuskan sebagai pendekatan dalam bimbingan yang SURABAYA dilaksanakan di SMA, yaitu:

1. Pendekatan Krisis

Dalam pendekatan ini, guru menunggu munculnya suatu krisis, baru kemudian dia bertindak membantu murid yang menghadapi krisis itu.

2. Pendekatan Remedial

Dalam pendekatan ini, guru akan memfokuskan bantuannya pada upaya menyembuhkan atau memperbaiki kelemahan-kelemahan murid yang tampak.

#### 3. Pendekatan Preventif

Dalam pendekatan ini, guru mencoba mengantisipasi masalah-masalah generik 16 dan mencegah terjadinya masalah itu.

#### 4. Pendekatan Perkembangan

Pendekatan ini merupakan pendekatan yang lebih mutakhir dan lebih proaktif. Pembimbing yang menggunakan pendekatan ini beranjak dari pemahaman tentang keterampilan dan pengalaman khusus yang dibutuhkan murid untuk mencapai keberhasilan di sekolah dan di dalam kehidupan secara lebih luas.

#### **3.2 Konsep Dasar Sistem**

Menurut Soenaryo (2000:5), sistem adalah seperangkat unsur-unsur yang saling berkaitan, saling bergantung, dan saling berkaitan atau suatu kesatuan usaha yang terdiri dari bagian-bagian yang saling berkaitan satu denga yang lainnya, dalam usaha untuk mencapai satu tujuan dalam lingkungan yang kompleks. Suatu sistem dikatakan berhasil apabila sistem tersebut mampu mencapai sasaran dan tujuan yang telah ditetapkan dari pembuatan sistem itu.

Sedangkan menurut (Sukoco, 2007:55) Sistem terdiri dari subsistem yang berhubungan dengan prosedur yang membantu pencapaian tujuan. Pada saat prosedur diperlukan untuk melengkapi proses pekerjaan, maka metode berisi tentang aktivitas operasional atau teknis yang menjelaskannya.

Beberapa manfaat digunakannya pendekatan sistem adalah :

1. Mengoptimalkan hasil dari penggunaan sumber daya yang efisien.

2. Salah satu alat pengendali biaya.

3. Untuk mengefisiensikan aktivitas yang dilakukan dalam kantor.

- 4. Alat bantu pencapaian tujuan organisasi.
- 5. Alat bantu organisasi dalam menerapkan fungsi-fungsinya

Adapun kerugiaanya adalah sebagai berikut :

- 1. Pengoperasian yang kurang fleksibel dan menjadikan sistem tidak berfungsi optimal.
- 2. Tuntutan lingkuangan untuk mengubah sebuah metode atau prosedur akan meyebabkan perubahan pada metode atau prosedur bagian atau departemen yang lain.
- 3. Perlunya waktu sosialisasi bagi sebuah metode, prosedur, atau sistem baru yang diterapkan perusahaan.
- 4. Kemungkinan terdapat resistensi dari anggota organisasi.

### **3.3 Sistem Informasi Bimbingan Konseling**

Sistem Informasi Bimbingan Konseling merupakan sistem yang dibuat untuk keperluan pengeloaan data-data yang ada pada bagian bimbingan konseling dengan melakukan pengaplikasian teknologi komputer baik *hardware* maupun *software*. *Hardware* (perangkat keras) adalah peralatan-peralatan seperti komputer, Printer, CD ROM, HardDisk, dan sebagainya. Sedangkan *software* (perangkat lunak) merupakan program komputer yang memfungsikan *hardware* tersebut yang dibuat khusus untuk keperluan pengelolaan data-data bimbingan konseling diatas. Data-data yang ada pada bagian bimbingan konseling tersebut disimpan ke dalam komputer melalui *software* sistem informasi bimbingan konseling untuk dilakukan pengolahan dan disimpan kedalam media penyimpanan.

#### **3.4 Data Flow Diagram (DFD)**

Menurut Jogiyanto (2005:701), *Data Flow Diagram* (DFD) adalah alat pembuatan model yang memungkinkan profesional sistem untuk menggambarkan sistem sebagai suatu jaringan proses fungsional yang dihubungkan satu sama lain dengan alir data baik secara manual maupun komputerisasi. DFD ini sering disebut juga dengan nama Bubble Chart atau diagram, model proses, diagram alur kerja atau model fungsi. DFD ini adalah salaha satu alat pembuatan model yang sering digunakan, khususnya bila fungsi-fungsi sistem merupakan bagian yang lebih penting dan kompleks daripada data yang digunakan untuk menjelaskan aliran informasi dan transformasi data yang bergerak dari pemasukan data hingga keluaran.

Untuk memudahkan pembacaan DFD, maka penggambaran DFD disusun berdasarkan tingkatan atau level dari atas ke bawah, yaitu:

1. Diagram *Context*

Merupakan diagram paling atas yang terdiri dari suatu proses dan menggambarkan ruang lingkup proses. Hal yang digambarkan dalam diagram konteks adalah hubungan terminator dengan sistem dan juga sistem dalam suatu proses. Sedangkan hal yang tidak digambarkan dalam diagram konteks adalah hubungan antar *terminator* dan data *store*.

2. Diagram *Zero* (Level 0)

Merupakan diagram yang berada diantara diagram *context* dan diagram detail serta menggambarkan proses utama dari DFD. Hal yang digambarkan dalam diagram zero adalah proses utama dari sistem serta hubungan entity, proses, alur data dan data *store*.

#### 3. Diagram Detail (Primitif)

Merupakan penguraian dalam proses yang ada dalam diagram *zero*. Diagram yang paling rendah dan tidak dapat diuraikan lagi. *Data Flow Diagram* (DFD) memiliki tiga komponen, yaitu:

#### a. *Terminator* atau *External Entity* atau Kesatuan Luar

*Terminator* mewakili entitas *external* yang berkomunikasi dengan sistem yang sedang dikembangkan. *Terminator* merupakan kesatuan di lingkungan sistem. Yang dapat berupa orang, organisasi atau sistem lainnya yang berada di lingkungan luar sistem yang akan memberikan *input* maupun *output* dari sistem. Biasanya *terminator* ini dikenal dengan nama entitas (*external*), sumber atau tujuan (*source and sink*). *Terminator* dapat juga berupa departemen, divisi atau sistem diluar sistem yang berkomunikasi dengan sistem yang dikembangkan. Ada tiga hal penting yang harus diingat tentang *terminator*:

- 1. *Terminator* merupakan bagian atau lingkungan luar sistem. Alur data yang menghubungkan terminator dengan berbagai proses system menunjukkan hubungan sistem dengan dunia luar. ARA
- 2. Profesional sistem tidak dapat mengubah isi atau cara kerja, organisasi atau prosedur yang berkaitan dengan *terminator*.
- 3. Hubungan yang ada antar *terminator* yang satu dengan yang lain tidak dapat digambarkan pada DFD.

#### b. Proses

Proses sering dikenal dengan nama *Bubble*, fungsi atau informasi. Komponen proses manggambarkan bagian dari sistem. Yang mentransformasikan *input* ke *output*, atau dapat dikatakan bahwa komponen
proses menggambarkan transformasi satu *input* atau lebih menjadi *output*. Dilambangkan dengan lingkaran atau empat persegi panjang tegak dengan sudut tumpul.

### c. *Data Store* (Penyimpanan Data)

*Data store* digunakan sebagai saran untuk pengumpulan data. *Data store* disimbolkan dengan dua garis horizontal yang paralel dimana tertutup pada salah satu ujungnya atau dua garis horizontal. Suatu nama perlu diberikan pada *data store* menunjukkan nama dari filenya.

*Data store* ini biasanya berkaitan dengan penyimpanan seperti: *file* atau *database* yang berkaitan dengan penyimpanan secara komputerisasi, contohnya: *file pita magnetik*, *file disket* dan *file hard disk*. *Data Store* juga berkaitan dengan penyimpanan data.

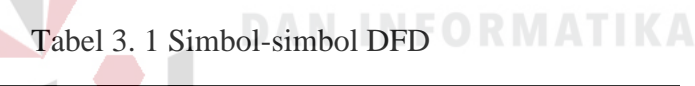

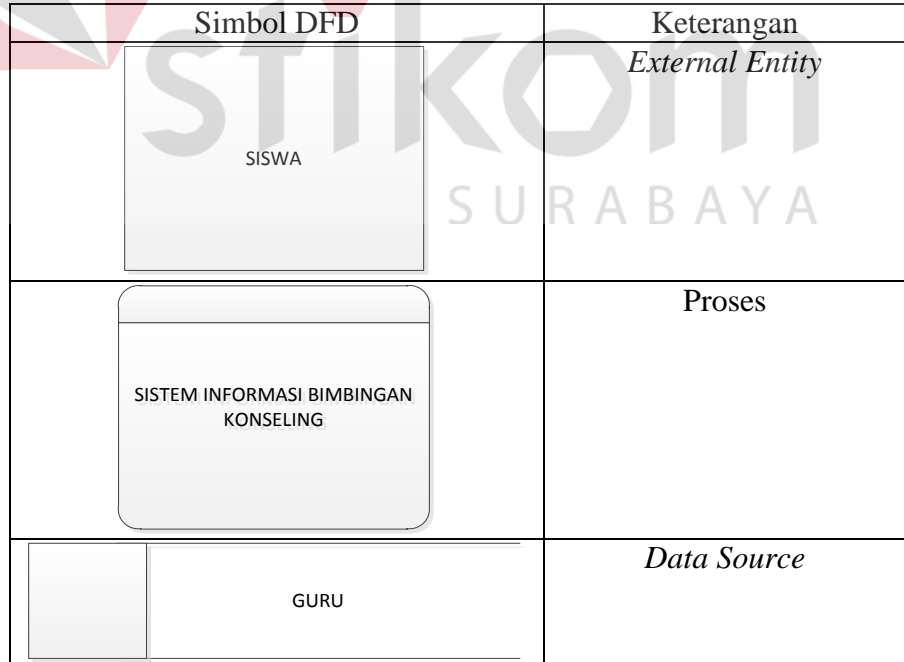

#### **3.5 Entity Relationship Diagram**

*Entity Relationship Diagram* (ERD) adalah suatu komponen-komponen himpunan entitas dan himpunan relasi yang masing-masing dilengkapi dengan atribut yang mempresentasikan seluruh fakta dari dunia nyata yang ditinjau. *Entity Relation Diagram* menggambarkan data dan hubungan antar data secara global dengan menggunakan *Entity Relation Diagram* (Jogiyanto:700). ERD menyediakan bentuk untuk menunjukkan struktur keseluruhan kebutuhan data dari aplikasi. Adapun elemen dari ERD ini adalah:

- 1. Entitas, adalah sesuatu yang dapat diidentifikasikan di dalam lingkup pemakai, sesuatu yang penting bagi pemakai dari sistem yang akan dikembangkan.
- 2. Atribut, entitas memiliki atribut yang berfungsi untuk menjelaskan karakteristik dari entitas.
- 3. Identifikasi, data-data entitas memiliki nama yang berfungsi untuk mengidentifikasikan mereka. Sebuah identifikasi dapat bersifat unik atau tidak unik. (Kendall & Kendall, 2002:46).

Hubungan atau relasi berfungsi untuk menunjukkan hubungan satu entitas dengan entitas yang lain. Hubungan ini boleh memiliki atribut. Banyaknya entitas dalam suatu relasi menunjukkan tingkat dari relasi yang bersangkutan, namun yang banyak digunakan dalam aplikasi-aplikasi adalah model yang menggunakan relasi tingkat dua atau yang disebut dengan hubungan biner. Hubungan biner ini memiliki tipe yaitu hubungan biner satu ke satu, hubungan biner satu ke banyak, hubungan biner banyak ke banyak dan hubungan biner banyak ke satu (Kendall, 2002:52). Berikut ini komponen-komponen dalam ERD:

a. *Entity*

*Entity* adalah segala hal nyata maupun abstrak yang berhubungan dengan masukan dan keluaran data. Contoh: Siswa, Guru, dan sebagainya.

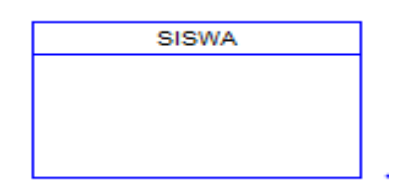

Gambar 3.1 Simbol Entity

### b. *Attribute*

*Attribute* adalah identifikasi dari suatu entitas atau *entity*. Contoh: *Entity* mahasiswa mempunyai attribute NIM, Nama, Alamat, Kelas dan seterusnya.

c. *Relation*

*Relation* adalah gambaran dari hubungan natural antara sebuah *entity* dengan *entity* lainnya. Macam-macam relation antara lain:

1. *One to One* (1:1)

Relasi dari *entity* satu dengan *entity* dua adalah satu berbanding satu. Contoh: Pada pelajaran privat, satu guru mengajar satu siswa dan satu siswa hanya diajar oleh satu guru.

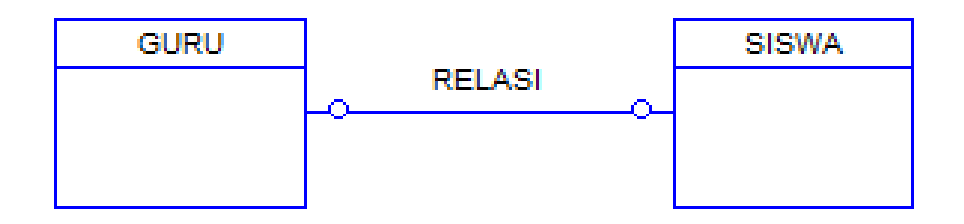

Gambar 3.2 Relasi *One to One*

### 2. *One to Many* (1:m)

Relasi antara *entity* yang pertama dengan *entity* yang kedua adalah satu berbanding banyak atau dapat pula dibalik, banyak berbanding satu. Contoh: Pada sekolah, satu guru mengajar banyak siswa dan banyak siswa diajar oleh satu guru.

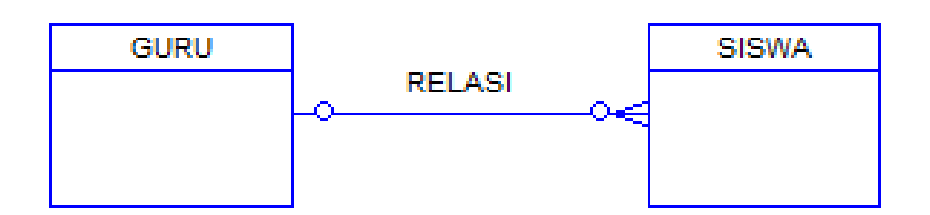

Gambar 3.3 One to Many

### 3. *Many to Many*

Relasi antara *entity* yang satu dengan *entity* yang kedua adalah banyak berbanding banyak. Contoh: Pada perkuliahan, satu dosen mengajar banyak mahasiswa dan satu mahasiswa diajar oleh banyak dosen pula.

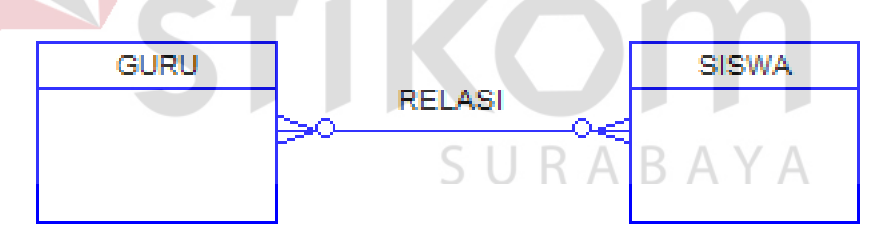

Gambar 3.4 Many to Many

### **BAB IV**

# **DESKRIPSI PEKERJAAN**

Kerja praktek ini dilakukan dalam waktu 160 jam pada SMA Negeri 1 Puri Mojokerto dengan melakukan identifikasi terhadap sistem yang ada. Apabila terdapat permasalahan pada sistem yang lama, maka diharapkan masalah tersebut dapat teratasi dengan memberikan solusi yang tepat untuk mengatasi masalah tersebut.

Permasalahan yang dihadapi pada bagian Bimbingan Konseling SMA Negeri 1 Puri Mojokerto ini adalah pada proses bimbingan konseling, anekdot insidental, catatan *home visit*, angket siswa, catatan konferensi kasus, serta pelanggaran siswa.

Untuk mengatasi masalah tersebut, maka diperlukan langkah–langkah sebagai berikut:

SURABAYA

- 1. Analisis Sistem
- 2. Desain Sistem
- 3. Implementasi Sistem
- 4. Pembahasan terhadap Implementasi Sistem.

Langkah-langkah di atas merupakan tahapan yang digunakan untuk memcahkan permasalahan yang ada dan diharapkan dapat memberikan solusi dari permasalahan yang ada pada bagian Bimbingan Konseling SMA Negeri 1 Puri Mojokerto. Untuk lebih jelasnya, dapat dijelaskan pada sub bab yang ada di bawah ini.

#### **4.1 Analisis Sistem**

Analisis sistem merupakan sebuah langkah awal perancangan sistem baru. Pada langkah awal ini penulis akan melakukan observasi/pengamatan secara langsung ke lapangan. Observasi dilakukan penulis dengan menemui bagian Bimbingan Konseling (Guru BK) serta melakukan wawancara mengenai proses/mekanisme kerja dari bagian Bimbingan Konseling SMA Negeri 1 Puri Mojokerto khususnya pada proses bimbingan konseling, anekdot insidental, catatan *home visit*, angket siswa, serta catatan konferensi kasus.

Pada bagian Bimbingan Konseling SMA Negeri 1 Puri Mojokerto proses/mekanisme kerja yang ada masih belum tersistem secara komputerisasi. Hal ini penulis peroleh dari observasi secara langsung serta berdasarkan pernyataan dari Bimbingan Konseling (Guru BK). Sehingga semua kegiatan yang dilakukan masih menggunakan catatan tertulis dimana catatan tersebut digunakan sebagai dokumentasi (data) yang sewaktu–waktu dapat digunakan oleh pihak Bimbingan Konseling SMA Negeri 1 Puri Mojokerto. Dalam kegiatan bagian Bimbingan Konseling SMA Negeri 1 Puri Mojokerto ini akan dijelaskan proses/mekanisme kerja khususnya dalam hal proses bimbingan konseling, anekdot insidental, catatan *home visit*, angket siswa, catatan konferensi kasus, serta poin pelanggaran siswa yang akan digambarkan penulis dalam sebuah *document flow* yang berguna dalam penyusunan struktur tabel selanjutnya.

#### **4.1.1** *Document Flow* **Bimbingan Konseling**

Proses awal dimulai ketika siswa melakukan bimbingan konseling dengan menemui guru BK. Guru BK akan melakukan pencatatan data siswa yang melakukan kegiatan bimbingan konseling yang terkait dengan masalah yang

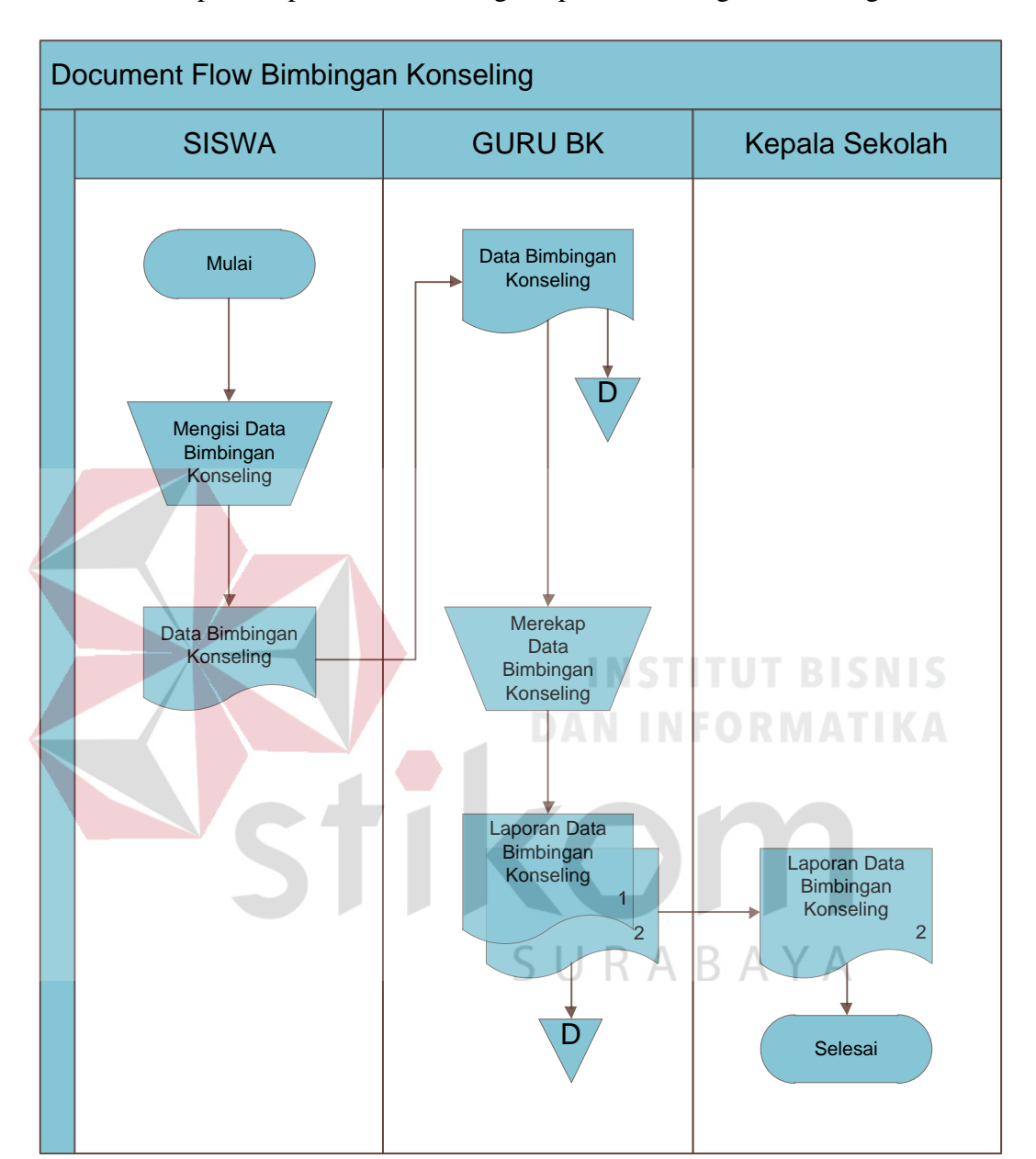

dihadapi siswa serta solusi dari Guru BK. Data tersebut kemudian akan diserahkan kepada kepala sekolah sebagai laporan bimbingan konseling.

Gambar 4.1 *Document Flow* Bimbingan Konseling

### **4.1.2** *Document Flow* **Anekdot Insidental**

 Dalam proses ini guru pengajar akan memberikan laporan kepada guru BK apabila pada saat proses belajar mengajar berlangsung, terdapat siswa yang melakukan tindakan yang tidak lazim. Setelah menerima laporan tersebut guru BK akan melakukan pencatatan data anekdot insidental terhadap siswa yang bersangkutan serta mencocokkan dengan data rujukan dan diagnosis awal yang akan digunakan untuk membuat rekapitulasi.

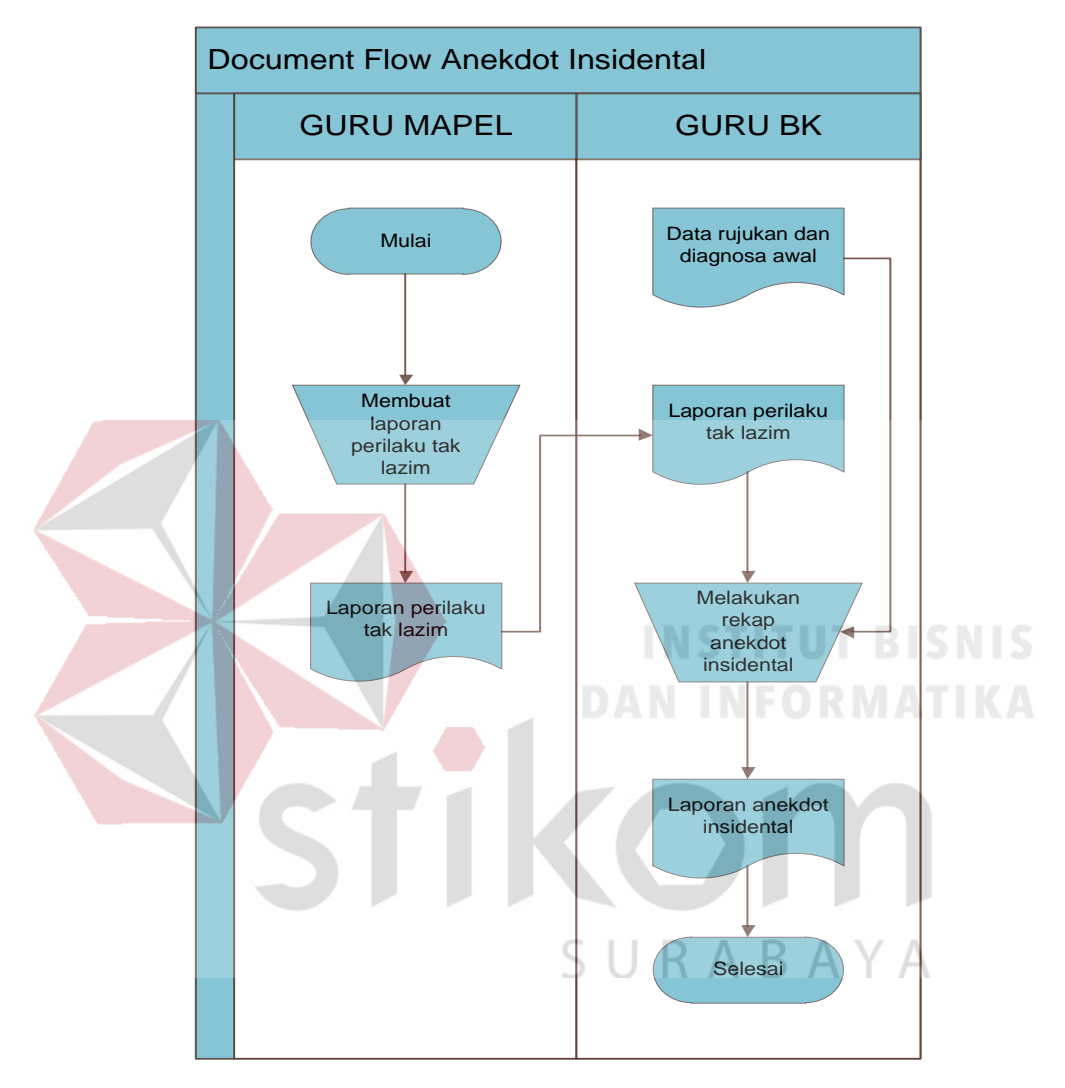

Gambar 4.2 *Document Flow* Anekdot Insidental

### **4.1.3** *Document Flow* **Angket Siswa**

 Pada proses ini, siswa diminta untuk mengisi angket, kemudian hasilnya akan diserahkan kepada guru BK. Selanjutnya guru BK akan melakukan rekap terhadap hasil angket yang diisi oleh siswa dan dilaporkan kepada kepala sekolah.

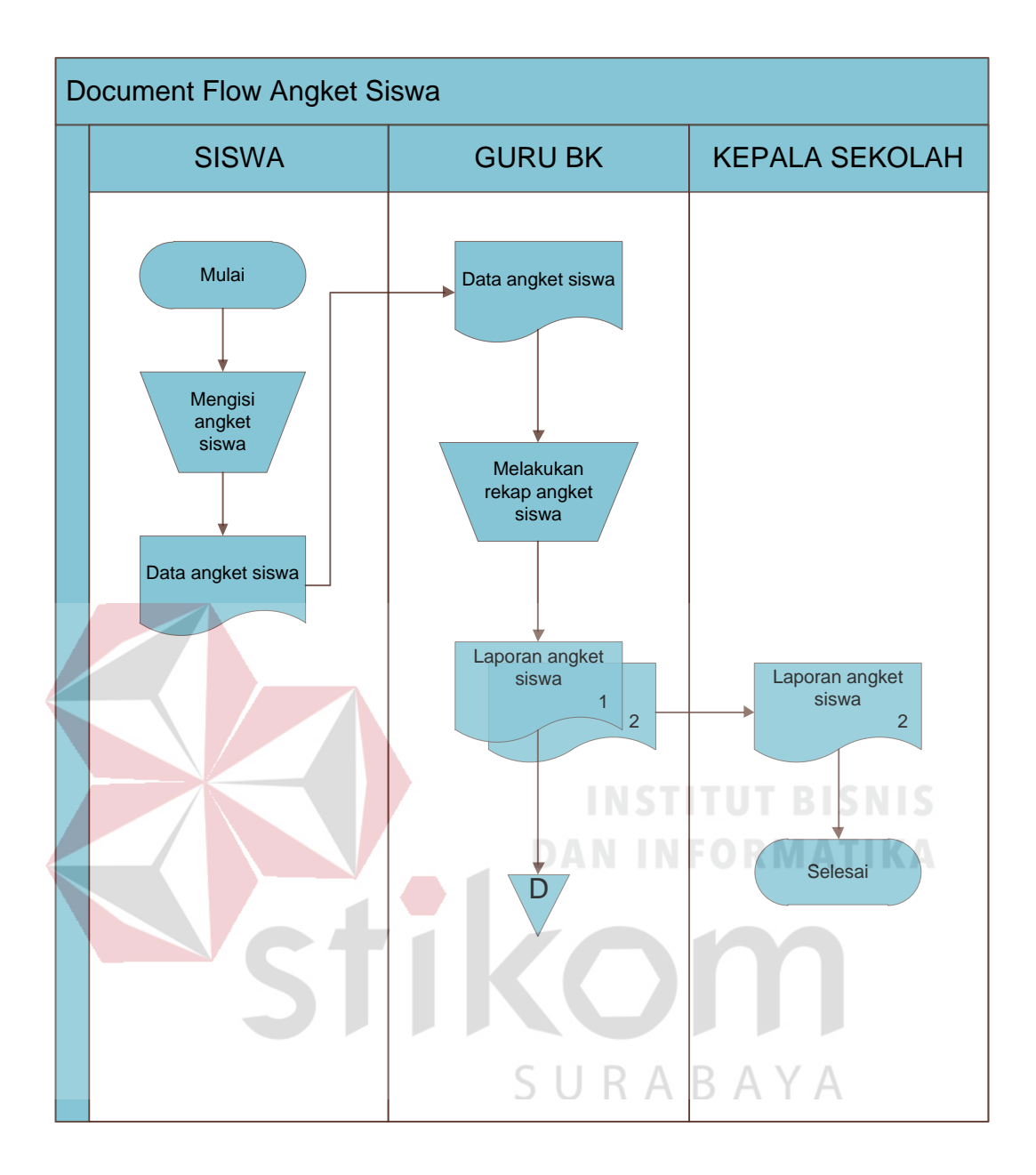

Gambar 4.3 *Document Flow* Angket Siswa

# **4.1.4** *Document Flow* **Catatan Home Visit**

 Proses ini dilakukan ketika guru BK akan melakukan kunjungan ke rumah siswa. Sebelum melakukan kunjungan guru BK terlebih dahulu menentukan waktu keberangkatan serta membuat data keberangkatan *home visit* terkait hasil yang ingin diperoleh dari orang tua siswa. Hasil data tersebut akan direkapitulasi.

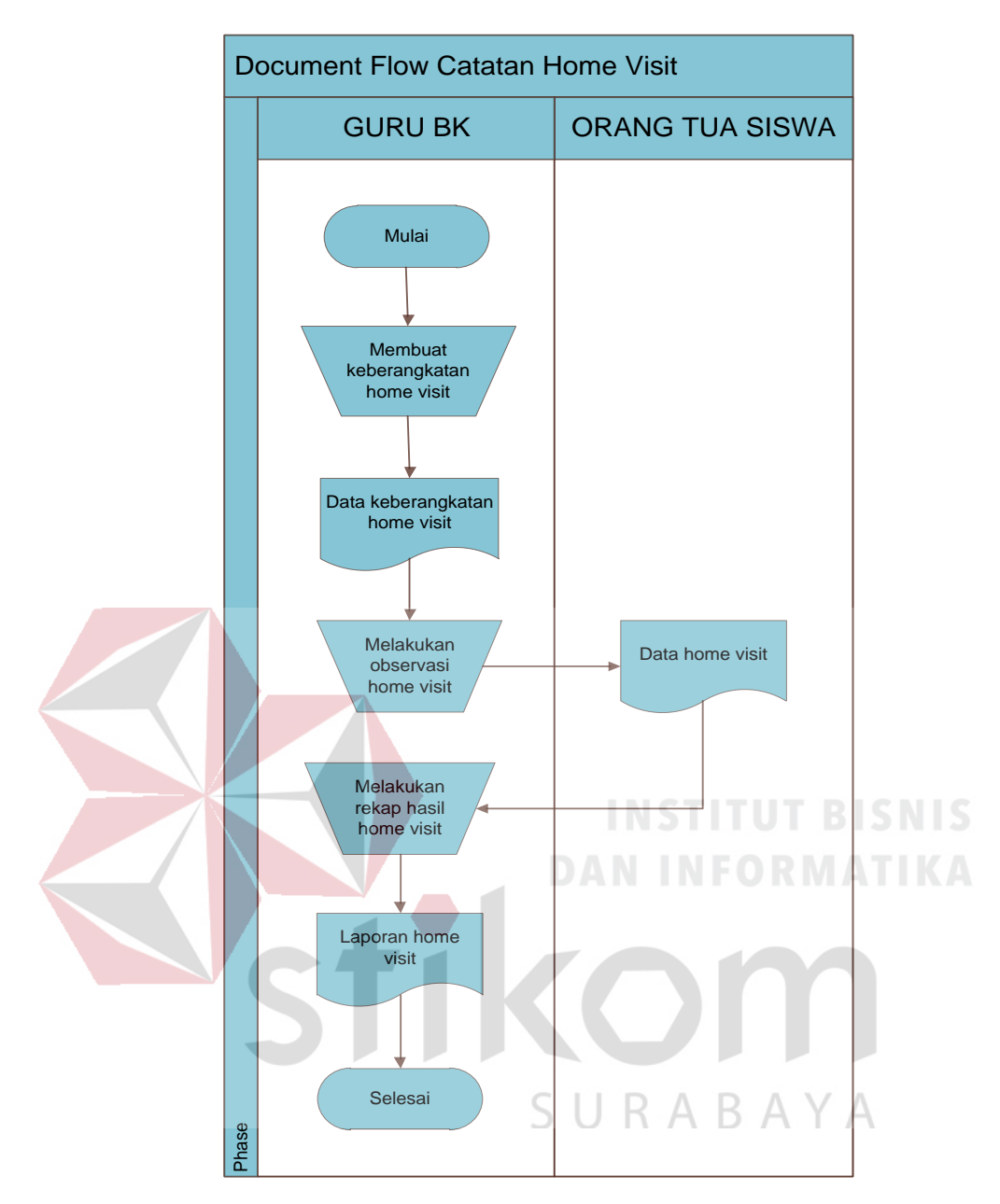

Gambar 4.4 *Document Flow* Catatan Home Visit

### **4.1.5** *Document Flow* **Catatan Konferensi Kasus**

 Pada proses ini akan dilaksanakan konferensi kasus dengan terlebih dahulu melengkapi data pelaksanaan konferensi kasus. Kemudian pemandu konferensi akan membuat data kegiatan awal, data kegiatan inti, serta kesimpulan yang dihasilkan dari konferensi kasus ini. Hasil dari konferensi kasus tersebut akan diserahkan kepada guru BK untuk dibuat rekapitulasi.

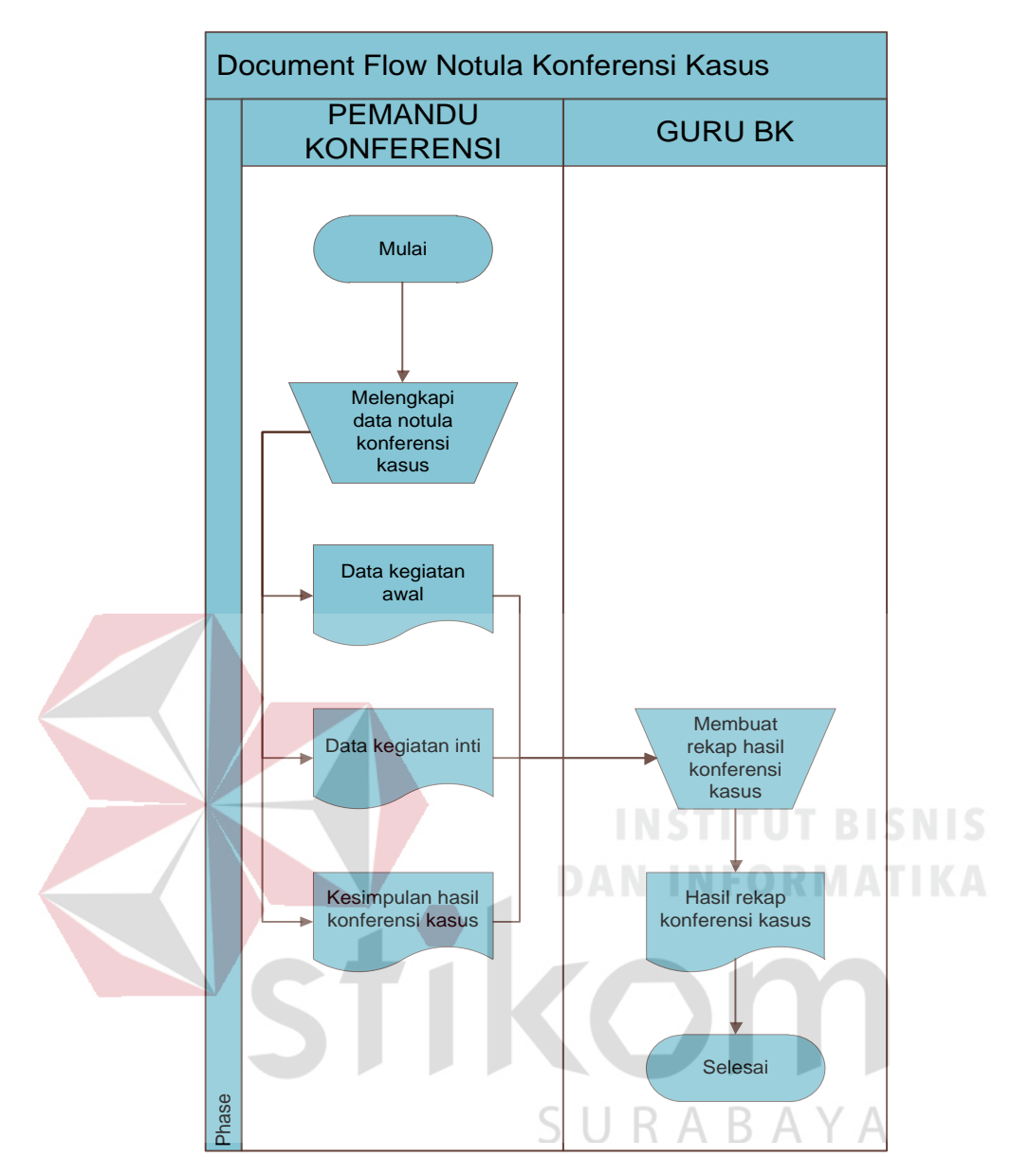

Gambar 4.5 *Document Flow* Catatan Konferensi Kasus

### **4.1.6** *Document Flow* **Poin Pelanggaran Siswa**

 Pada proses ini terjadi ketika siswa melakukan pelanggaran. Guru BK kemudian mencatat data poin pelanggaran yang dilakukan siswa. Data tersebut diatur berdasarkan kelas dan kemudian direkap untuk diserahkan kepada kepala sekolah sebagai laporan Poin Pelanggaran Siswa.

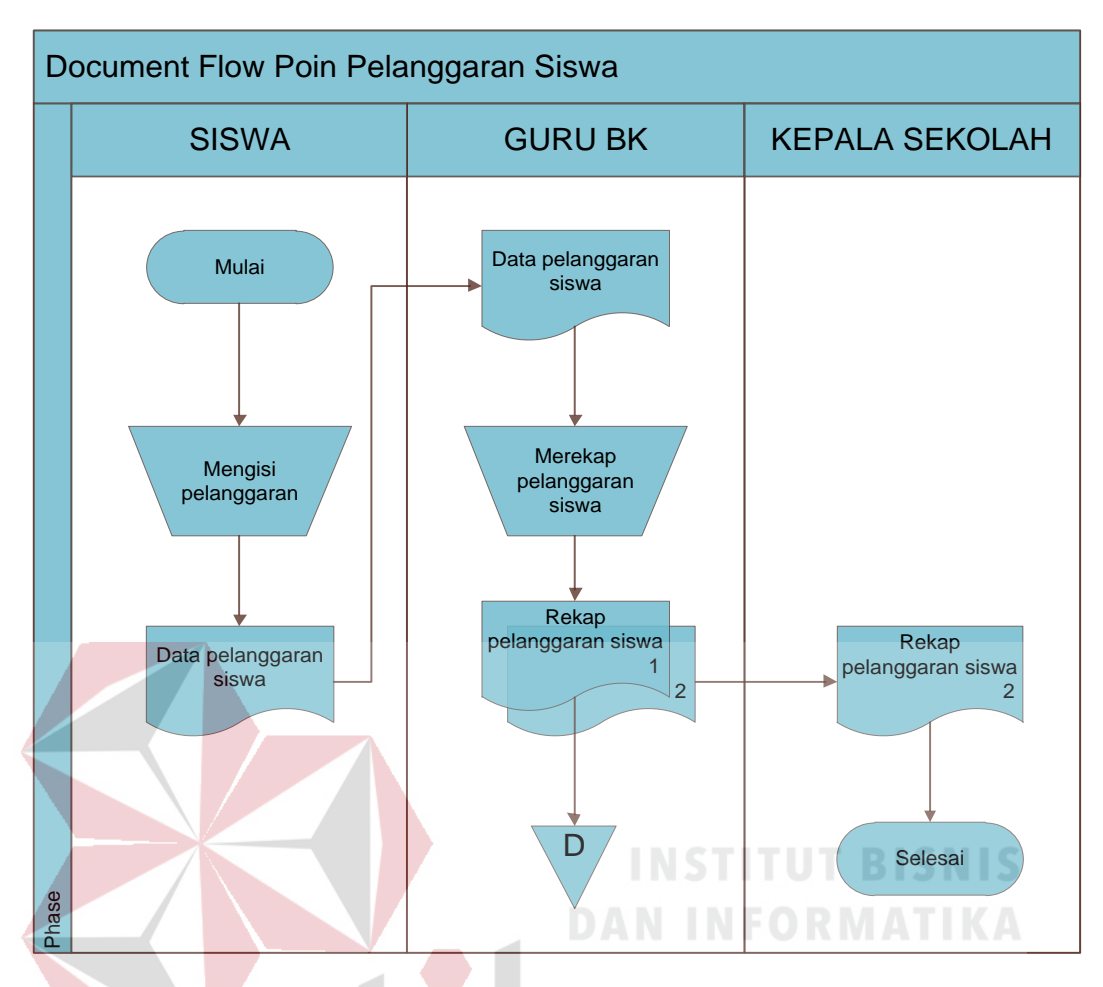

Gambar 4.6 *Document Flow* Poin Pelanggaran Siswa

### **4.2 Desain Sistem**

Desain sistem merupakan tahap pengembangan setelah melakukan analisis terhadap sistem. Desain sistem dilakukan dengan merancang *System Flow*, *Context Diagram* (CD), *Data Flow Diagram* (DFD), *Entity Relational Diagram*  (ERD) dan struktur tabel serta desain *input output*.

Dalam pembuatan S*ystem Flow* memerlukan *Document Flow* yang digunakan untuk dikembangkan menjadi sebuah sistem terkomputerisasi. Proses tersebut memerlukan sebuah database yang digunakan untuk penyimpanan data. Proses selanjutnya adalah membuat *Context Diagram*, *External Entity* dan proses– proses yang ada pada *Context Diagram* harus sesuai berdasarkan pada *Sistem* 

*Flow* yang telah dibuat. *Context Diagram* tersebut akan lebih didetailkan lagi pada *Data Flow Diagram*. *Data Flow Diagram* yang telah dibuat dapat dijadikan sebagai acuan dalam membuat *Entity Relational Diagram* dan struktur tabel.

### **4.2.1** *System Flow* **Bimbingan Konseling**

Pada proses ini berawal dari guru BK memasukkan nomor induk siswa(NIS) untuk pencarian data siswa. Apabila sistem memiliki data tersebut, maka akan ditampilkan. Selanjutnya, guru BK memasukkan transaksi bimbingan konseling yang dilakukan dan data yang telah dimasukkan tersebut kemudian tersimpan dalam *database*. Transaksi tersebut dapat dicetak sebagai laporan.

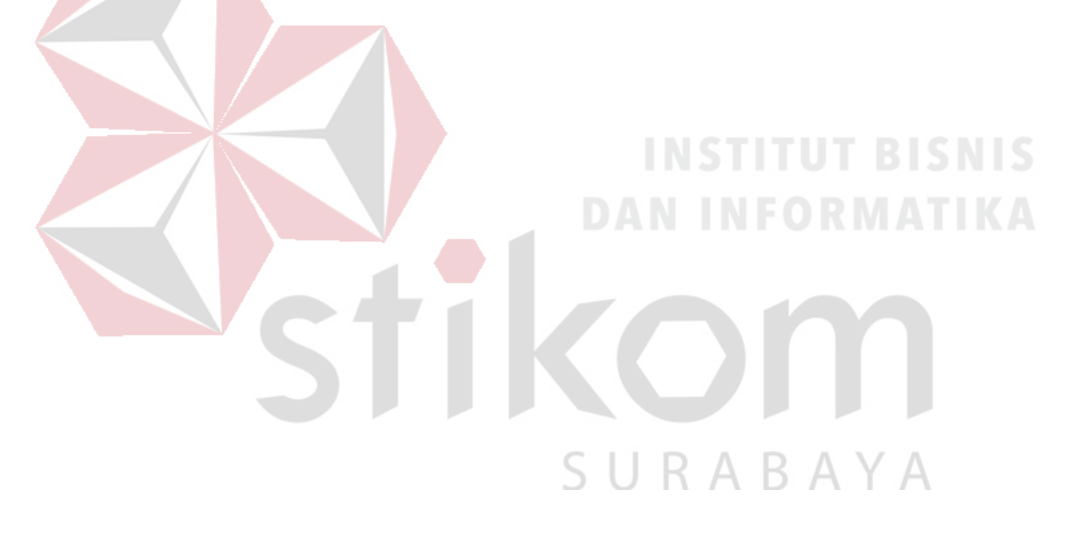

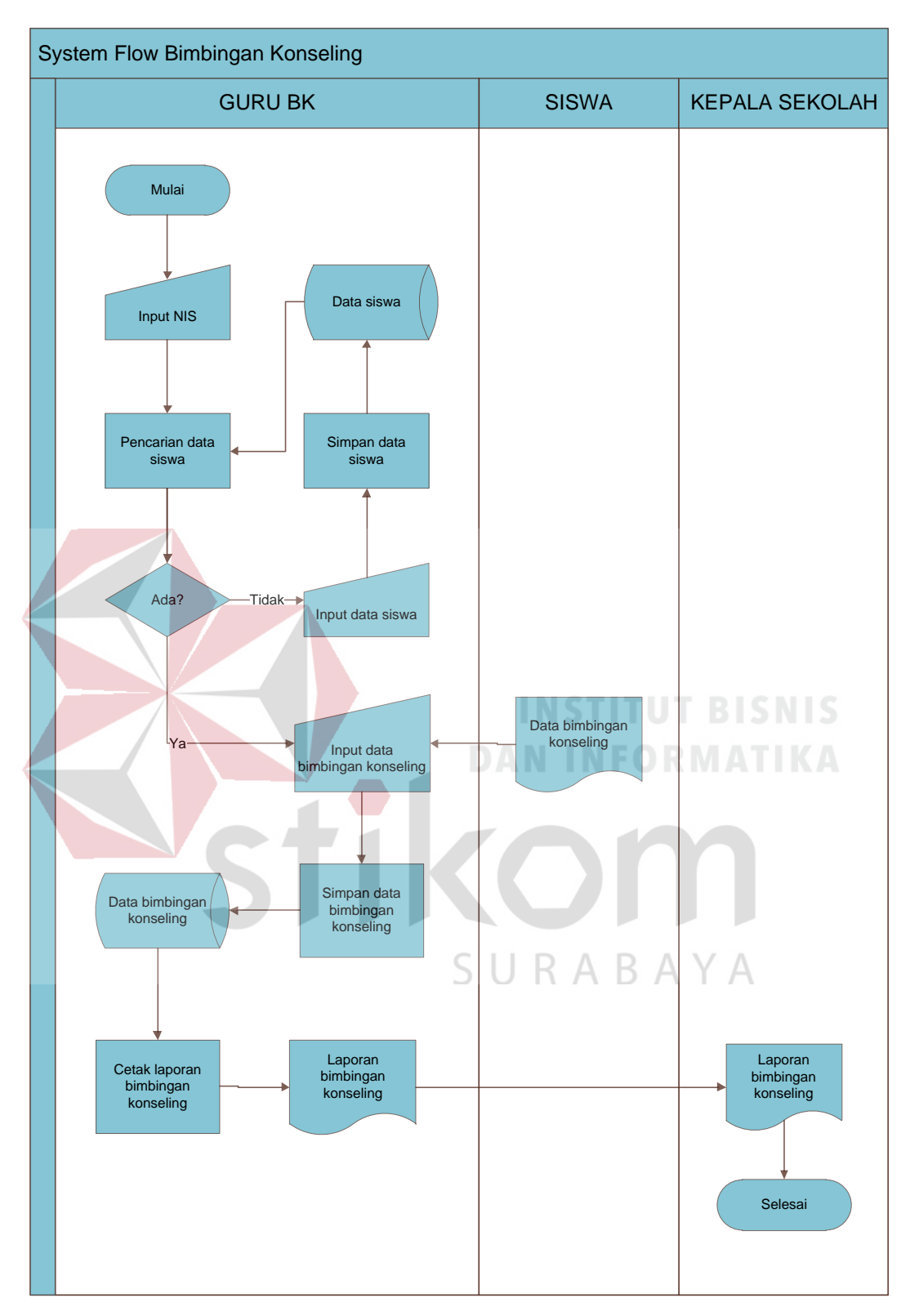

Gambar 4.7 *System Flow* Bimbingan Konseling

### **4.2.2** *System Flow* **Anekdot Insidental**

Pada proses ini, guru mata pelajaran melaporkan tindakan tidak lazim siswa pada saat jam belajar berlangsung kepada guru BK. Setelah itu guru BK akan mencatat laporan yang diterimanya dengan terlebih dahulu menginputkan nomor induk siswa (NIS) untuk melakukan pencarian data siswa yang diinginkan. Kemudian, jika data tersebut tersedia maka akan ditampilkan dan guru BK dapat mencatat transaksi anekdot insidental tersebut. Data yang telah dimasukkan akan disimpan ke dalam *database*.

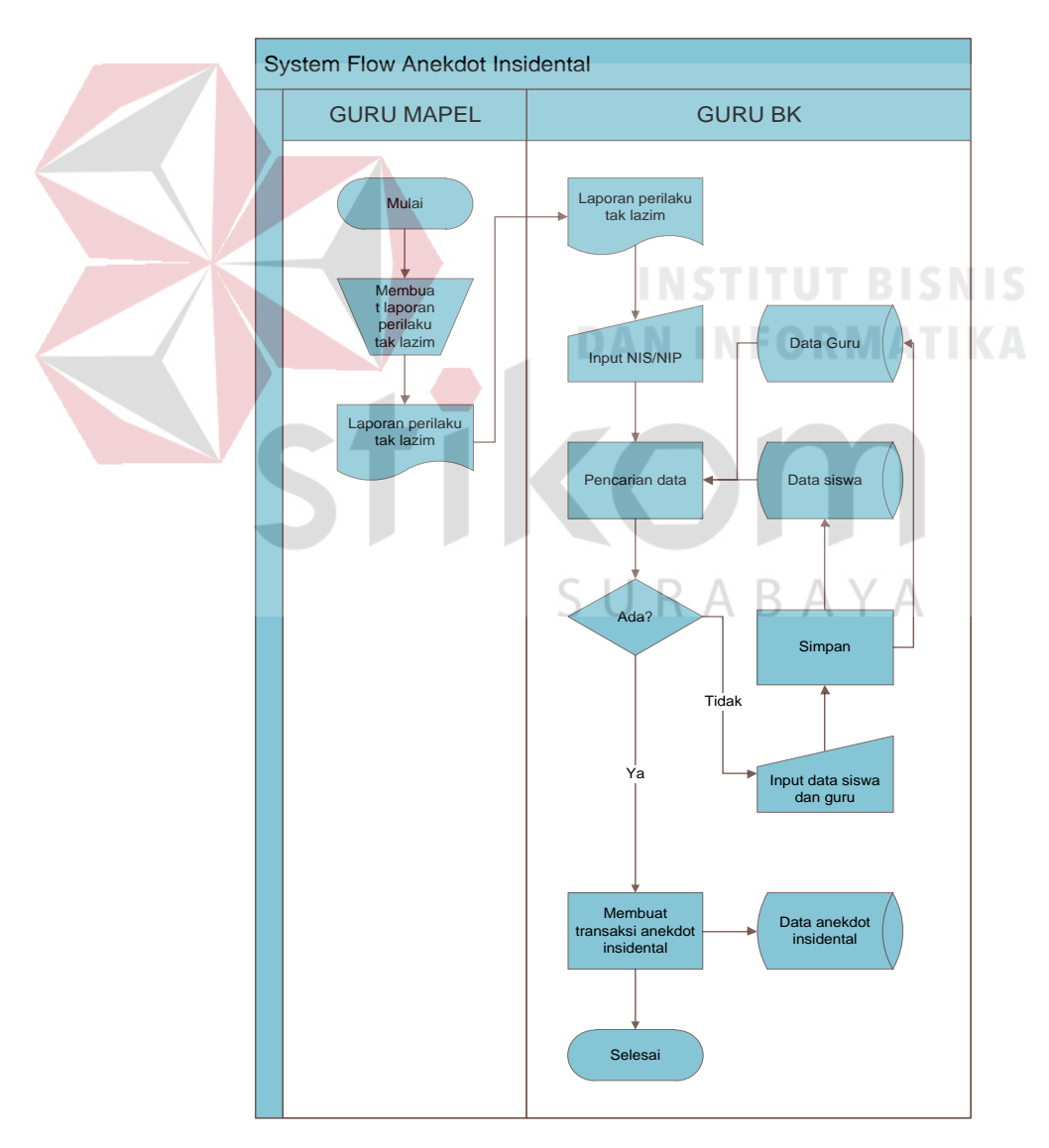

Gambar 4.8 *System Flow* Anekdot Insidental

### **4.2.3** *System Flow* **Angket Siswa**

Pada proses ini, siswa diminta untuk mengisi angket. Setelah angket selesai diisi, maka diserahkan kepada guru BK yang kemudian akan memasukkan hasil angket tersebut ke dalam sistem. Sebelumnya, guru BK telebeih dahulu mencari data siswa dengan memasukkan NIS, jika data tersedia maka sistem akan menampilkan data siswa. Setelah itu, data yang telah dimasukkan akan disimpan ke dalam *database*.

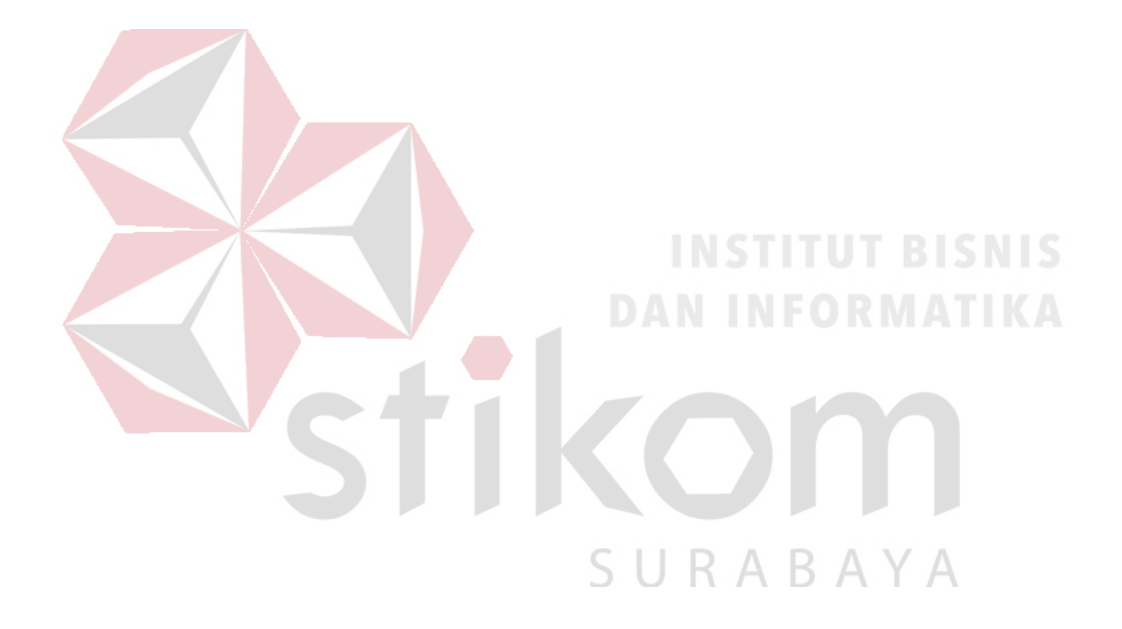

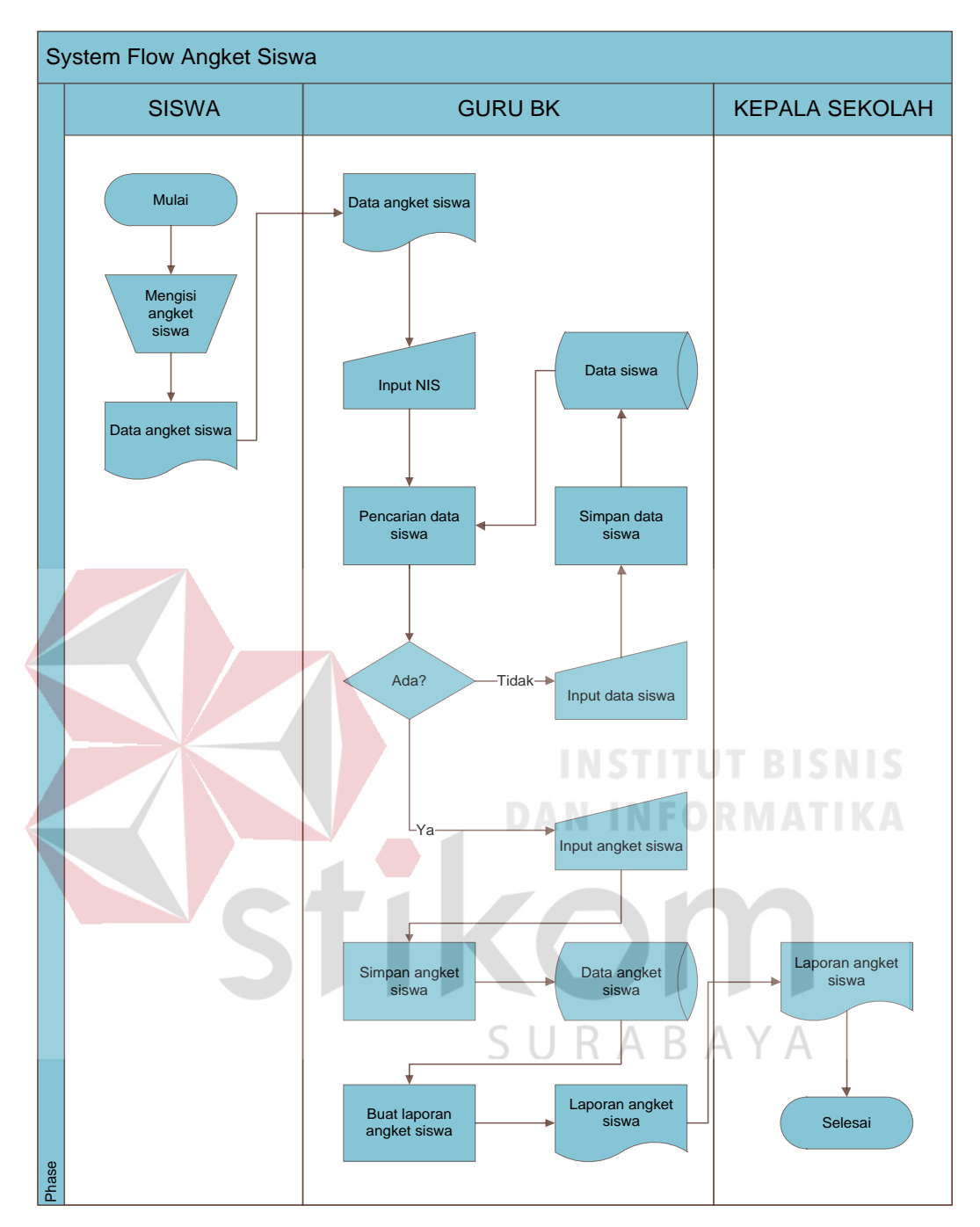

Gambar 4.9 *System Flow* Angket Siswa

### **4.2.4** *System Flow* **Catatan** *Home Visit*

Pada proses ini berawal dari observasi yang dilakukan guru BK dengan mengunjungi rumah siswa dan memperoleh data catatan *home visit*. Setelah itu guru BK memasukkan Nomor Induk Siswa (NIS) untuk pencarian data siswa.

Apabila sistem memiliki data tersebut, maka akan ditampilkan. Selanjutnya, guru BK memasukkan transaksi catatan *home visit* yang dilakukan dan data yang telah dimasukkan tersebut kemudian tersimpan dalam *database*.

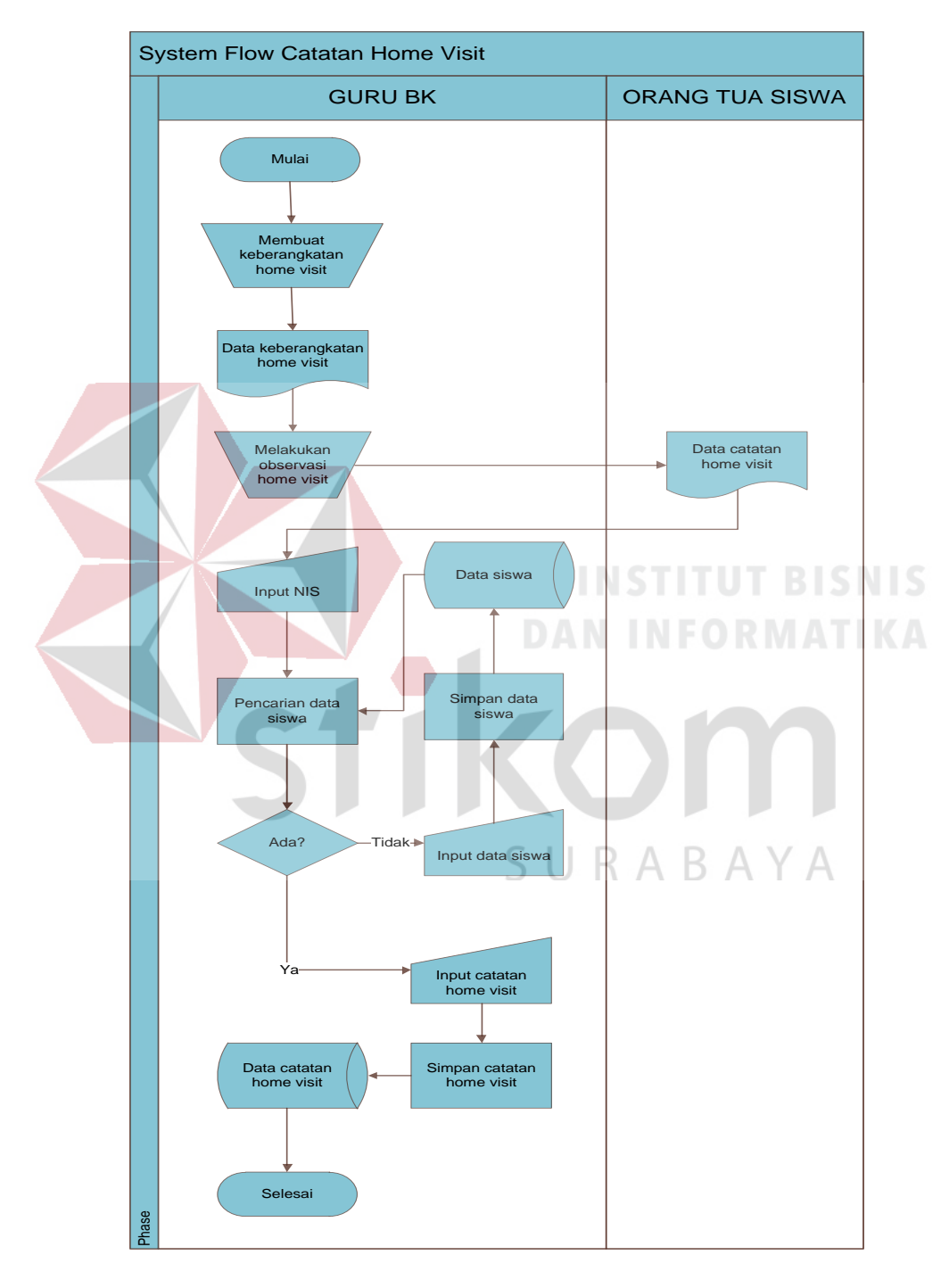

Gambar 4.10 *System Flow* Catatan *Home Visit* 

### **4.2.5** *System Flow* **Catatan Konferensi Kasus**

Pada proses ini, pemandu konferensi memberikan data hasil konferensi kepada guru BK. Setelah itu guru BK akan mencatat laporan yang diterimanya dengan terlebih dahulu menginputkan Nomor Induk Siswa (NIS) untuk melakukan pencarian data siswa yang diinginkan. Kemudian, jika data tersebut tersedia maka akan ditampilkan dan guru BK dapat mencatat transaksi konferensi kasus tersebut. Data yang telah dimasukkan akan disimpan ke dalam *database*.

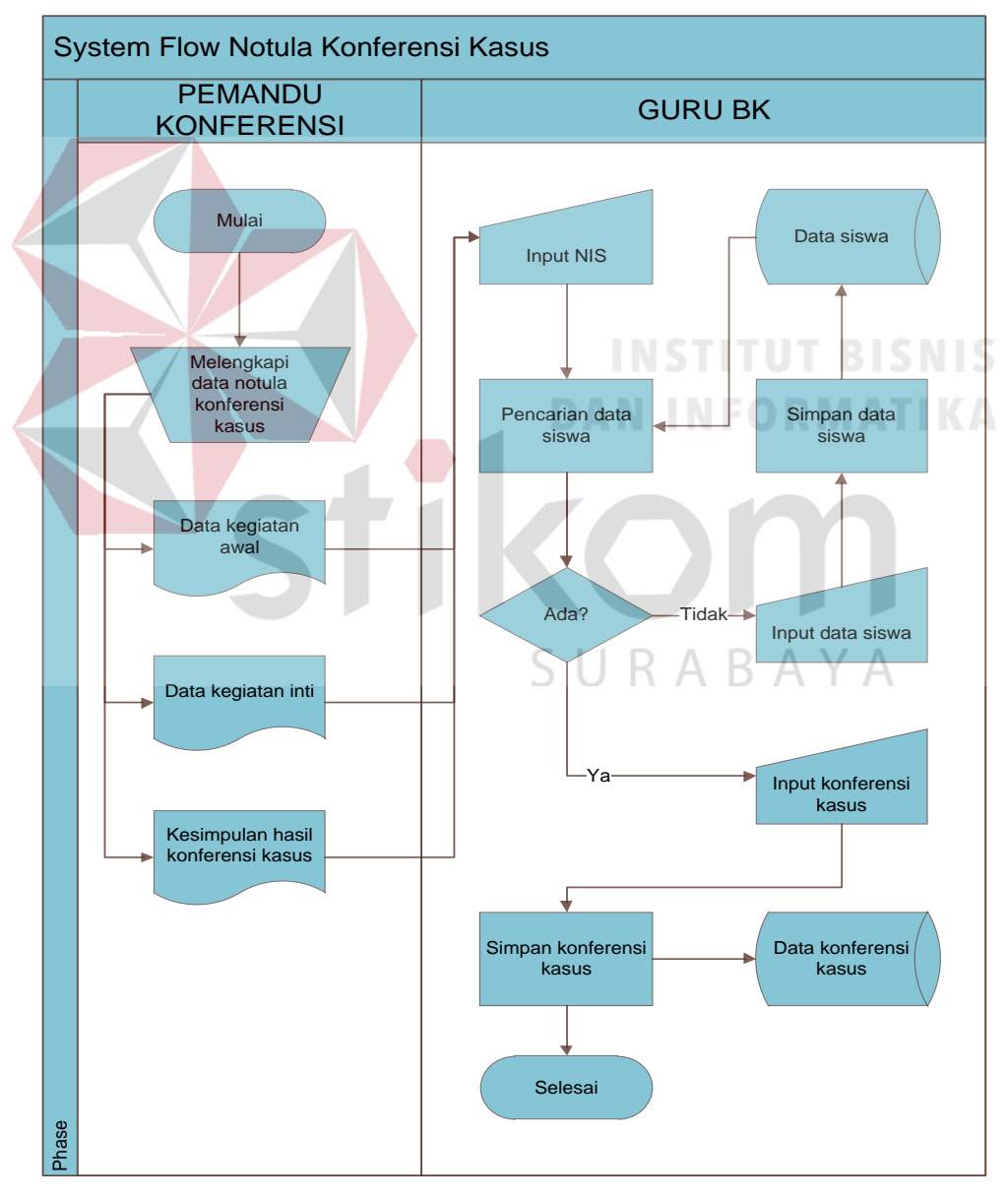

Gambar 4.11 *System Flow* Catatan Konferensi Kasus

### **4.2.6** *System Flow* **Poin Pelanggaran Siswa**

Pada proses ini, guru BK akan mencatat laporan yang diterimanya dengan terlebih dahulu menginputkan Nomor Induk Siswa (NIS) untuk melakukan pencarian data siswa yang diinginkan. Kemudian, jika data tersebut tersedia maka akan ditampilkan dan guru BK dapat mencatat transaksi poin pelanggaran siswa tersebut. Data yang telah dimasukkan akan disimpan ke dalam *database*.

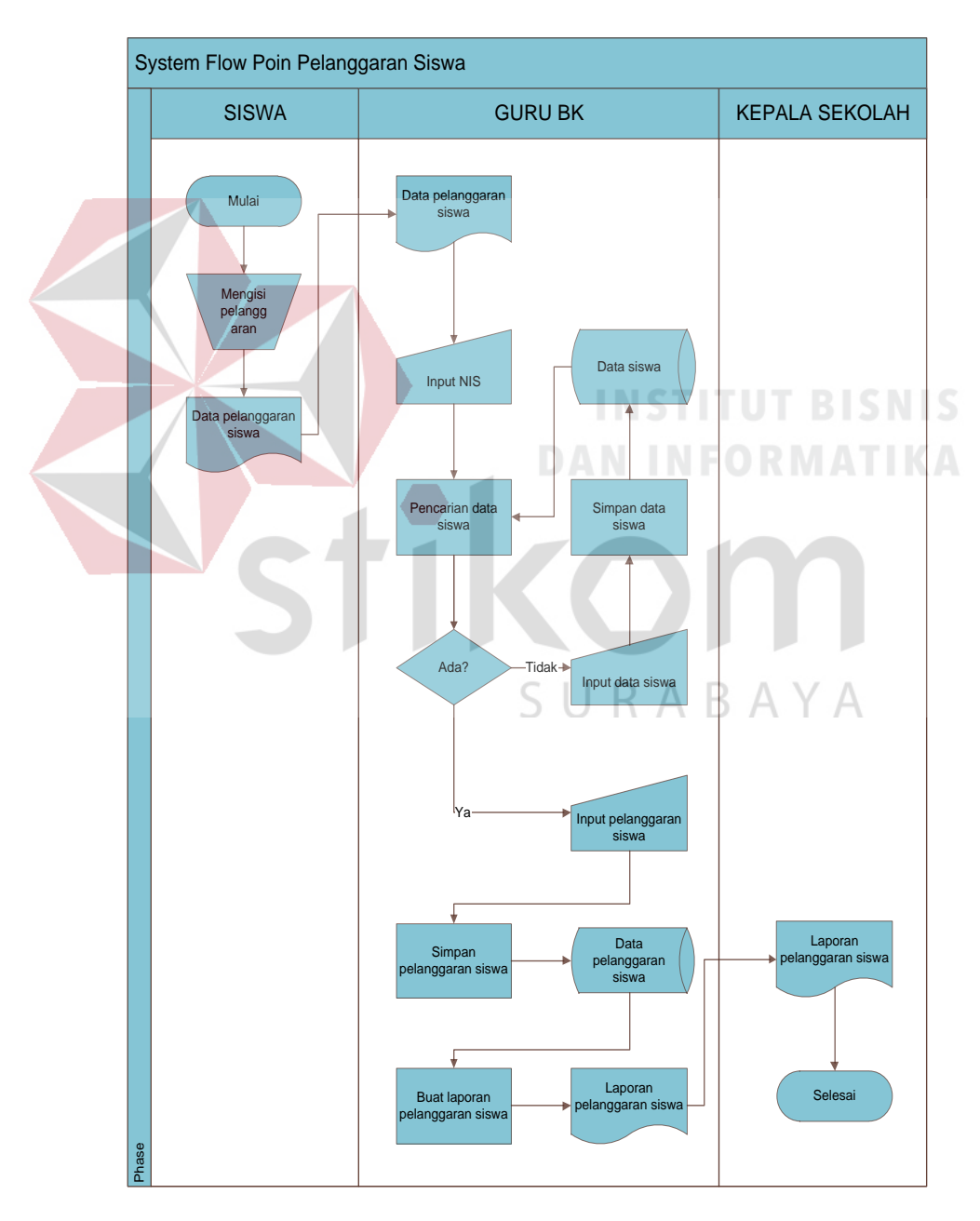

Gambar 4.12 *System Flow* Poin Pelanggaran Siswa

#### **4.2.3** *Context Diagram*

Pada *Context Diagram* ini menjelaskan tentang gambaran umum tentang proses-proses inputan yang diperlukan dalam Aplikasi Bimbingan Konseling SMA Negeri 1 Puri Mojokerto yang terdiri dari Entitas Eksternal dan Entitas Internal. *Context Diagram* ini merupakan gambaran umum dari *Data Flow Diagram* (DFD) yang merupakan proses yang lebih detail dari *Context Diagram*. Adapun gambaran dari *Context Diagram* yang ada pada gambar di bawah ini.

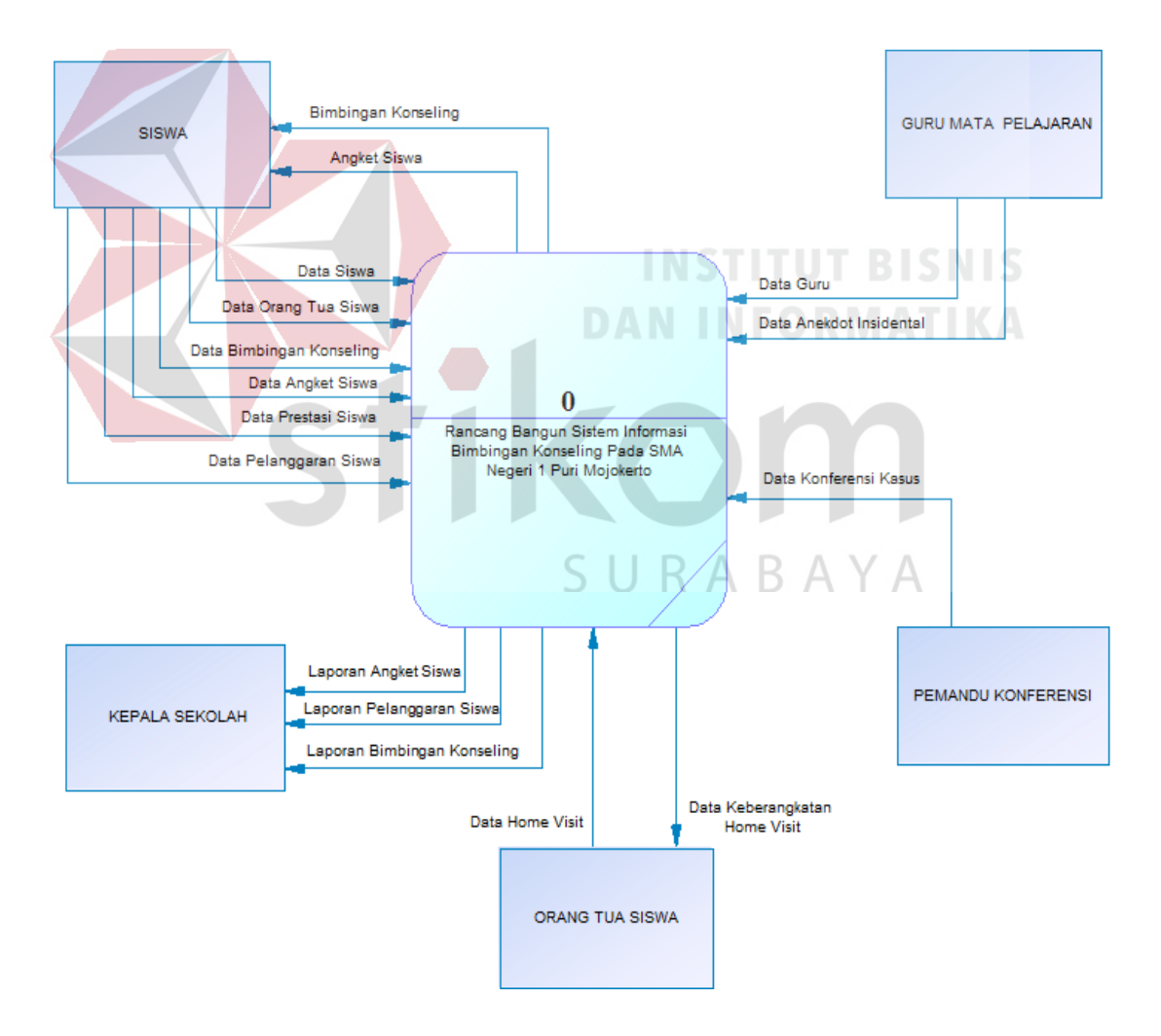

Gambar 4.13 *Context Diagram* Aplikasi Bimbingan Konseling SMA Negeri 1 Puri Mojokerto

#### **4.2.4** *Data Flow Diagram* **Level 1**

Dalam *Data Flow Diagram* level 1 ini menjelaskan tentang proses yang lebih detail dari *Context Diagram* mengenai proses–proses apa saja yang ada pada aplikasi Bimbingan Konseling SMA Negeri 1 Puri Mojokerto. Selain itu, pada *Data Flow Diagram* level 1 ini juga akan menjelaskan tentang *input* yang dibutuhkan dan *output* yang dihasilkan pada proses tersebut.

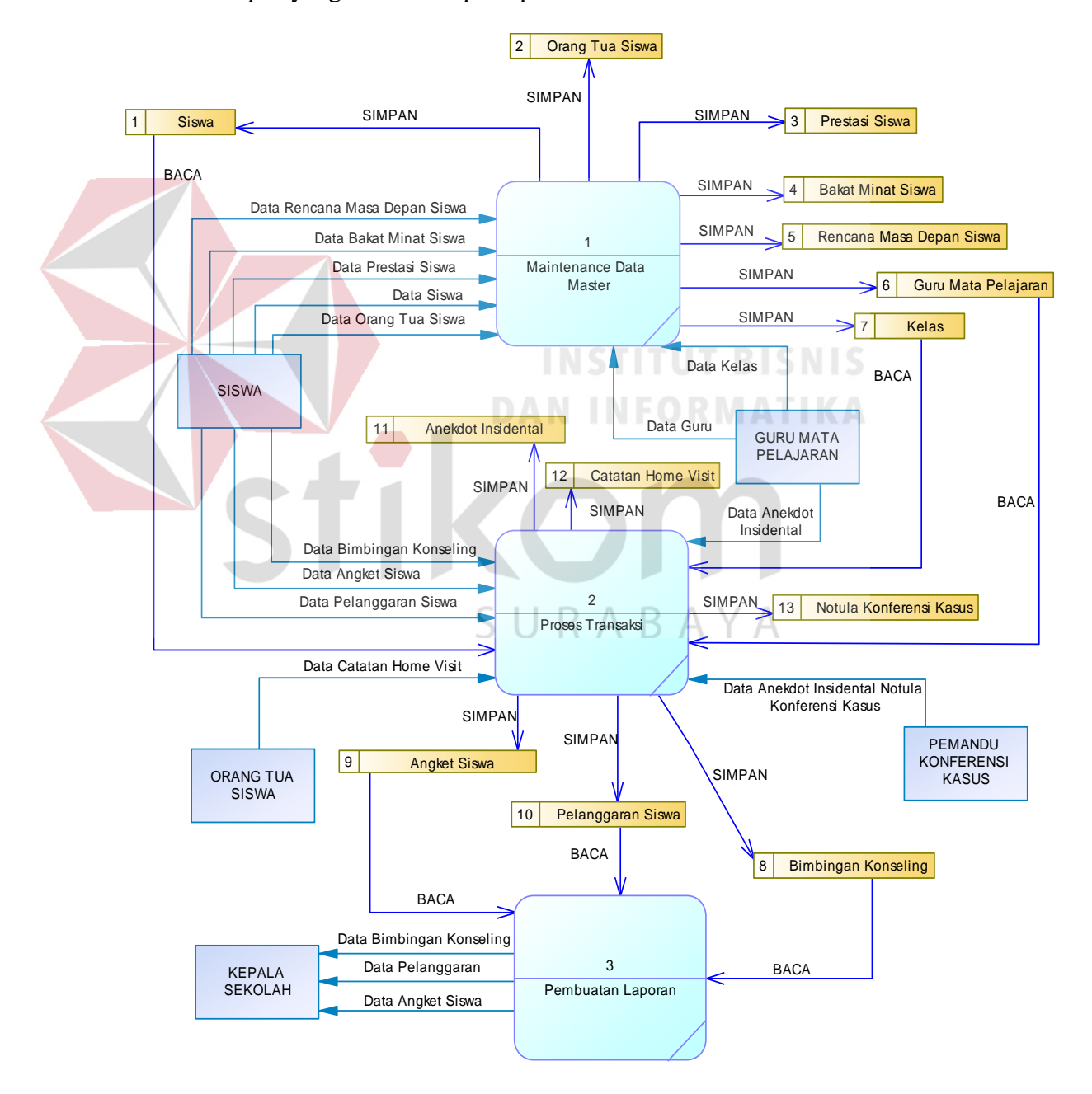

Gambar 4.14 DFD Level 1 Bimbingan Konseling

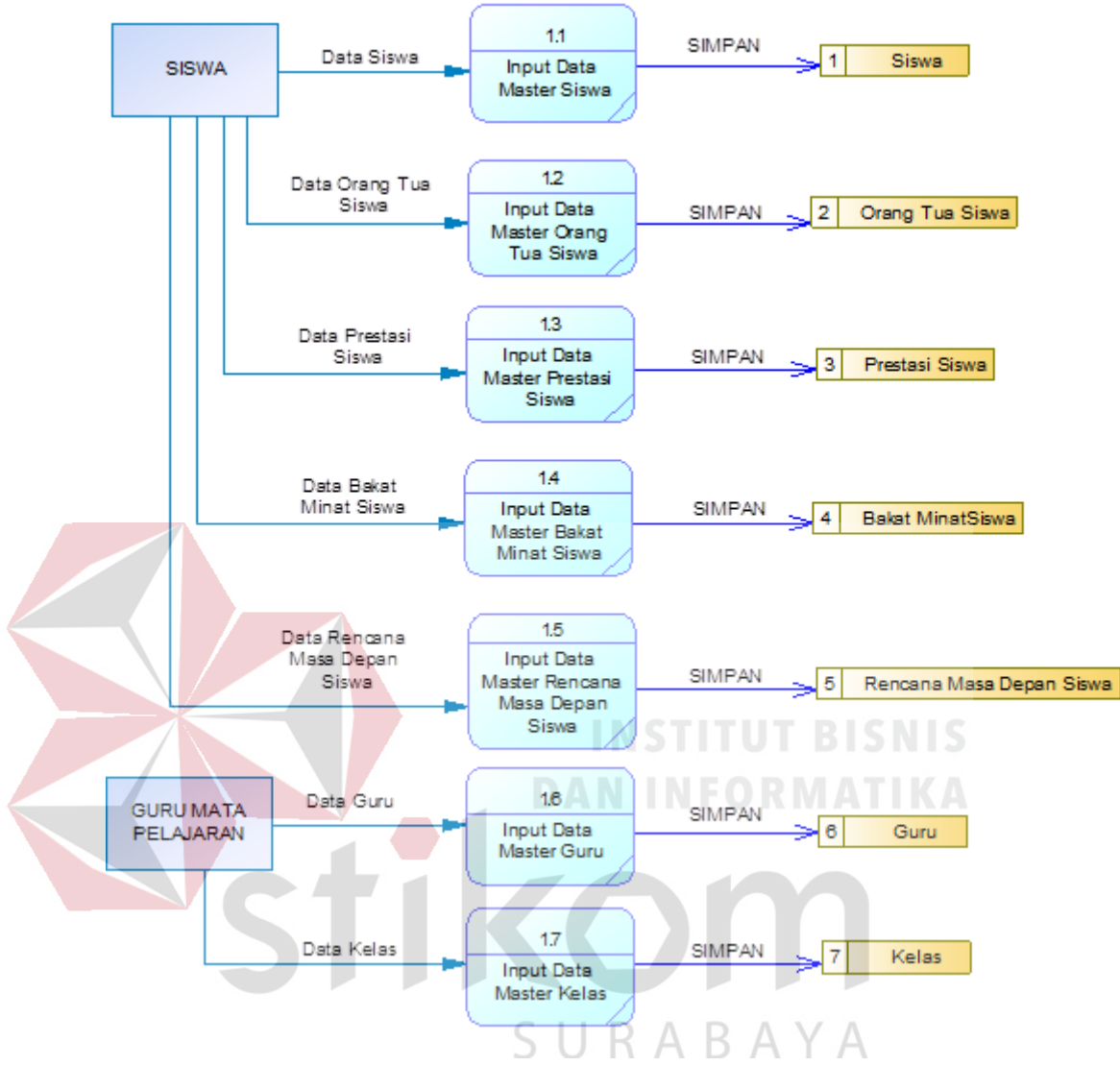

#### **4.3.2** *Data Flow Diagram* **Level 2 Maintenance Data Master**

Gambar 4.15 DFD Level 2 *Maintenance* Data Master Bimbingan Konseling

### **4.3 Entity Relationship Diagram (ERD)**

*Entity Relationship Diagram* (ERD) merupakan gambaran hubungan antar diagram/atribut basis data pada aplikasi bimbingan konseling SMA Negeri 1 Puri Mojokerto. ERD terdiri dari 2 macam yaitu *Conceptual Data Model* (CDM) dan *Physical Data model* (PDM). Berikut adalah penjelasan macam-macam ERD tersebut pada aplikasi bimbingan konseling SMA Negeri 1 Puri Mojokerto.

#### **4.3.1** *Conceptual Data Model* **(CDM)**

*Conceptual Data Model* (CDM) pada aplikasi Bimbingan Konseling SMA Negeri 1 Puri Mojokerto merupakan gambaran dari relasi antar tabel pada *database* yang diperlukan dalam pembuatan aplikasi. Adapun gambaran dari *Conceptual Data Model* (CDM) yang ada pada gambar di bawah ini.

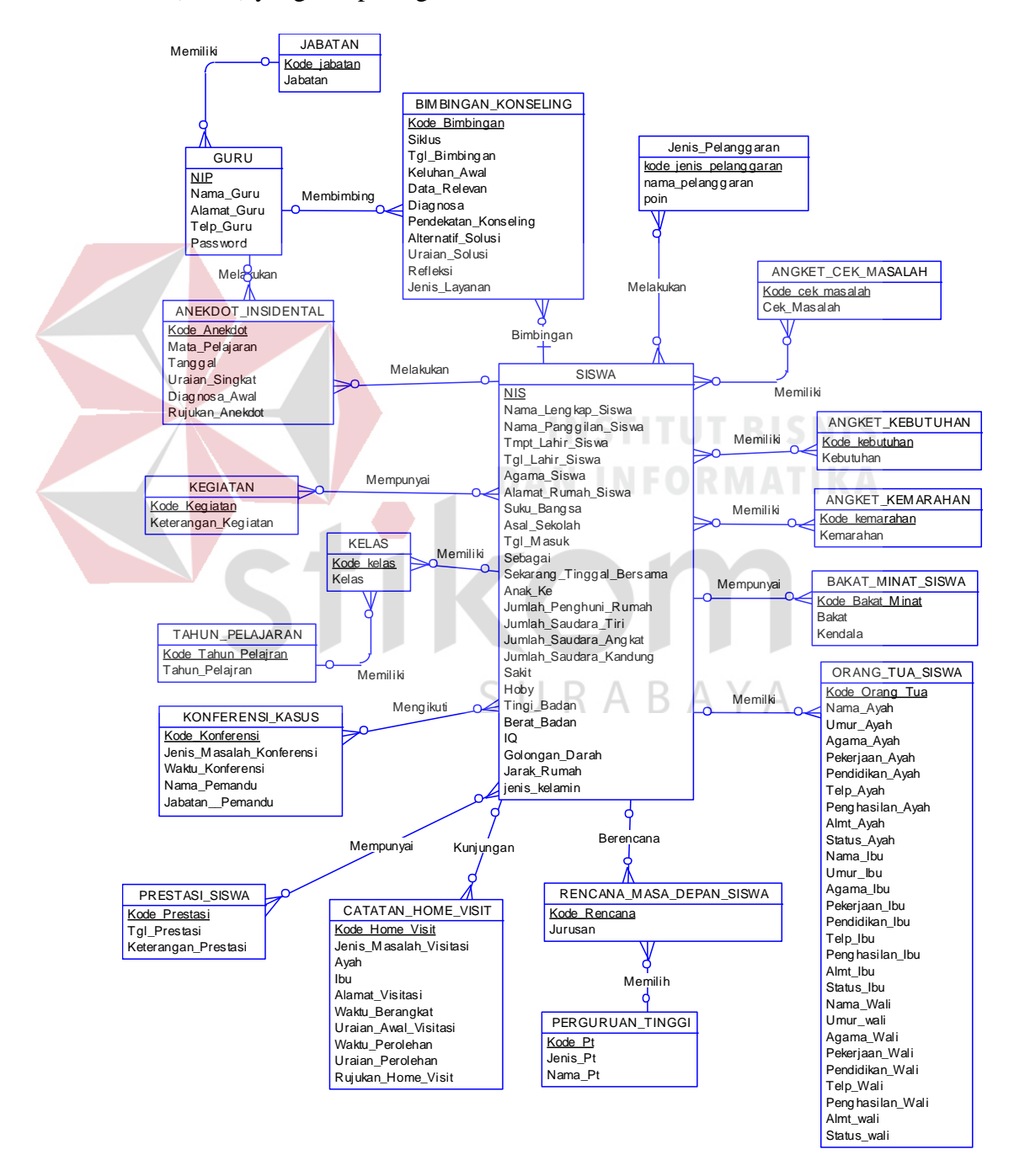

Gambar 4.16 CDM Bimbingan Konseling

### **4.3.2** *Physical Data Model* **(PDM)**

*Physical Data Model (PDM)* pada aplikasi bimbingan konseling SMA Negeri 1 Puri Mojokerto merupakan gambaran dari relasi antar tabel yang diperlukan dalam pembuatan aplikasi tersebut beserta hasil relasi dari atribut yang diperlukan oleh tabel lain untuk membuat aplikasi. Adapun gambaran dari *Physical Data Model (PDM)* yang ada pada gambar di bawah ini.

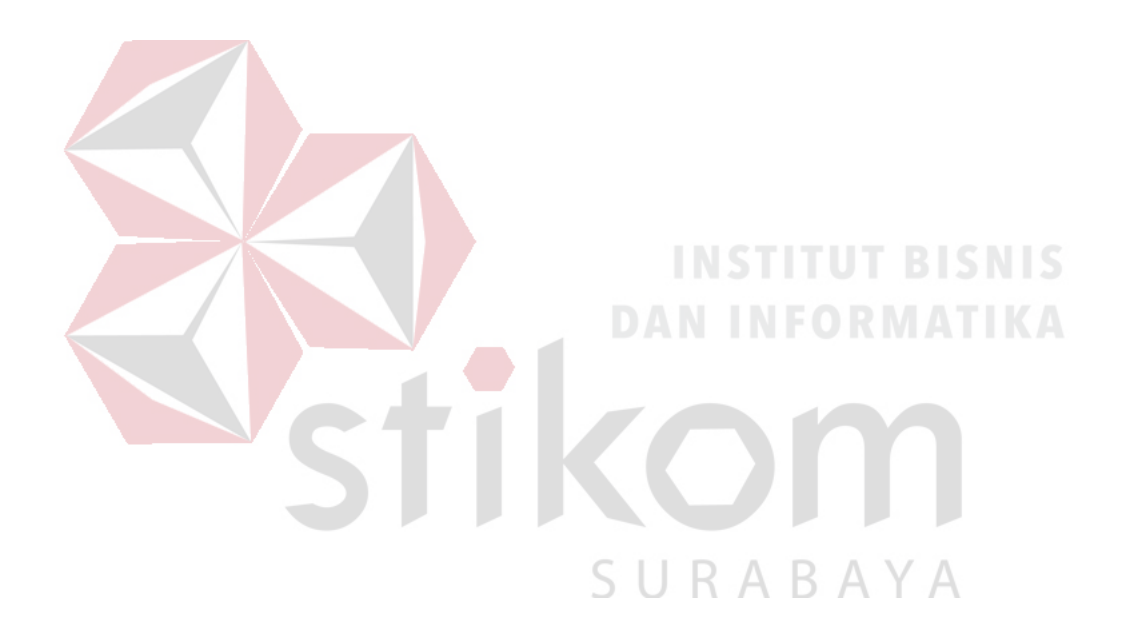

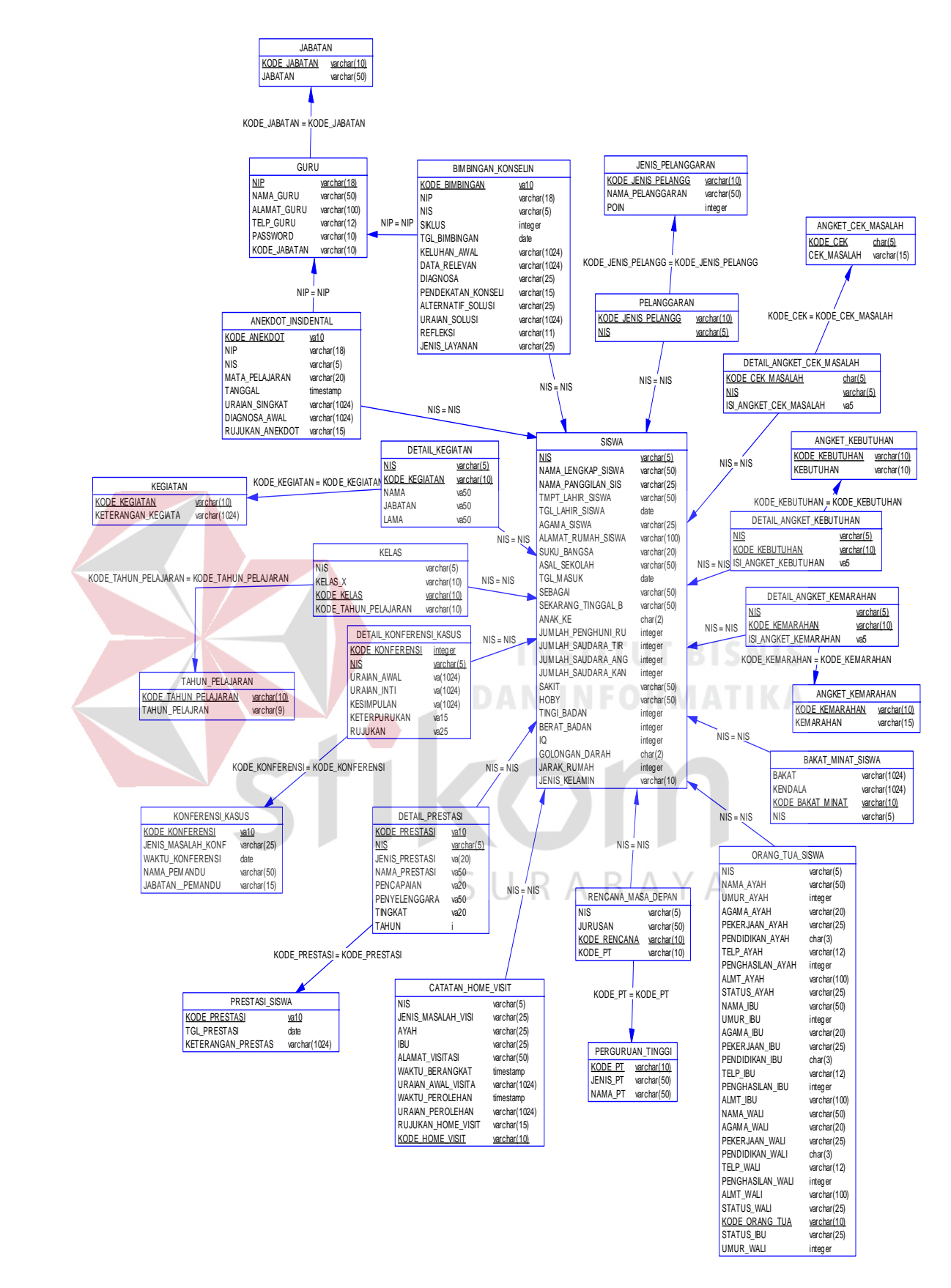

Gambar 4.17 PDM Bimbingan Konseling

### **4.4 Struktur Basis Data dan Tabel**

Pada bagian struktur basis data dan tabel ini akan dijelaskan secara keseluruhan tabel–tabel yang digunakan dalam pembuatan aplikasi bimbingan konseling SMA Negeri 1 Puri Mojokerto.

### **2.7.1 Tabel Guru**

Nama Tabel : Guru

Fungsi : Menyimpan Data Guru serta Username dan Password User(Guru)

Primary Key : NIP

Foreign Key : Kode\_Jabatan

### Tabel 4.1 Tabel Guru

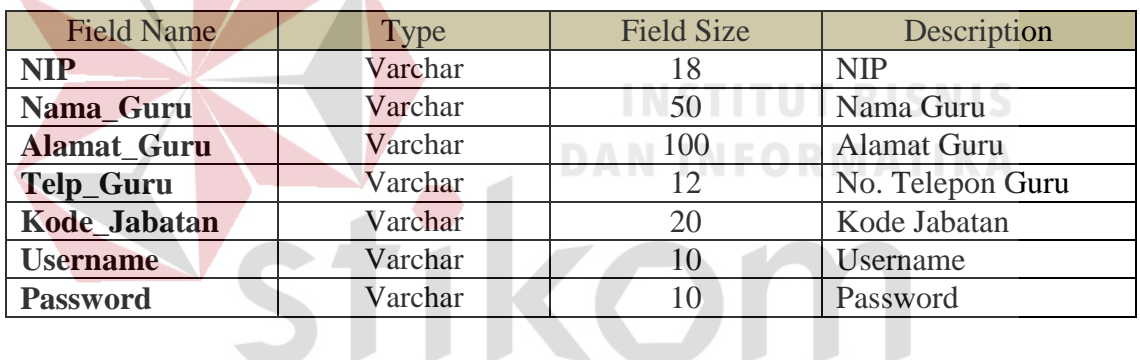

SURABAYA

#### **2.7.2 Tabel Siswa**

Nama Tabel : Siswa

Fungsi : Menyimpan Data Siswa

Primary Key : NIS

Foreign Key : Kode\_Kelas

Tabel 4.2 Tabel Siswa

| <b>Field Name</b>    | Type    | <b>Field Size</b> | Description           |
|----------------------|---------|-------------------|-----------------------|
| <b>NIS</b>           | Varchar |                   | <b>NIS</b>            |
| Nama_Lengkap_Siswa   | Varchar | 50                | Nama Lengkap<br>Siswa |
| Nama_Panggilan_Siswa | Varchar | 25                | Nama Panggilan        |

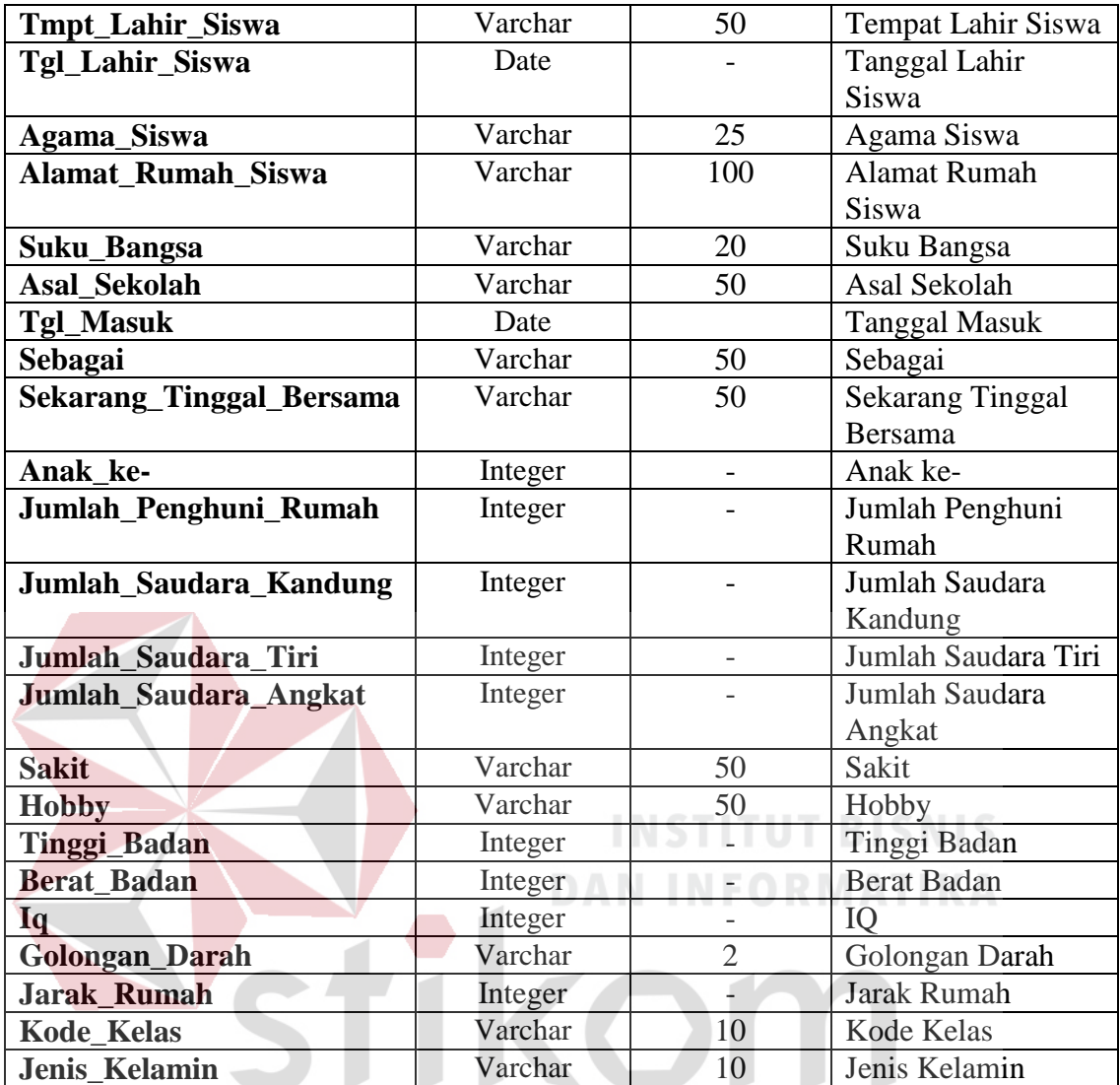

# SURABAYA

# **2.7.3 Tabel Orang Tua**

Nama Tabel : Orang Tua

Fungsi : Menyimpan Data Orang Tua Siswa

Primary Key : Kode\_Orang\_Tua

Foreign Key : NIS

Tabel 4.3 Tabel Orang Tua

| <b>Field Name</b> | Type    | <b>Field Size</b> | Description    |
|-------------------|---------|-------------------|----------------|
| NIS               | Varchar |                   | <b>NIS</b>     |
| Kode_Orang_Tua    | Varchar |                   | Kode Orang Tua |
| Nama_Ayah         | Varchar | 50                | Nama Ayah      |

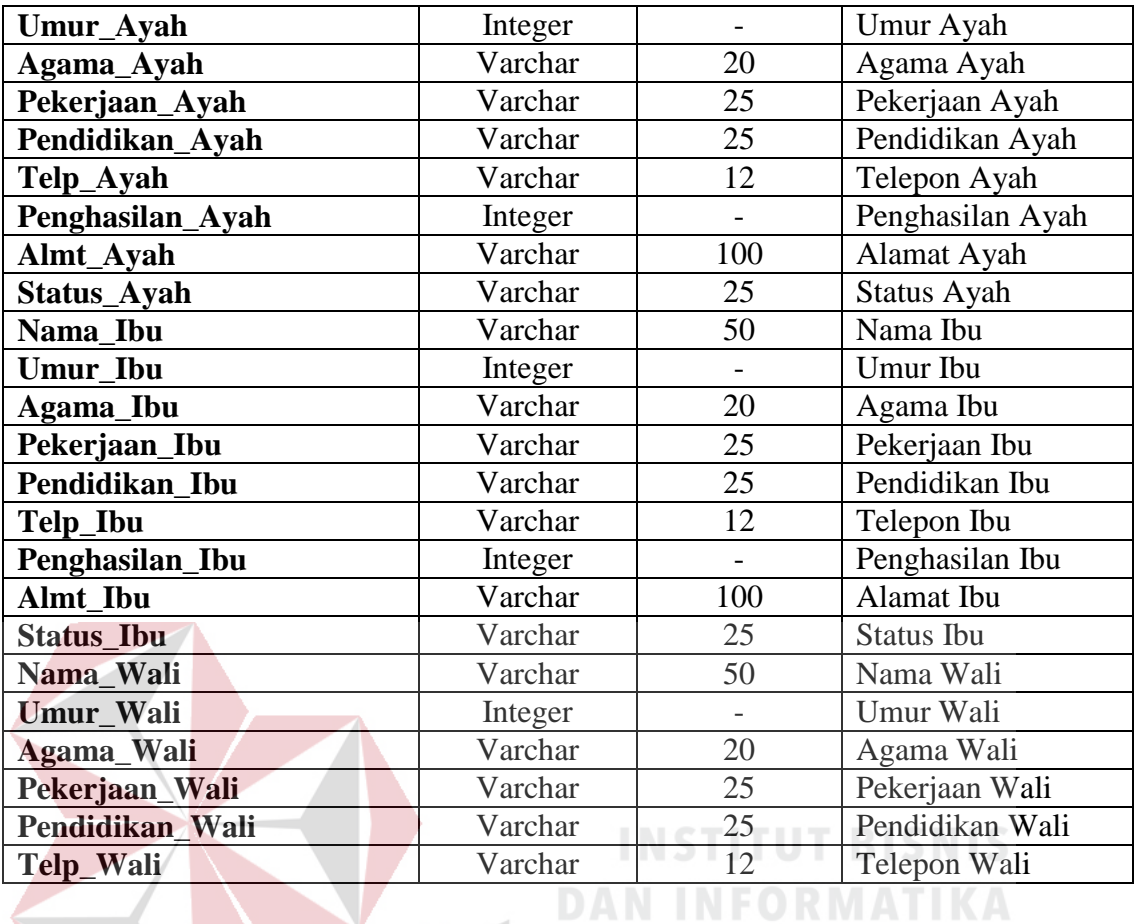

# **2.7.4 Tabel Kelas**

Nama Tabel : Kelas

Fungsi : Menyimpan Data Kelas  $\subseteq$   $\cup$  R A B A Y A

Primary Key : Kode\_Kelas

Foreign Key : Kode\_Tahun\_Pelajaran

# Tabel 4.4 Tabel Kelas

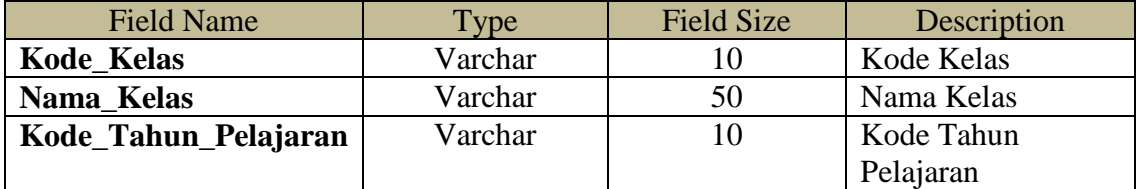

# **2.7.5 Tabel Jabatan**

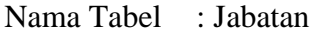

Fungsi : Menyimpan Data Jabatan

Primary Key : Kode\_Jabatan

Foreign Key : -

## Tabel 4.5 Tabel Jabatan

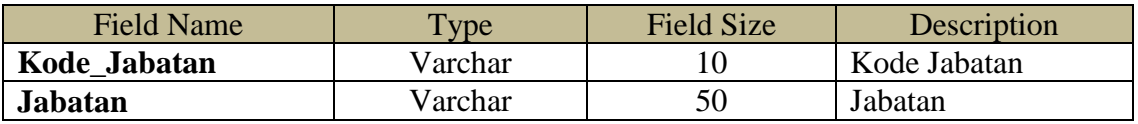

# **2.7.6 Tabel Tahun Pelajaran**

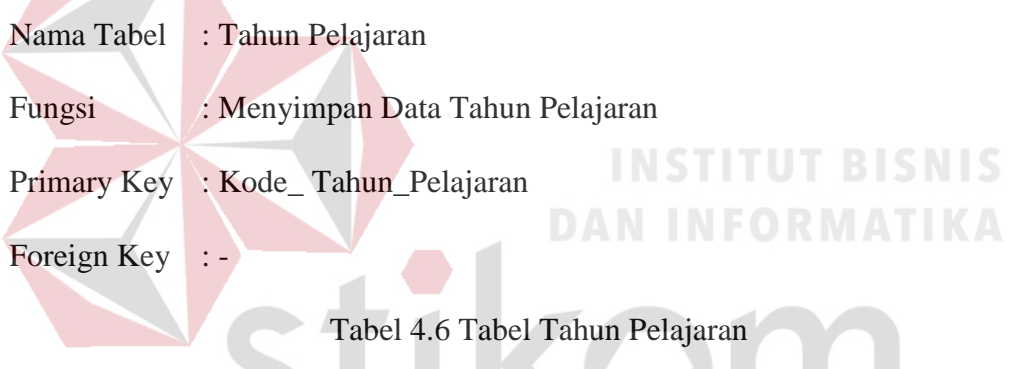

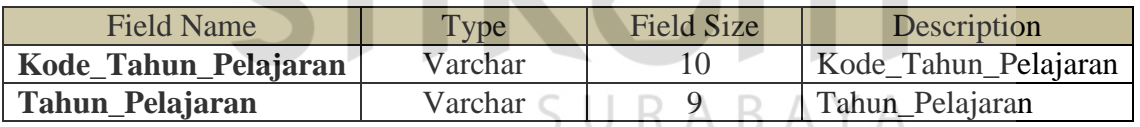

# **2.7.7 Tabel Perguruan Tinggi**

- Nama Tabel : Perguruan Tinggi
- Fungsi : Menyimpan Data Perguruan Tinggi
- Primary Key : Kode\_Pt

Foreign Key : -

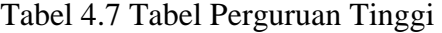

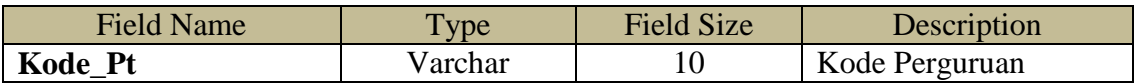

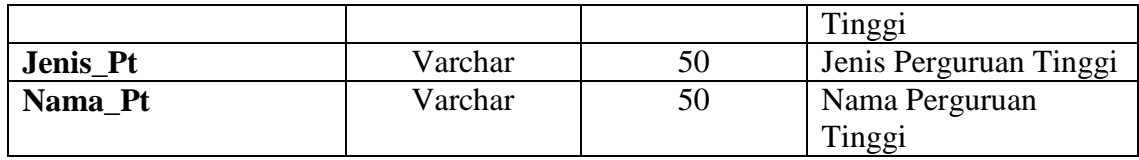

### **2.7.8 Tabel Rencana Masa Depan**

- Nama Tabel : Rencana Masa Depan
- Fungsi : Menyimpan Data Rencana Masa Depan
- Primary Key : Kode\_ Rencana

### Foreign Key : NIS, Kode\_Pt

### Tabel 4.8 Tabel Rencana Masa Depan

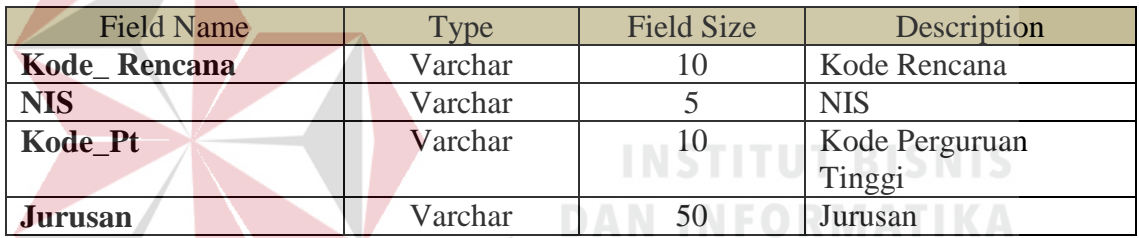

DM

# **2.7.9 Tabel Prestasi Siswa**

- Nama Tabel : Prestasi Siswa
- Fungsi : Menyimpan Data Prestasi Siswa $\begin{array}{cc} \mathbb{R} & \mathbb{A} \mathbb{B} \mathbb{A} \mathbb{Y} \mathbb{A} \end{array}$
- Primary Key : Kode\_ Prestasi

Foreign Key : -

# Tabel 4.9 Tabel Prestasi Siswa

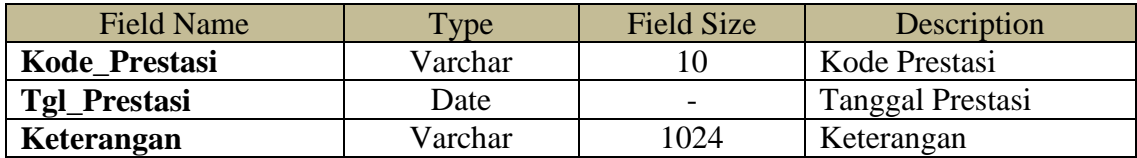

### **2.7.10 Tabel Detail Prestasi Siswa**

Nama Tabel : Detail Prestasi Siswa

Fungsi : Menyimpan Data Detail Prestasi Siswa

Primary Key : -

Foreign Key : NIS, Kode\_ Prestasi

Tabel 4.10 Tabel Detail Prestasi Siswa

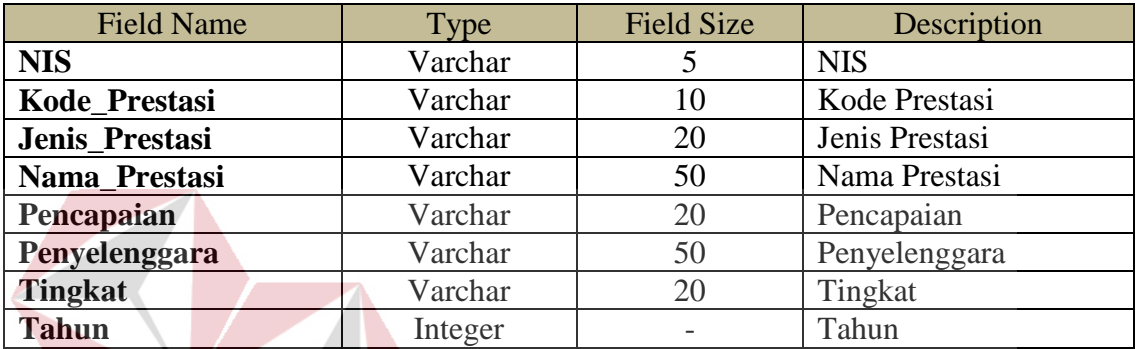

**INSTITUT BISNIS** 

**DAN INFORMATIKA** 

SURABAYA

# **2.7.11 Tabel Bakat Minat**

Nama Tabel : Bakat Minat

Fungsi : Menyimpan Data Bakat Minat Siswa

Primary Key : Kode\_Bakat

Foreign Key : NIS

## Tabel 4.11 Tabel Bakat Minat

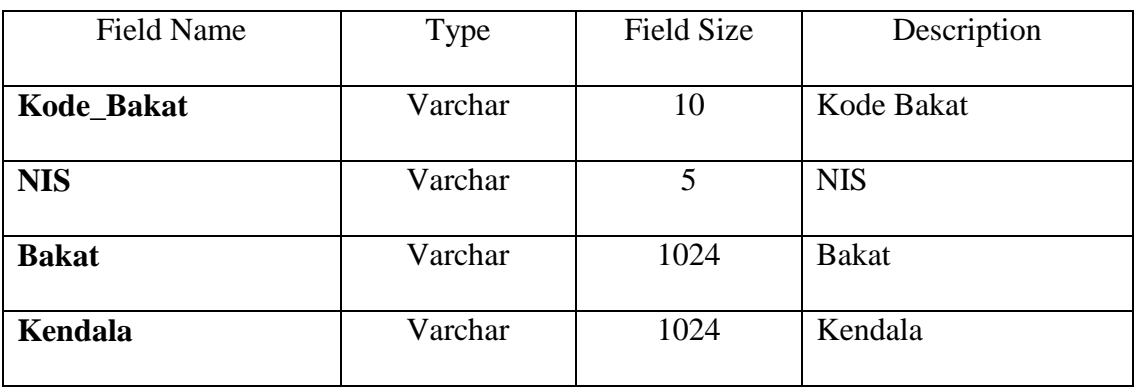

# **2.7.12 Tabel Kegiatan**

Nama Tabel : Kegiatan

Fungsi : Menyimpan Data Kegiatan Siswa

Primary Key : Kode\_Kegiatan

Foreign Key : -

# Tabel 4.12 Tabel Kegiatan

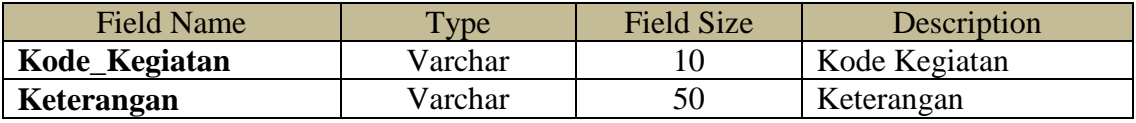

# **2.7.13 Tabel Detail Kegiatan**

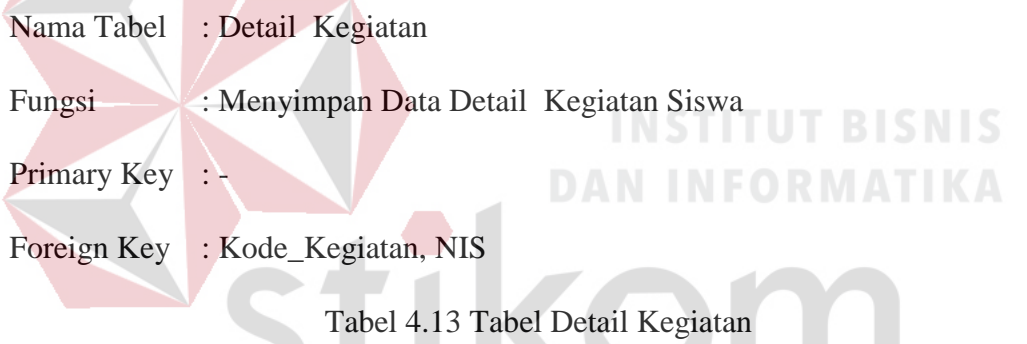

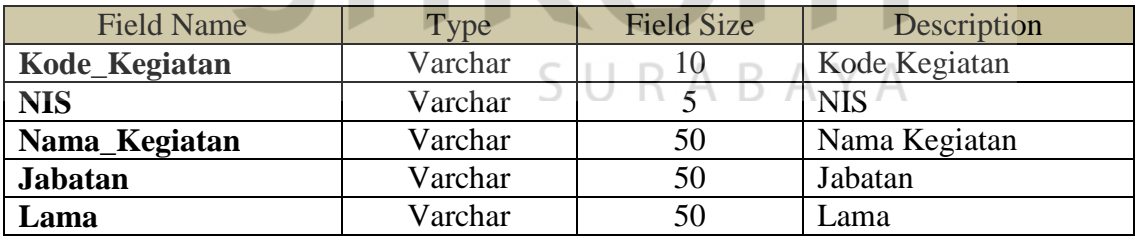

# **2.7.14 Tabel Jenis Pelanggaran**

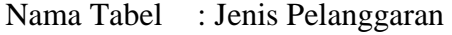

Fungsi : Menyimpan Data Jenis Pelanggaran

Primary Key : Kode\_Pelanggaran

Foreign Key : -

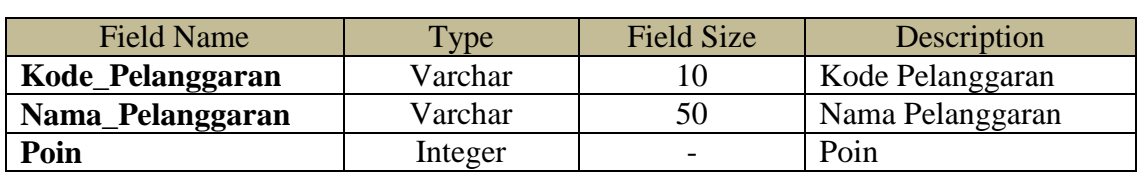

#### Tabel 4.14 Tabel Jenis Pelanggaran

### **2.7.15 Tabel Pelanggaran**

Nama Tabel : Pelanggaran

Fungsi : Menyimpan Data Transaksi Pelanggaran

Primary Key : -

# Foreign Key : Kode\_Pelanggaran, NIS

### Tabel 4.15 Tabel Pelanggaran

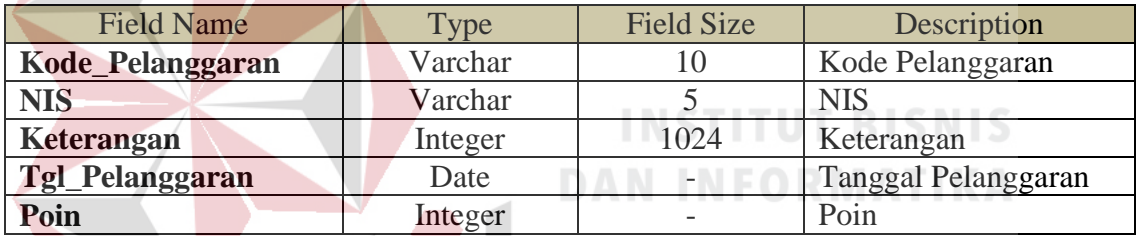

# **2.7.16 Tabel Anekdot Insidental**

Nama Tabel : Anekdot Insidental SURABAYA

Fungsi : Menyimpan Data Transaksi Anekdot Insidental

Primary Key : Kode\_Anekdot

Foreign Key : NIP, NIS

### Tabel 4.16 Tabel Anekdot Insidental

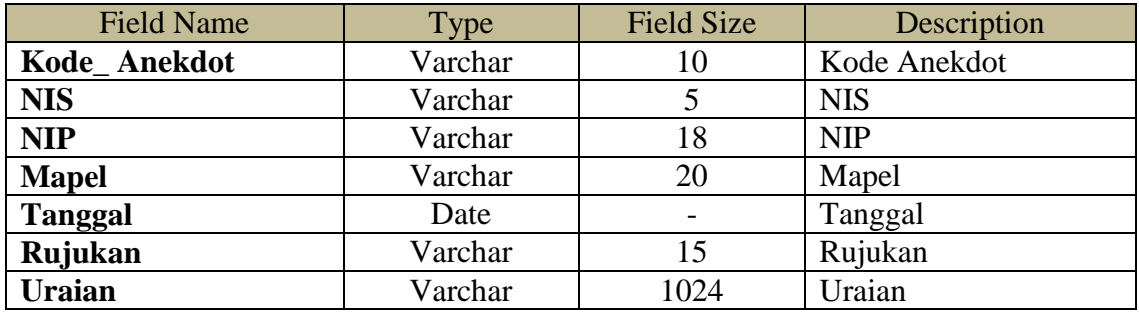

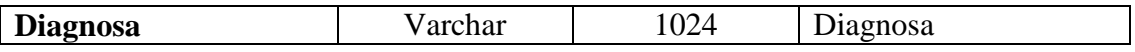

# **2.7.17 Tabel Bimbingan Konseling**

- Nama Tabel : Bimbingan Konseling
- Fungsi : Menyimpan Data Transaksi Bimbingan Konseling
- Primary Key : Kode\_ Bimbingan

Foreign Key : NIP, NIS

# Tabel 4.17 Tabel Bimbingan Konseling

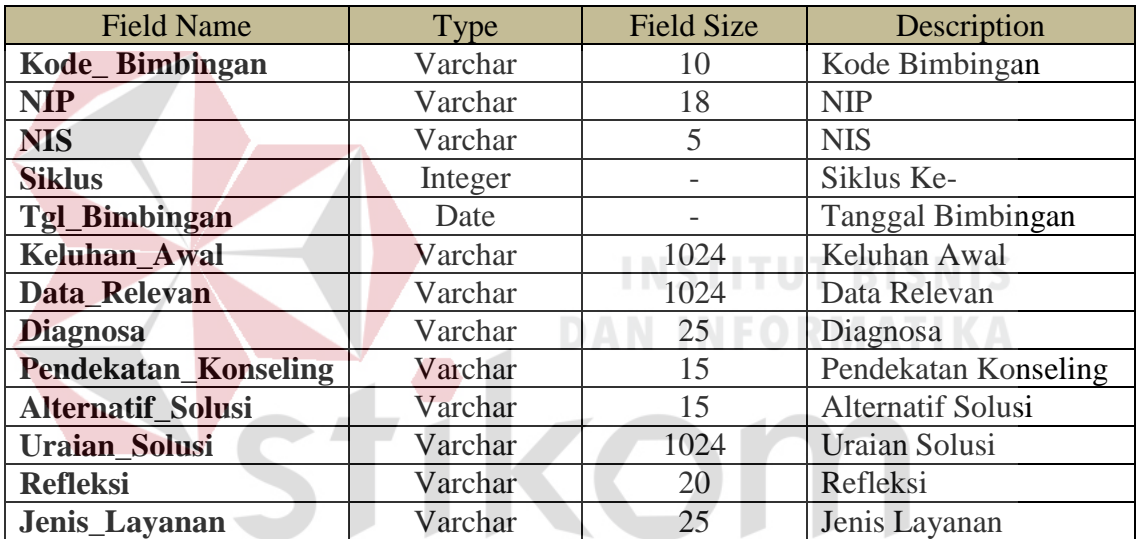

# SURABAYA

# **2.7.18 Tabel Catatan** *Home Visit*

- Nama Tabel : Catatan *Home Visit*
- Fungsi : Menyimpan Data Transaksi Catatan *Home Visit*
- Primary Key : Kode\_ Home\_Visit
- Foreign Key : NIS

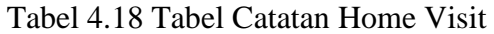

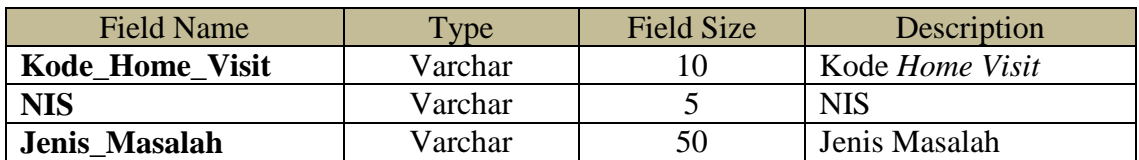

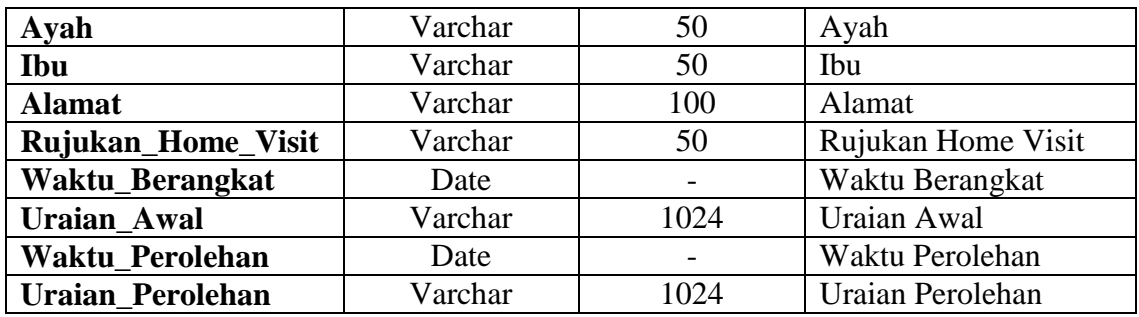

### **2.7.19 Tabel Konferensi Kasus**

Nama Tabel : Konferensi Kasus

Fungsi : Menyimpan Data Transaksi Konferensi Kasus

Primary Key : Kode\_ Konferensi

Foreign Key : -

Tabel 4.19 Tabel Konferensi Kasus

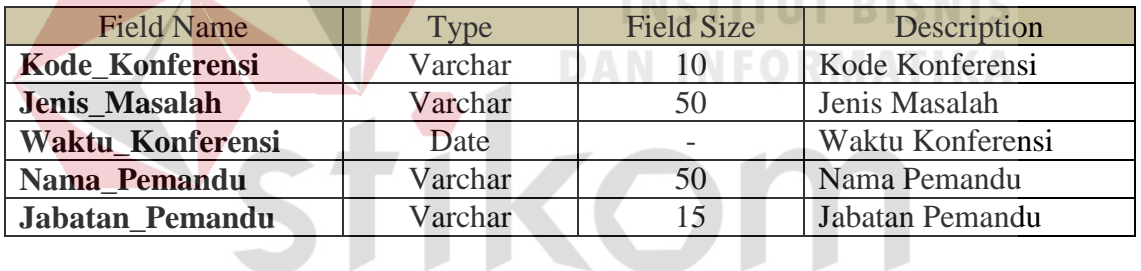

SURABAYA

# **2.7.20 Tabel Detail Konferensi Kasus**

- Nama Tabel : Konferensi Kasus
- Fungsi : Menyimpan Data Transaksi Konferensi Kasus

Primary Key : -

Foreign Key : Kode\_ Konferensi, NIS

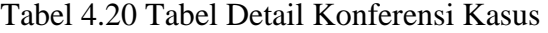

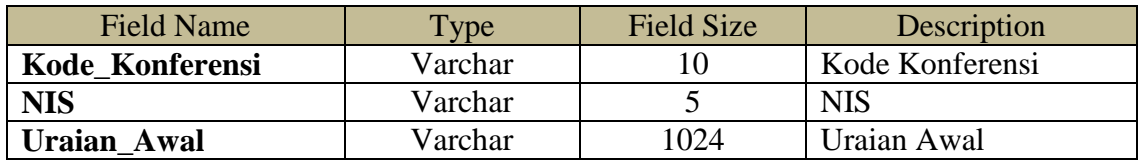

and a com-
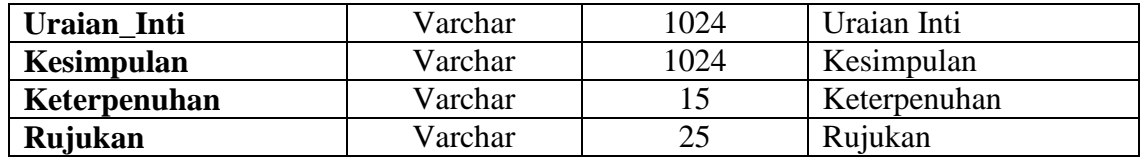

#### **2.7.21 Tabel Angket Kemarahan**

- Nama Tabel : Angket Kemarahan
- Fungsi : Menyimpan Data Angket Kemarahan
- Primary Key : Kode\_Kemarahan

Foreign Key : -

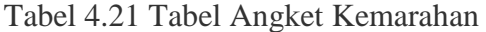

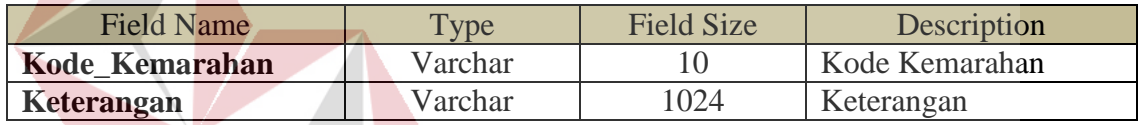

**INSTITUT BISNIS** 

SURABAYA

# **2.7.22 Tabel Detail Angket Kemarahan**

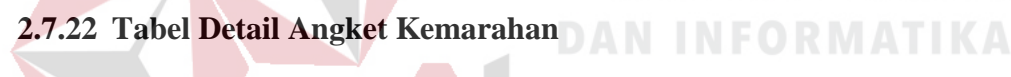

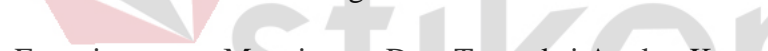

Fungsi : Menyimpan Data Transaksi Angket Kemarahan

Primary Key : -

Foreign Key : Kode\_Kemarahan, NIS

Nama Tabel : Detail Angket Kemarahan

#### Tabel 4.22 Tabel Detail Angket Kemarahan

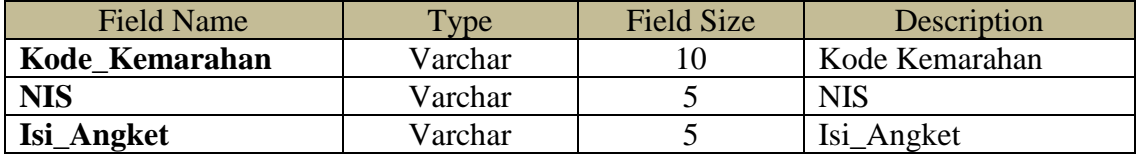

#### **2.7.23 Tabel Angket Kebutuhan**

Nama Tabel : Angket Kebutuhan

Fungsi : Menyimpan Data Angket Kebutuhan

Primary Key : Kode\_Kebutuhan

Foreign Key : -

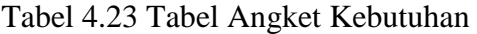

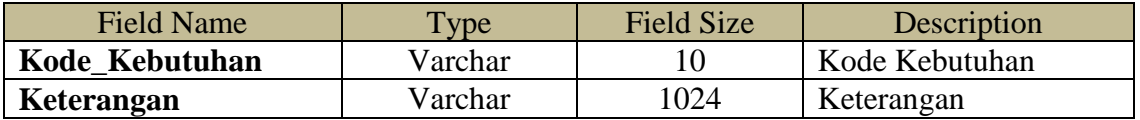

#### **2.7.24 Tabel Detail Angket Kebutuhan**

Nama Tabel : Detail Angket Kebutuhan

Fungsi : Menyimpan Data Transaksi Angket Kebutuhan

Primary Key: -

Foreign Key : Kode\_ Kebutuhan, NIS

Tabel 4.24 Tabel Detail Angket Kebutuhan

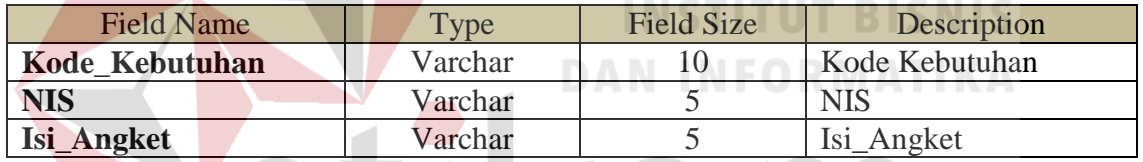

SURABAYA

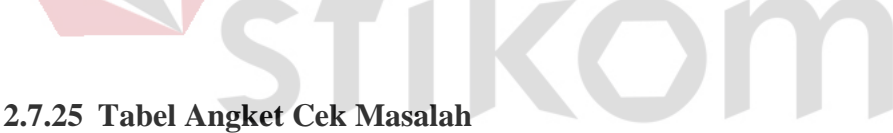

Nama Tabel : Angket Cek Masalah

Fungsi : Menyimpan Data Angket Cek Masalah

Primary Key : Kode\_ Cek\_Masalah

Foreign Key : -

Tabel 4.25 Tabel Angket Cek Masalah

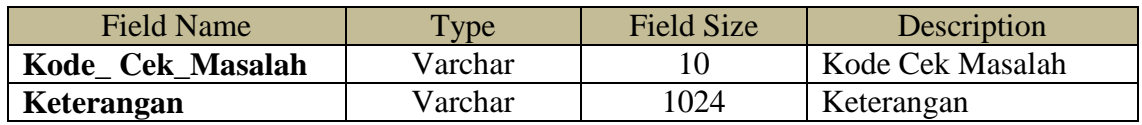

#### **2.7.26 Tabel Detail Angket Cek Masalah**

Nama Tabel : Detail Angket Cek Masalah

Fungsi : Menyimpan Data Transaksi Angket Cek Masalah

Primary Key : -

Foreign Key : Kode\_ Cek\_Masalah, NIS

Tabel 4.26 Tabel Detail Cek Masalah

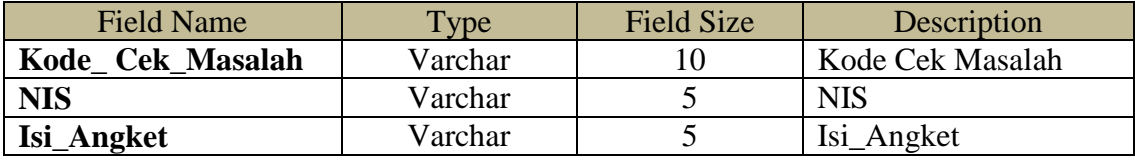

# **4.5 Desain** *Input Output*

Pada desain *input* dan *output* aplikasi Bimbingan Konseling Pada SMA Negeri 1 Puri Mojokerto, akan digambarkan form yang nantinya dibuat yang berkaitan dengan proses kegiatan pada bimbingan konseling untuk menghasilkan suatu informasi dari pengolahan data yang dilakukan. Desain *input* dan *output* ini merupakan acuan dalam pembuatan form dalam aplikasi.

# SURABAYA

#### **4.5.1 Desain Form Login**

Form login berfungsi untuk identifikasi dan autentifikasi terhadap *user* yang akan menggunakan aplikasi, apakah *user* tersebut memiliki hak akses atau tidak terhadap aplikasi. Berikut ini merupakan desain dari form login.

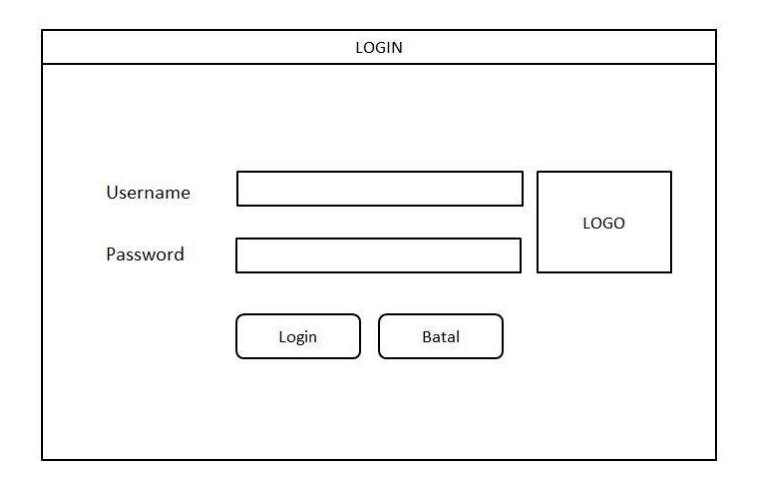

Gambar 4.18 Desain Form Login

### **4.5.2 Desain Form Menu Utama**

Form menu utama merupakan menu dimana keseluruhan form dapat ditampilkan. Berikut ini merupakan desain dari form menu utama.

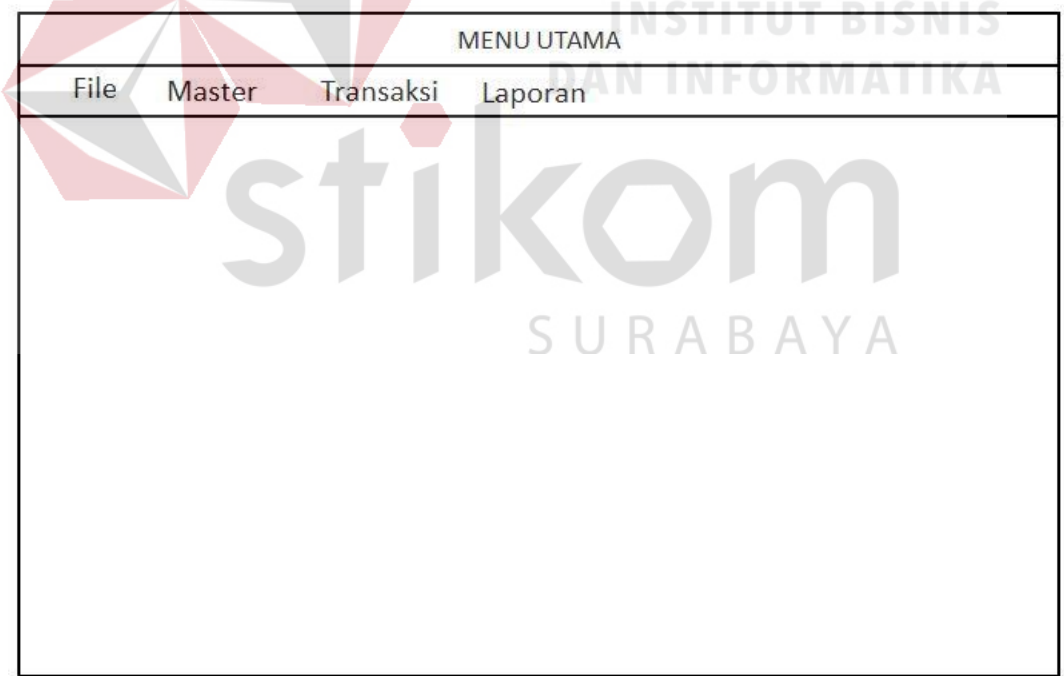

#### Gambar 4.19 Desain Form Menu Utama

#### **4.5.3 Desain Form Siswa**

Form siswa merupakan form untuk melakukan manajemen terhadap data siswa yang meliputi *input* data siswa, perubahan data siswa, dan hapus data siswa. Berikut ini merupakan desain dari form siswa.

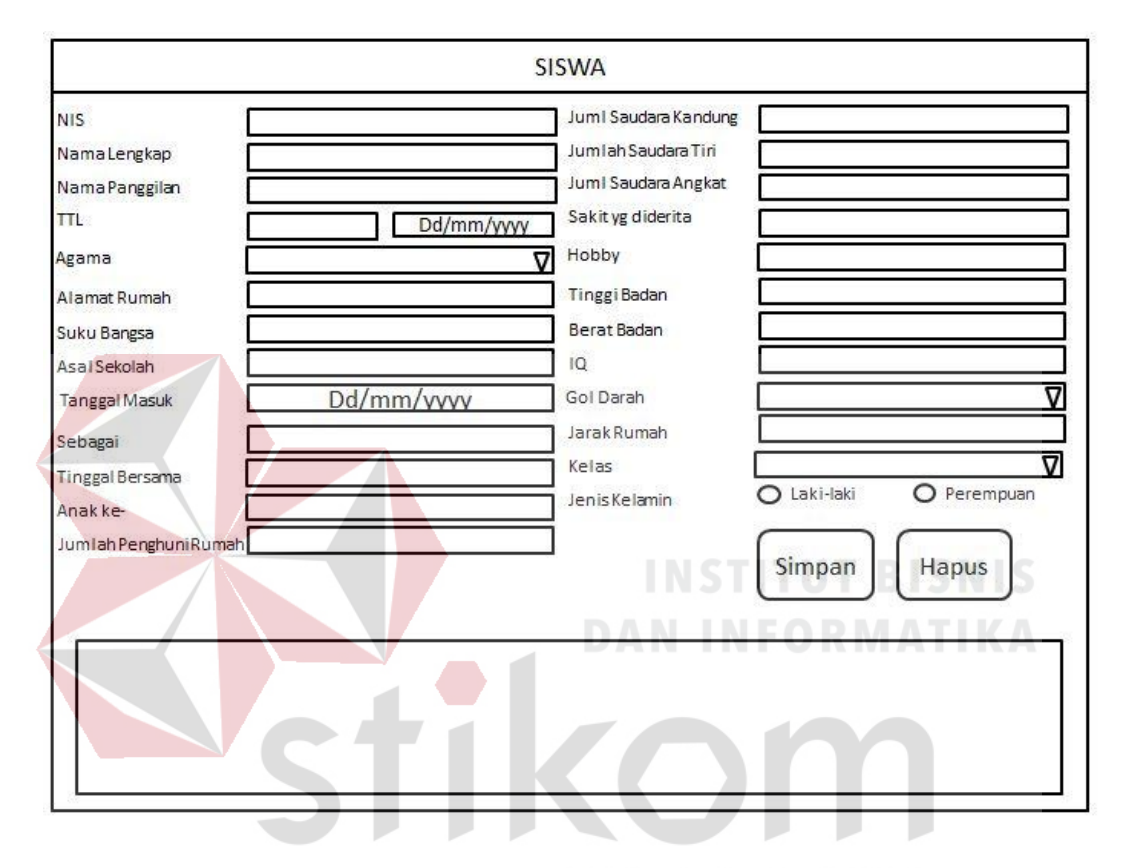

Gambar 4.20 Desain Form Siswa

#### **4.5.4 Desain Form Orang Tua**

Form orang tua merupakan form untuk melakukan manajemen terhadap data orang tua atau wali siswa yang meliputi *input* data orang tua atau wali siswa, perubahan data orang tua atau wali siswa, dan hapus data orang tua atau wali siswa. Berikut ini merupakan desain dari form orang tua siswa.

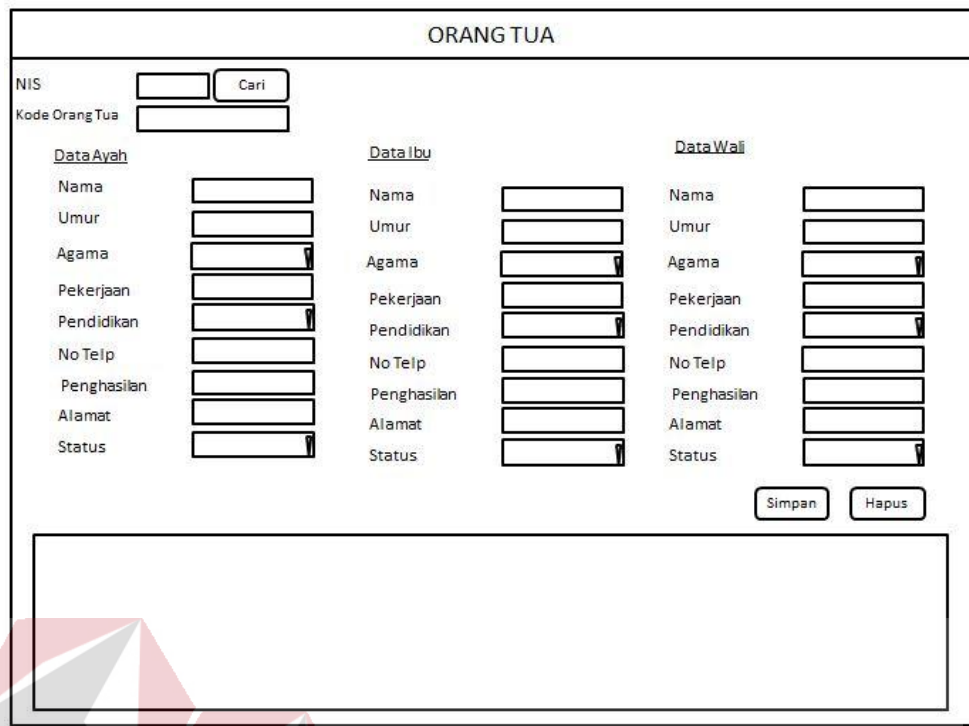

# Gambar 4.21 Desain Form Orang Tua

**DAN INFORMATIKA** 

#### **4.5.5 Desain Form Guru**

Form guru merupakan form untuk melakukan manajemen terhadap data guru yang meliputi *input* data guru, perubahan data guru, dan hapus data guru. Dalam form *ini* juga terdapat *username* dan *password* dari guru yang merupakan user, dimana username dan password ini berfungsi untuk melakukan login terhadap aplikasi. Berikut ini merupakan desain dari form guru.

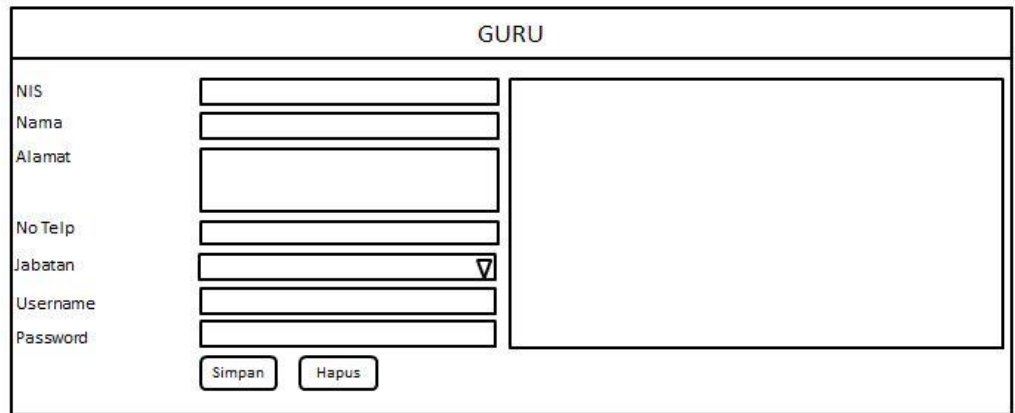

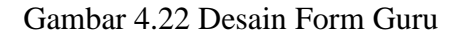

#### **4.5.6 Desain Form Jabatan**

Form jabatan merupakan form untuk melakukan manajemen terhadap data jabatan yang meliputi *input* data jabatan, perubahan jabatan, dan hapus jabatan. Data dalam form ini nantinya akan digunakan pada form guru untuk penentuan jabatan. Berikut ini merupakan desain dari form jabatan.

×

**COLLEGE** 

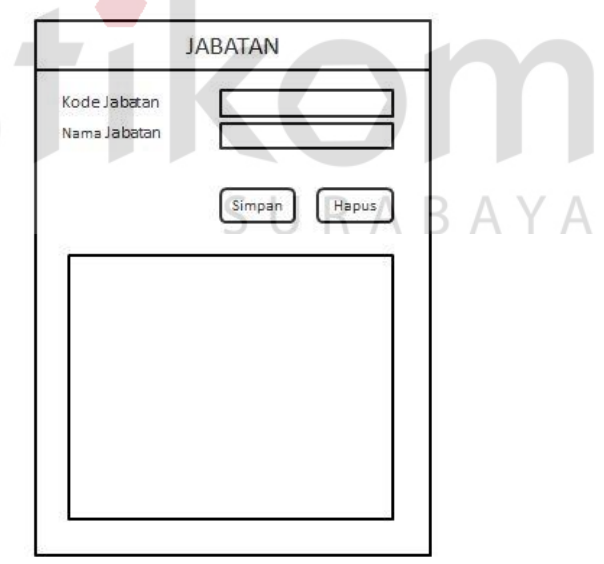

Gambar 4.23 Desain Form Jabatan

#### **4.5.7 Desain Form Kelas**

Form kelas merupakan form untuk melakukan manajemen terhadap data kelas yang meliputi *input* data kelas, perubahan data kelas, dan hapus data kelas. Berikut ini merupakan desain dari form kelas.

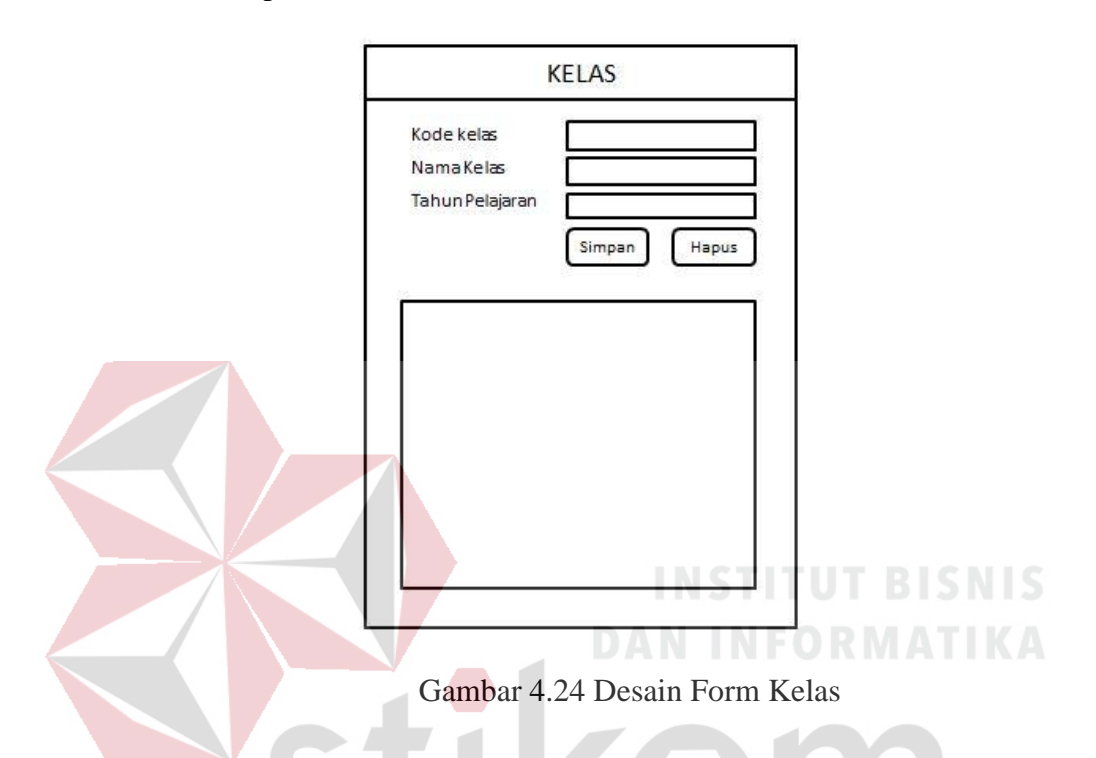

#### **4.5.8 Desain Form Tahun Pelajaran**

Form tahun pelajaran merupakan form untuk melakukan manajemen terhadap data tahun pelajaran yang meliputi *input* data tahun pelajaran, perubahan tahun pelajaran, dan hapus tahun pelajaran. Data dalam form ini nantinya akan digunakan pada form kelas untuk penentuan kelas pada tahun pelajaran selama periode tertentu. Berikut ini merupakan desain dari form tahun pelajaran.

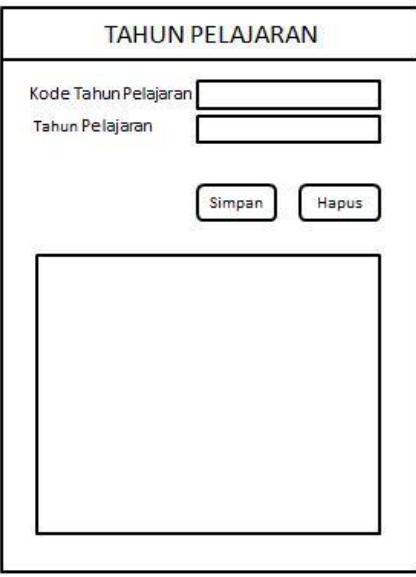

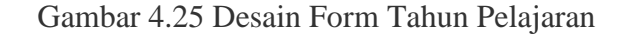

#### **4.5.9 Desain Form Prestasi**

Form prestasi merupakan form untuk melakukan manajemen terhadap data prestasi siswa yang meliputi *input* data prestasi, perubahan prestasi, dan hapus prestasi yang terdiri dari prestasi siswa dan detail prestasi siswa. Berikut ini merupakan desain dari form prestasi.

SURABAYA

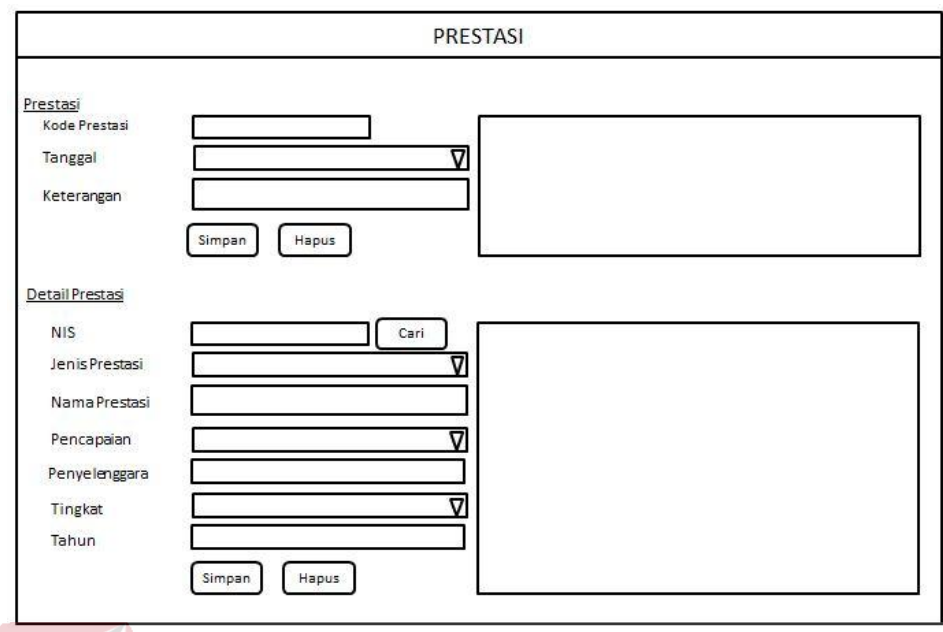

Gambar 4.26 Desain Form Prestasi

## **4.5.10 Desain Form Kegiatan**

Form kegiatan merupakan form untuk melakukan manajemen terhadap data kegiatan siswa yang meliputi *input* data kegiatan, perubahan kegiatan, dan hapus kegiatan yang terdiri dari kegiatan siswa dan detail kegiatan siswa. Berikut ini merupakan desain dari form kegiatan.

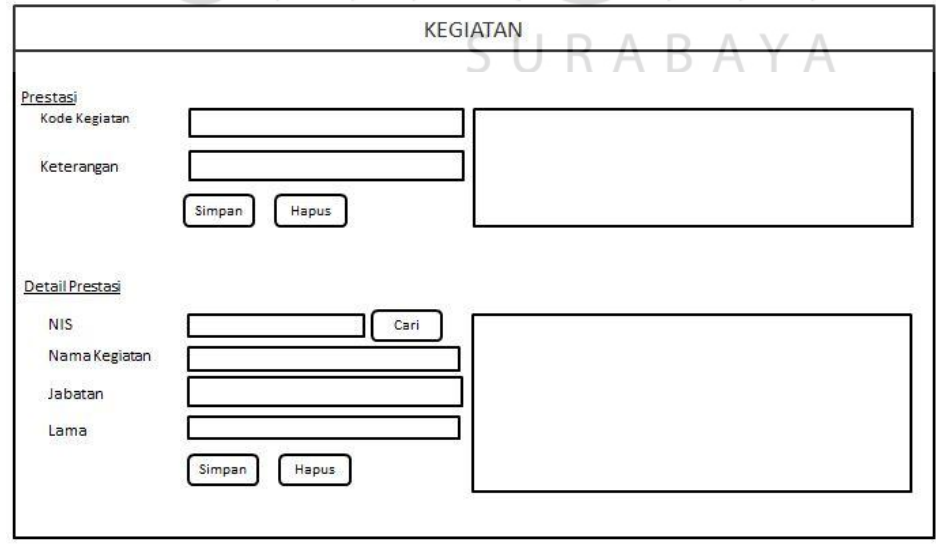

Gambar 4.27 Desain Form Kegiatan

#### **4.5.11 Desain Form Bakat Minat**

Form bakat minat merupakan form untuk melakukan manajemen terhadap data bakat minat siswa yang meliputi *input* data bakat minat, perubahan bakat minat, dan hapus bakat minat. Berikut ini merupakan desain dari form bakat minat.

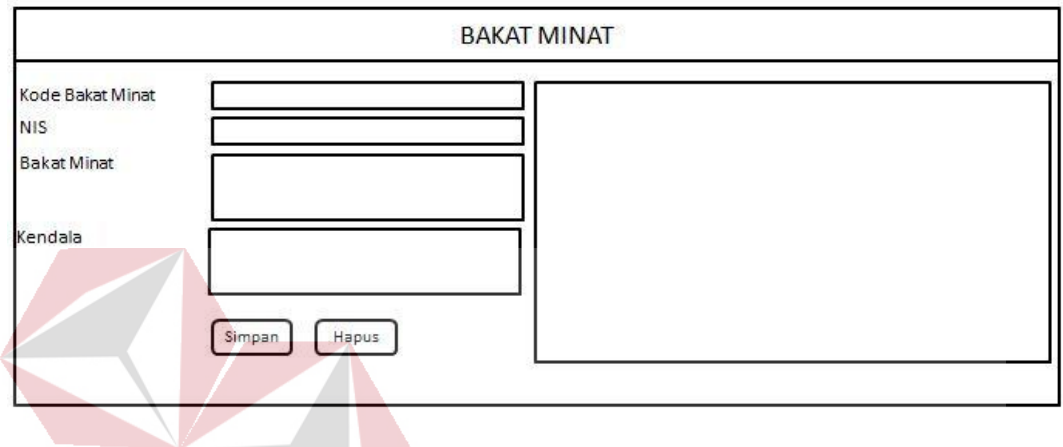

# Gambar 4.28 Desain Form Bakat Minat **DAN INFORMATIKA**

## **4.5.12 Desain Form Rencana Masa Depan**

Form rencana masa depan merupakan form untuk melakukan manajemen terhadap data rencana masa depan siswa untuk melanjutkan pendidikan yang meliputi *input* data rencana masa, perubahan rencana masa depan, dan hapus rencana masa. Berikut ini merupakan desain dari form rencana masa depan.

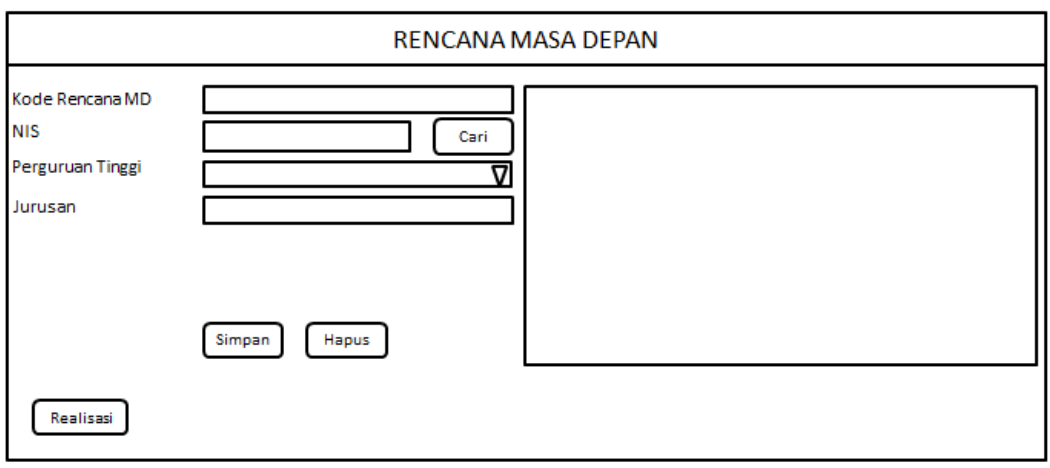

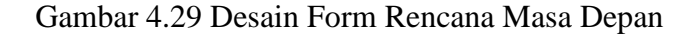

#### **4.5.13 Desain Form Realisasi**

Form realisasi merupakan form untuk melakukan manajemen terhadap data realisasi rencana masa depan siswa yang meliputi perubahan renacana masa depan menjadi realisasi. Berikut ini merupakan desain dari form realisasi.

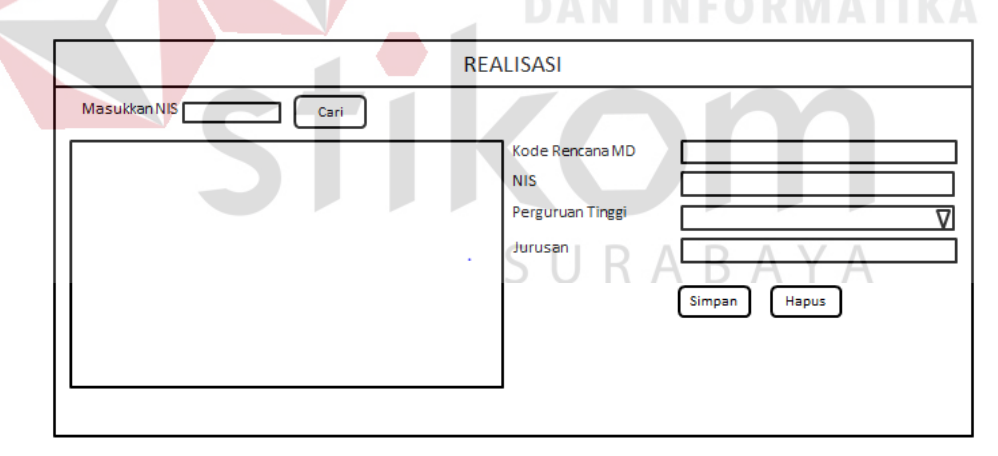

Gambar 4.30 Desain Form Realisasi

#### **4.5.14 Desain Form Master Angket Kebutuhan**

Form master angket kebutuhan merupakan form untuk melakukan manajemen terhadap data master angket kebutuhan yang meliputi *input* data master angket kebutuhan, perubahan master angket kebutuhan, dan hapus master angket kebutuhan. Data dalam form ini nantinya akan digunakan pada form transaksi angket kebutuhan. Berikut ini merupakan desain dari form master angket kebutuhan.

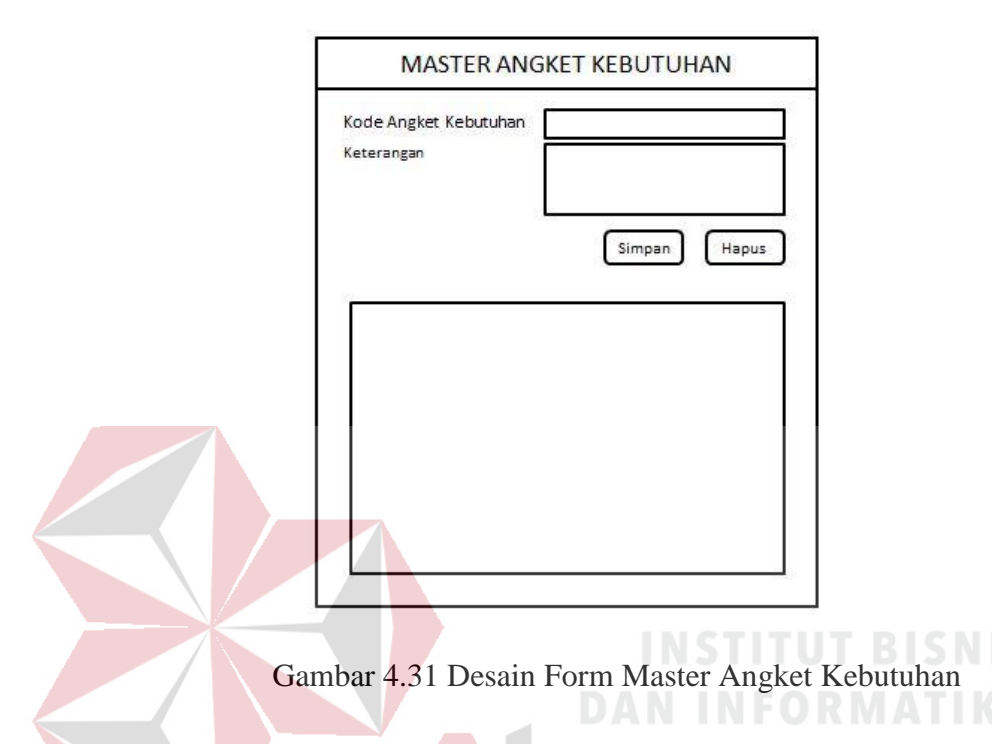

#### **4.5.15 Desain Form Master Angket Kemarahan**

Form master angket kemarahan merupakan form untuk melakukan manajemen terhadap data master angket kemarahan yang meliputi *input* data master angket kemarahan, perubahan master angket kemarahan, dan hapus master angket kemarahan. Data dalam form ini nantinya akan digunakan pada form transaksi angket kemarahan. Berikut ini merupakan desain dari form master angket kemarahan.

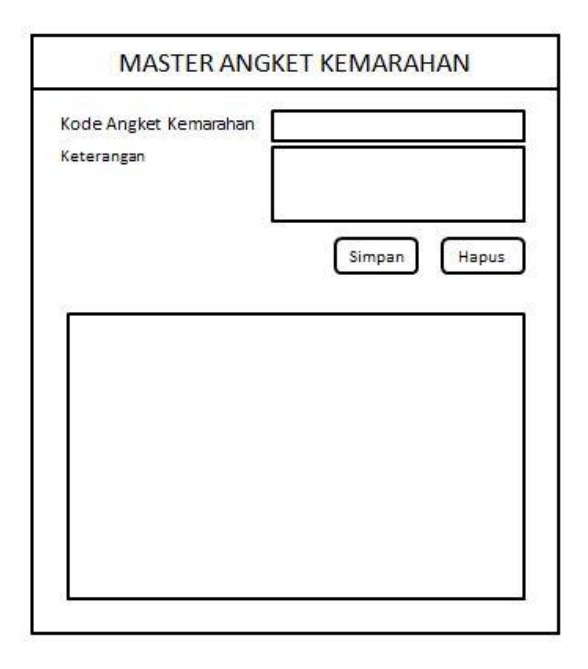

Gambar 4.32 Desain Form Master Angket Kemarahan

#### **4.5.16 Desain Form Master Angket Cek Masalah**

Form master angket cek masalah merupakan form untuk melakukan manajemen terhadap data master angket cek masalah yang meliputi *input* data master angket cek masalah, perubahan master angket cek masalah, dan hapus master angket cek masalah. Data dalam form ini nantinya akan digunakan pada form transaksi angket cek masalah. Berikut ini merupakan desain dari form master angket cek masalah.

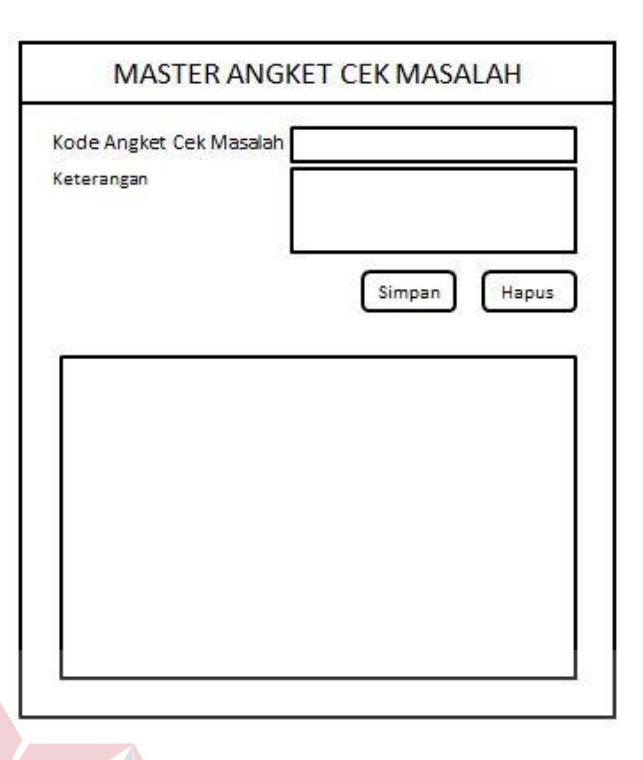

Gambar 4.33 Desain Form Master Angket Cek Masalah

### **4.5.17 Desain Form Perguruan Tinggi**

Form perguruan tinggi merupakan form untuk melakukan manajemen terhadap data perguruan tinggi yang meliputi *input* data perguruan tinggi, perubahan perguruan tinggi, dan hapus perguruan tinggi. Data dalam form ini nantinya akan digunakan pada form rencana masa depan untuk penentuan perguruan tinggi yang dipilih. Berikut ini merupakan desain dari form perguruan tinggi.

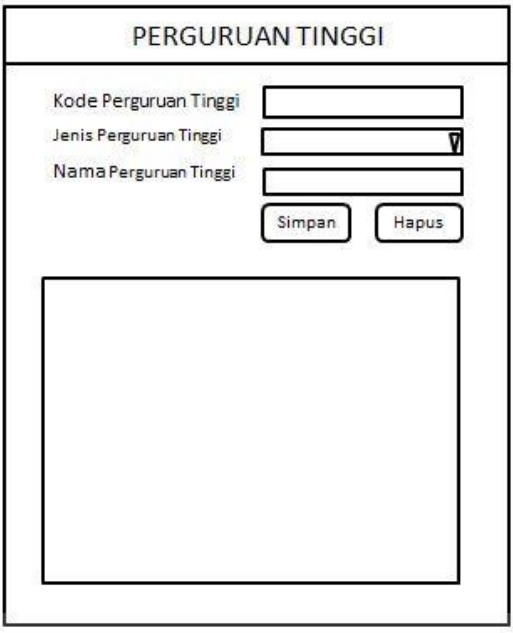

Gambar 4.34 Desain Form Perguruan Tinggi

#### **4.5.18 Desain Form Master Pelanggaran INSTITUT BISNIS**

Form master pelanggaran merupakan form untuk melakukan manajemen terhadap data master pelanggaran yang meliputi *input* data master pelanggaran, perubahan master pelanggaran, dan hapus master pelanggaran. Data dalam form ini nantinya akan digunakan pada form transaksi pelanggaran untuk menentukan jenis pelanggaran yang dilakukan. Berikut ini merupakan desain dari form master pelanggaran.

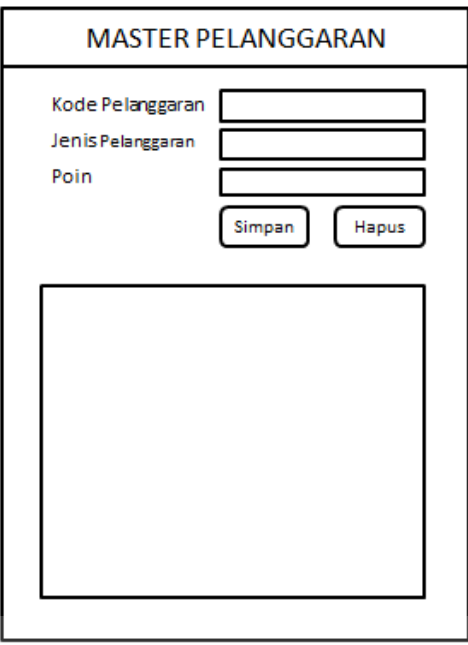

Gambar 4.35 Desain Form Master Pelanggaran

# **4.5.19 Desain Form Anekdot Insidental**

Form anekdot insidental merupakan form untuk melakukan manajemen terhadap data transaksi anekdot insidental yang meliputi *input* data transaksi anekdot insidental, perubahan transaksi anekdot insidental, dan hapus transaksi anekdot insidental. Berikut ini merupakan desain dari form transaksi anekdot RABAYA C. insidental.

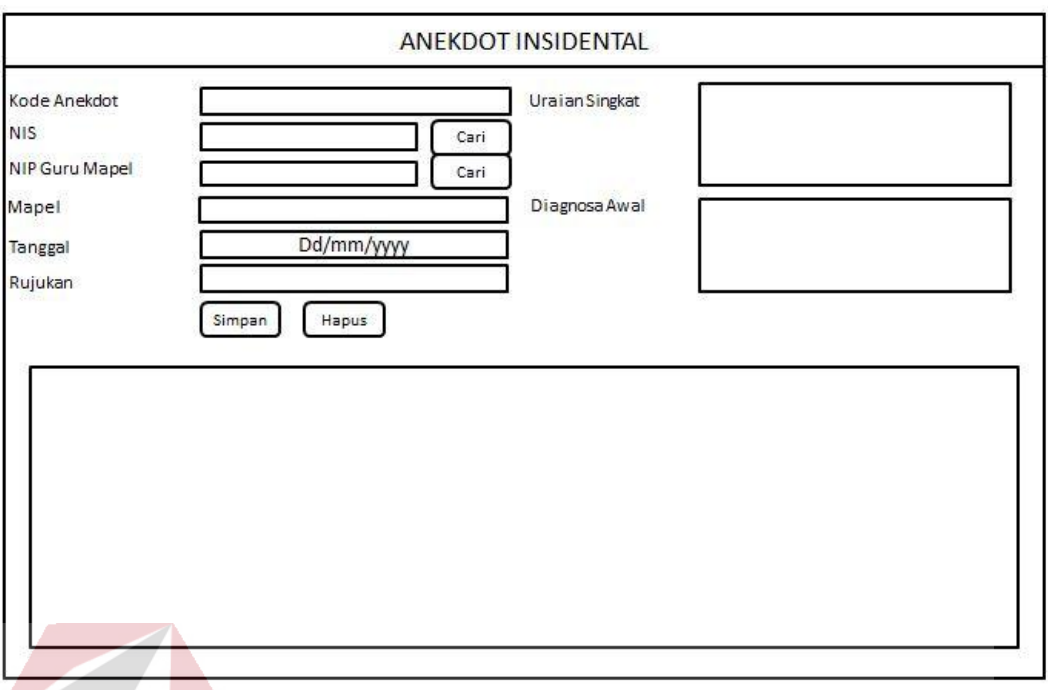

Gambar 4.36 Desain Form Anekdot Insidental

#### **4.5.20 Desain Form Catatan** *Home Visit*

Form catatan *home visit* merupakan form untuk melakukan manajemen terhadap data transaksi catatan *home visit* yang meliputi *input* data transaksi catatan *home visit*, perubahan transaksi catatan *home visit*, dan hapus transaksi catatan *home visit*. Berikut ini merupakan desain dari form transaksi Catatan Home Visit.

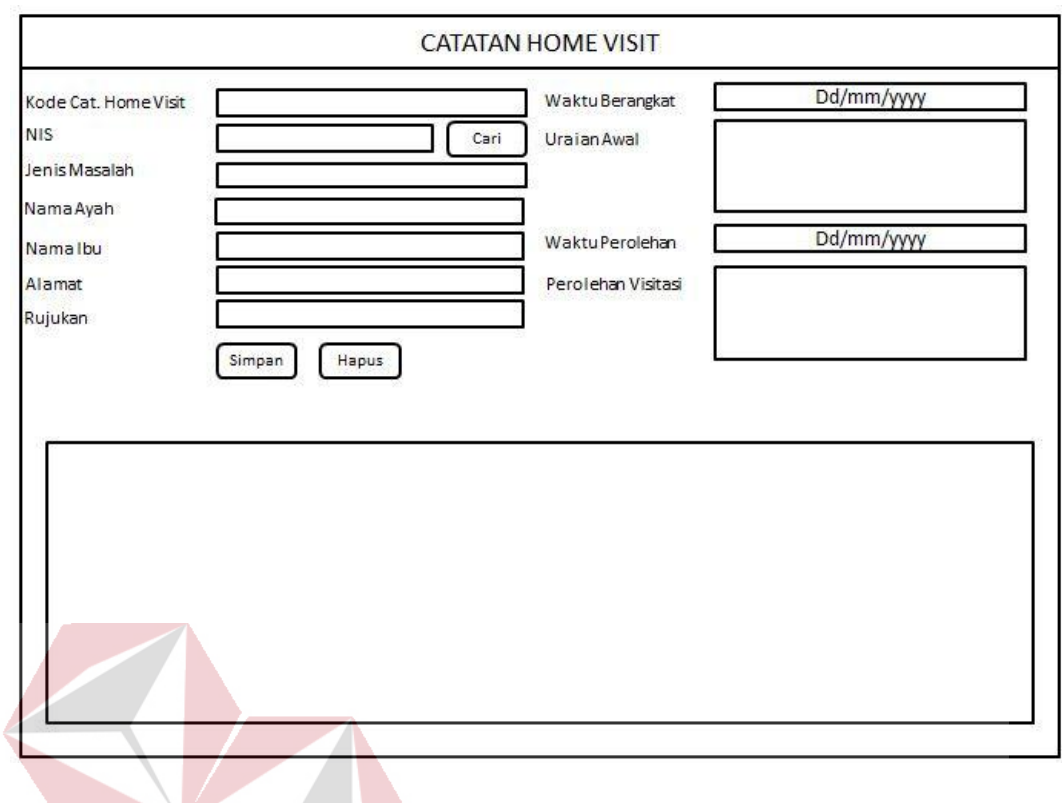

Gambar 4.37 Desain Form Catatan *Home Visit* 

**DAN INFORMATIKA** 

#### **4.5.21 Desain Form Bimbingan Konseling**

Form bimbingan konseling merupakan form untuk melakukan manajemen terhadap data transaksi bimbingan bonseling yang meliputi *input* data transaksi bimbingan konseling, perubahan transaksi bimbingan konseling, dan hapus transaksi bimbingan konseling. Berikut ini merupakan desain dari form transaksi bimbingan konseling.

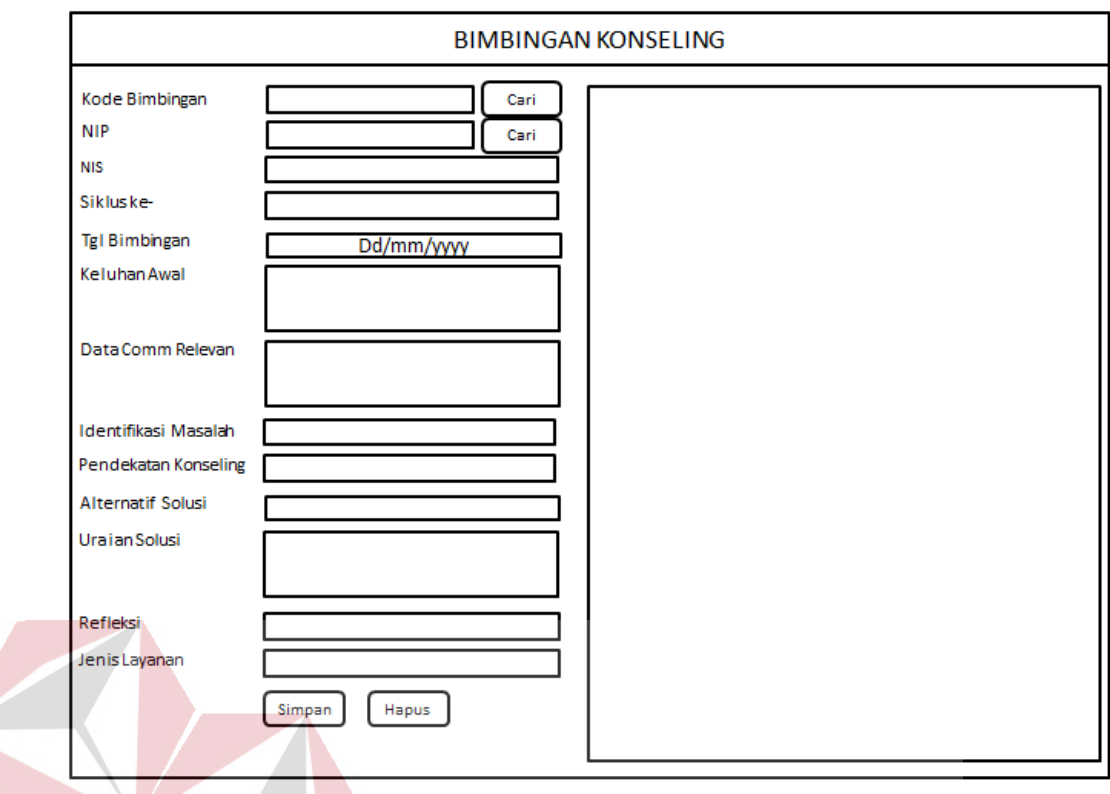

# Gambar 4.38 Desain Form Bimbingan Konseling

#### **4.5.22 Desain Form Konferensi Kasus**

Form konferensi kasus merupakan form untuk melakukan manajemen terhadap data transaksi konferensi kasus yang meliputi *input* data transaksi konferensi kasus, perubahan transaksi konferensi kasus, dan hapus transaksi konferensi kasus. Berikut ini merupakan desain dari form transaksi konferensi kasus.

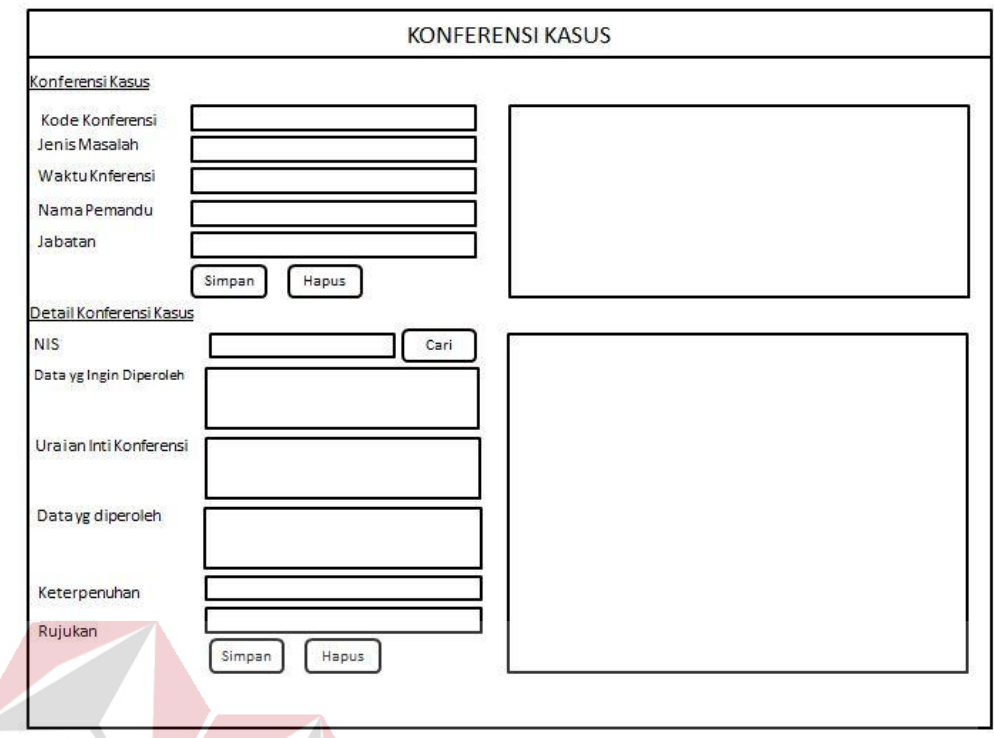

Gambar 4.39 Desain Form Konferensi Kasus

**INSTITUT BISNIS** 

**DAN INFORMATIKA** 

#### **4.5.23 Desain Form Pelanggaran**

Form Pelanggaran merupakan form untuk melakukan manajemen terhadap data transaksi Pelanggaran yang meliputi *input* data transaksi Pelanggaran, perubahan transaksi Pelanggaran, dan hapus transaksi Pelanggaran. Berikut ini ь - 1 merupakan desain dari form transaksi Pelanggaran.

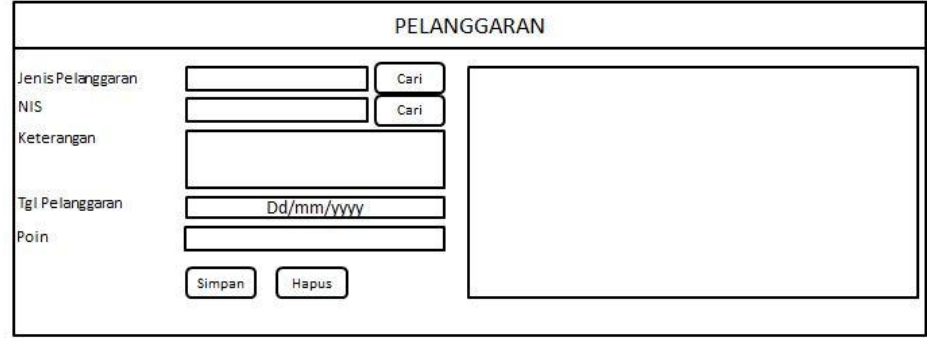

Gambar 4.40 Desain Form Pelanggaran

#### **4.5.24 Desain Form Angket Kebutuhan**

Form angket kebutuhan merupakan form untuk melakukan manajemen terhadap data transaksi angket kebutuhan yang meliputi *input* data transaksi angket kebutuhan, perubahan transaksi angket kebutuhan, dan hapus angket kebutuhan. Berikut ini merupakan desain dari form transaksi angket kebutuhan.

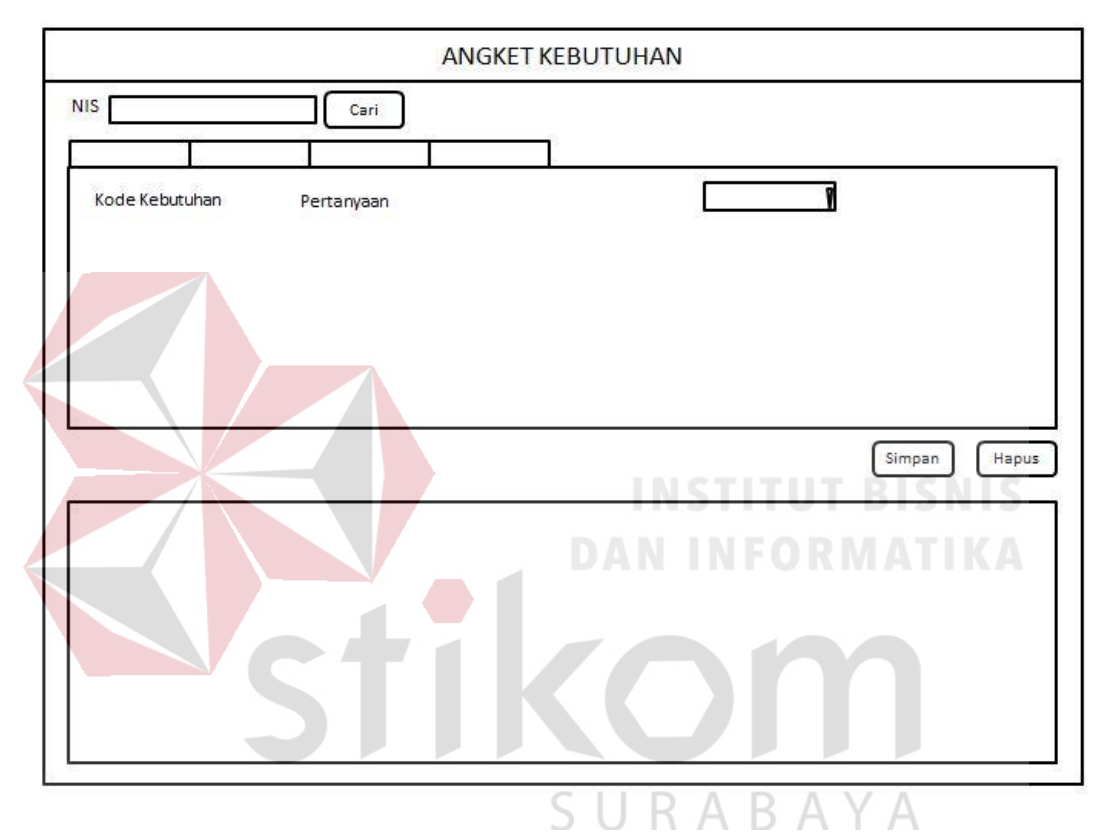

Gambar 4.41 Desain Form Angket Kebutuhan

#### **4.5.25 Desain Form Angket Kemarahan**

Form angket kemarahan merupakan form untuk melakukan manajemen terhadap data transaksi angket kemarahan yang meliputi input data transaksi angket kemarahan, perubahan transaksi angket kemarahan, dan hapus transaksi angket kemarahan. Berikut ini merupakan desain dari form transaksi angket kemarahan.

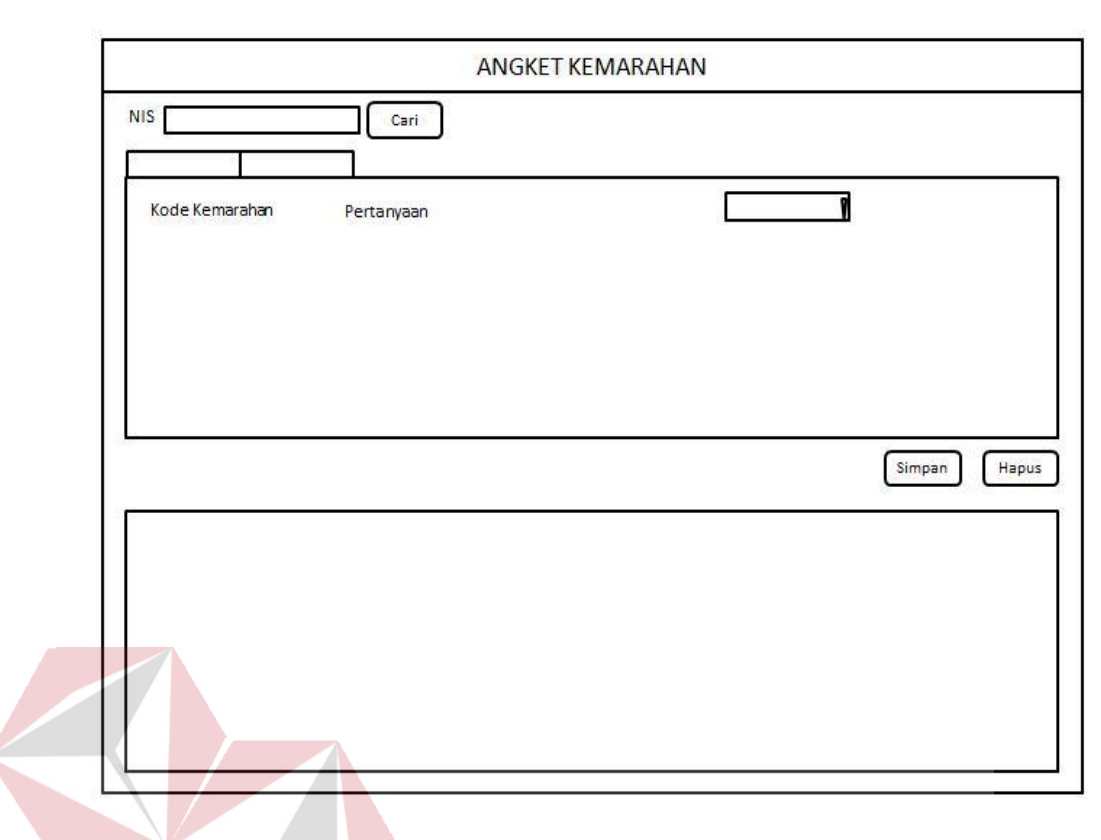

Gambar 4.42 Desain Form Angket Kemarahan

**DAN INFORMATIKA** 

## **4.5.26 Desain Form Angket Cek Masalah**

Form angket cek masalah merupakan form untuk melakukan manajemen terhadap data transaksi angket cek masalah yang meliputi input data transaksi angket cek masalah, perubahan transaksi angket cek masalah, dan hapus transaksi angket cek masalah. Berikut ini merupakan desain dari form transaksi angket cek masalah.

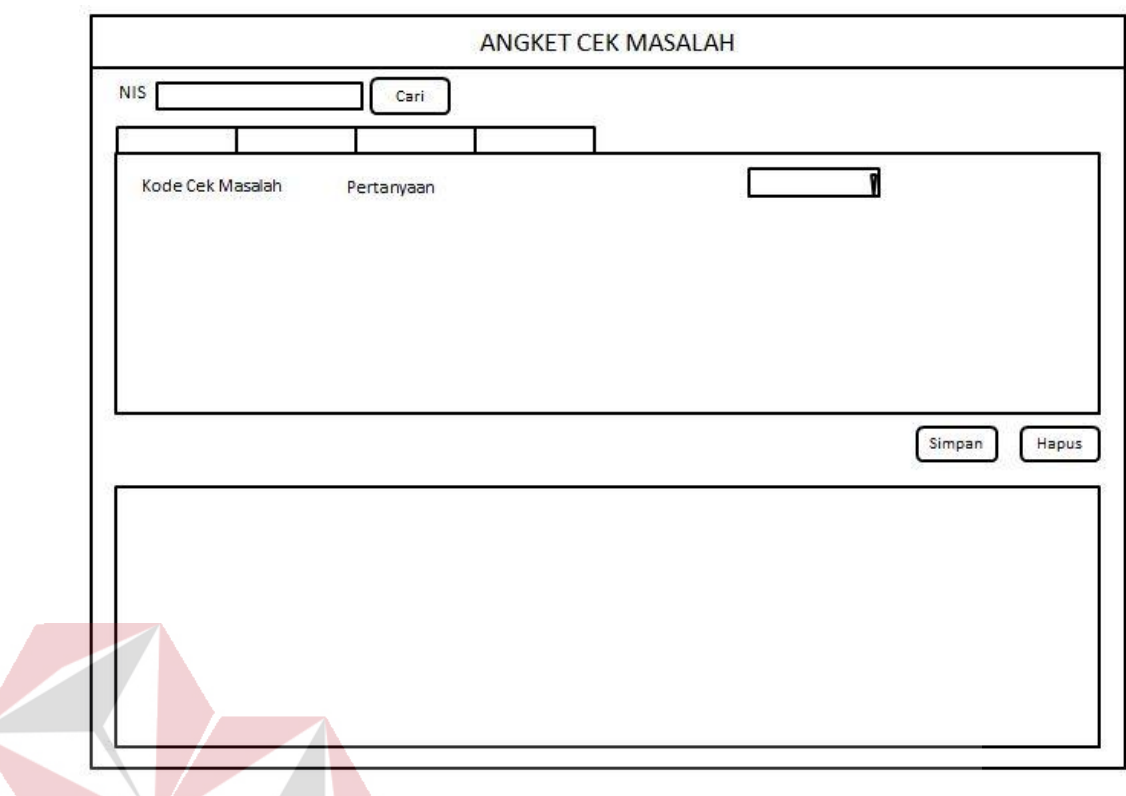

Gambar 4.43 Desain Form Angket Cek Masalah

**DAN INFORMATIKA** 

# **4.5.27 Desain Form Laporan Bimbingan Konseling**

Form laporan bimbingan konseling merupakan form yang berfungsi untuk mencetak transaksi bimbingan konseling yang telah disimpan.Berikut ini merupakan desain dari form laporan bimbingan konseling. A  $Y$  A

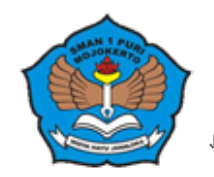

#### PEMERINTAH KABUPATENMOJOKERTO DINAS PENDIDIKAN UNIT PELA KSANA TEKNIS SATUAN PENDIDIKAN SMANEGERI 1 PURI MOJOKERTO Jalan Jayanegara No. 2 Tlp. ( 0321 ) 322636 Mojokerto e-mail : smant\_puri@yahoo.co.id

"LAPORAN BIMBINGAN KONSELING"

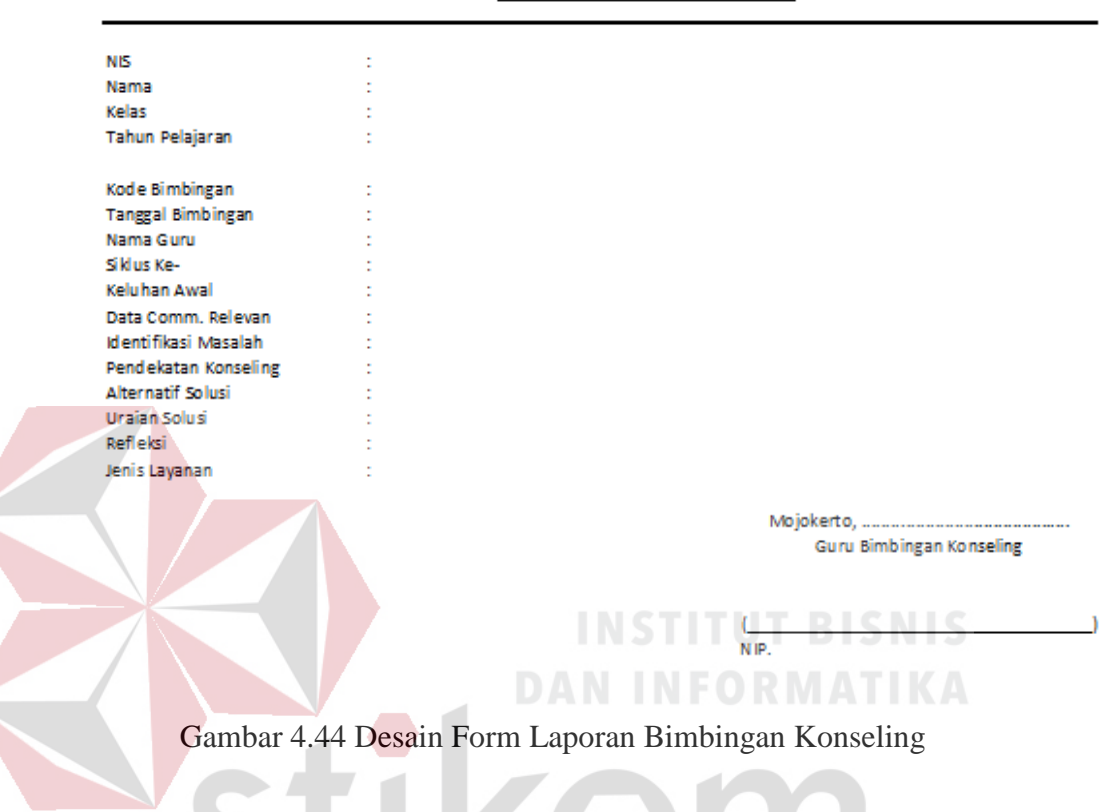

#### **4.5.28 Desain Form Laporan Pelanggaran**

Form laporan pelanggaran merupakan form yang berfungsi untuk mencetak transaksi pelanggaran yang telah di disimpan.Berikut ini merupakan desain dari form laporan pelanggaran.

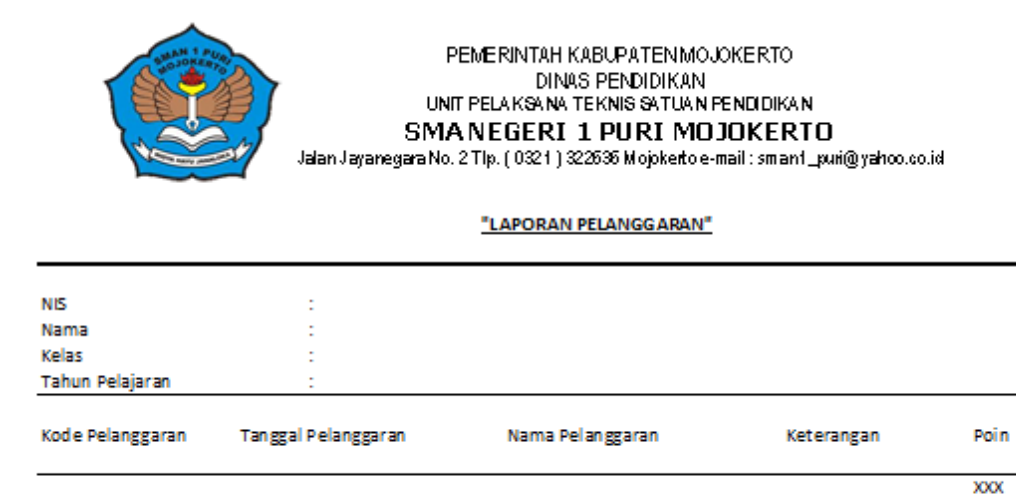

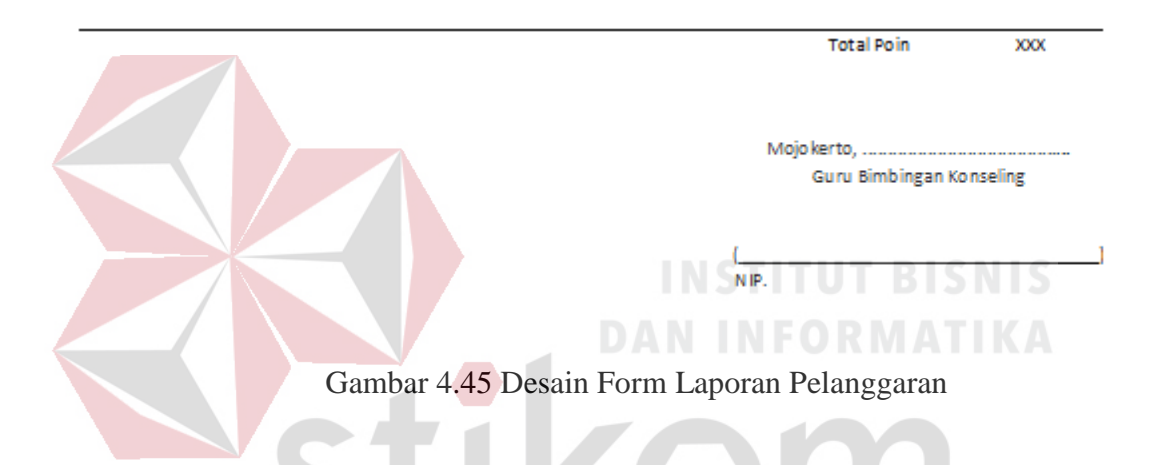

#### **4.5.29 Desain Form Laporan Catatan** *Home Visit*

Form laporan catatan *home visit* merupakan form yang berfungsi untuk mencetak transaksi *home visit* yang telah disimpan.Berikut ini merupakan desain dari form laporan catatan *home visit*.

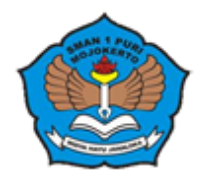

PEMERINTAH KABUPATENMOJOKERTO DINAS PENDIDIKAN UNIT PELAKSANA TEKNIS SATUAN PENDIDIKAN SMANEGERI 1 PURI MOJOKERTO Jalan Jayanegara No. 2 Tlp. (0321) 322636 Mojokerto e-mail : smant\_puri@yahoo.co.id

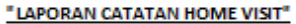

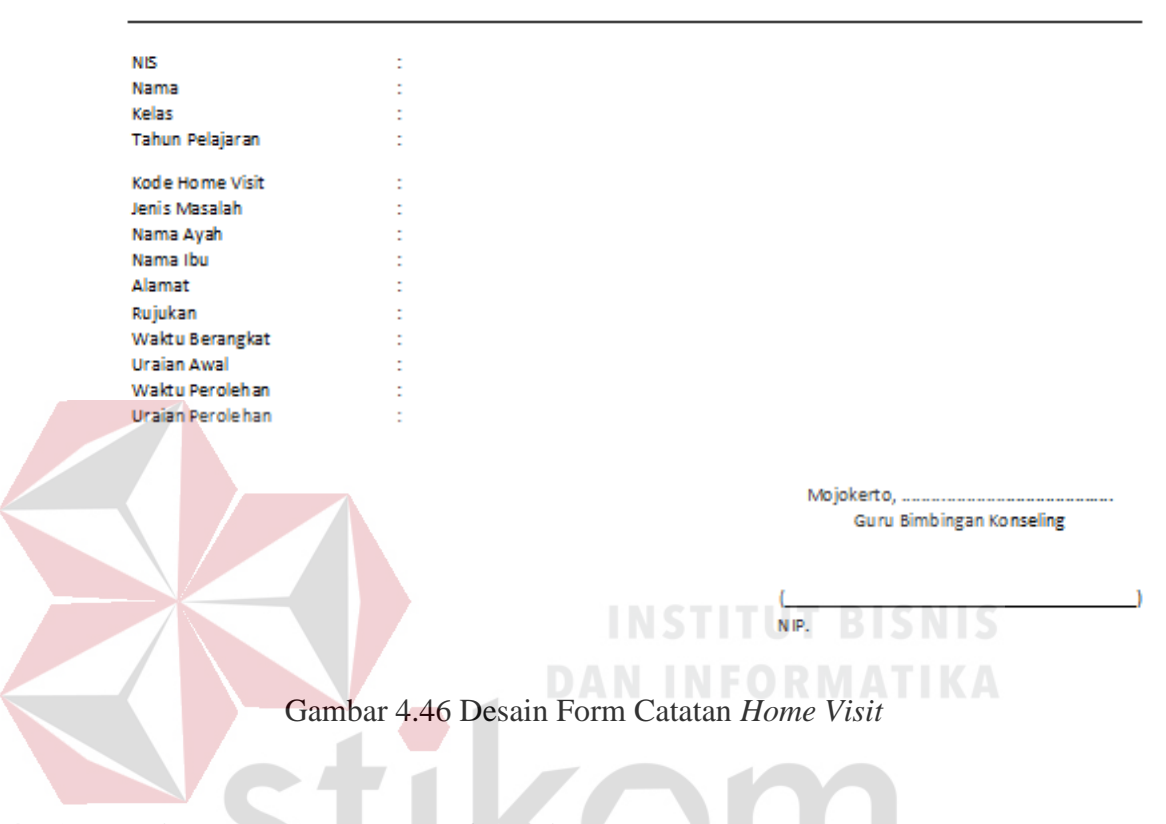

# **4.5.30 Desain Form Laporan Konferensi Kasus**

Form laporan konferensi kasus merupakan form yang berfungsi untuk mencetak transaksi konferensi kasus yang telah disimpan.Berikut ini merupakan desain dari form laporan konferensi kasus.

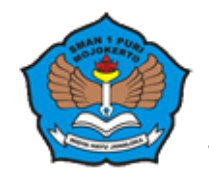

L,

PEMERINTAH KABUPATENMOJOKERTO DINAS PENDIDIKAN UNIT PELAKSANA TEKNIS SATUAN PENDIDIKAN SMANEGERI 1 PURI MOJOKERTO Jalan Jayanegara No. 2 Tlp. (0321) 322636 Mojokeito e-mail : smant\_pui@yahoo.co.id

#### "LAPORAN KONFERENSI KASUS"

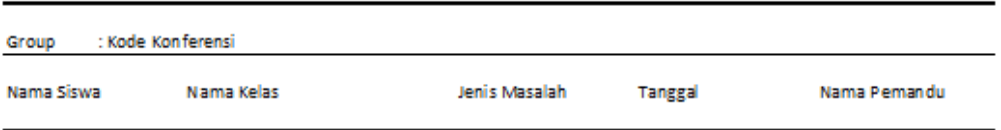

Mojo kerto, ............... Guru Bimbingan Konseling

 $NIP$ 

#### Gambar 4.47 Desain Form Laporan Konferensi Kasus

## **4.5.31 Desain Form Laporan Anekdot Insidental**

Form laporan anekdot insidental merupakan form yang berfungsi untuk

mencetak transaksi anekdot insidental yang telah disimpan.Berikut ini

merupakan desain dari form laporan anekdot insidental.A Y A

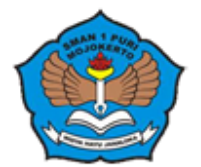

**NIS** Nama Kelas Tahur Kode

#### PEMERINTAH KABUPATENMOJOKERTO DINAS PENDIDIKAN UNIT PELAKSANA TEKNIS SATUAN PENDIDIKAN SMANEGERI 1 PURI MOJOKERTO Jalan Jayanegara No. 2 Tlp. (0321 ) 322636 Mojokerto e-mail : smant \_puri@yahoo.co.id.

"LAPORAN ANEKDOT INSIDENTAL"

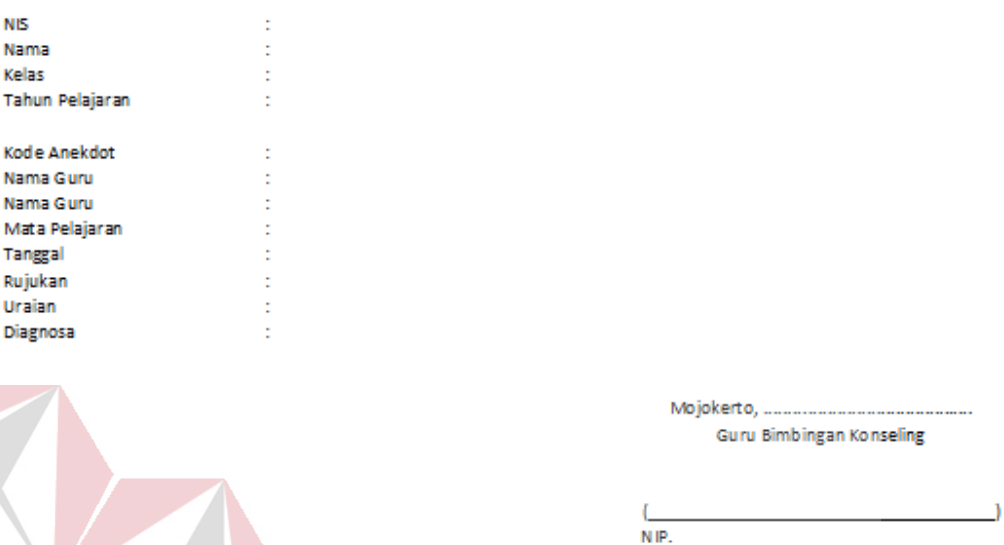

Gambar 4.48 Desain Form Laporan Anekdot Insidental

#### **4.6 Implementasi Sistem**

Implementasi sistem merupakan tahapan pengujian terhadap aplikasi untuk mengetahui apakah fungsi-fungsi pada aplikasi dapat berjalan dengan baik. Pada tahap ini akan dijelaskan fungsi-fungsi dari aplikasi bimbingan konseling mulai dari spesifikasi *hardware* atau *software* pendukung, cara instalasi program dan pembahasan mengenai implementasi sistem.

#### **4.6.1** *Software* **dan** *Hardware* **Pendukung**

1. Perangkat Lunak (*Software*) :

- Sistem Operasi Microsoft Windows 8, Windows 7, Windows XP, atau Windows Vista
- Microsoft Visual Studio 2012
- SQL Server 2008 R2
- 2. Perangkat Keras (*Hardware*)
	- Processor Dual Core atau lebih
	- Memory RAM minimal 2 GB
	- Hardisk Minimal 15 GB
	- Monitor LCD
	- Printer

#### **4.6.2 Cara Installasi Program**

Sebelum dapat menggunakan program ini, terlebih dahulu komputer harus diinstallasasi program aplikasi bimbingan konselingserta memiliki beberapa *software* pendukung terinstall yang dapat membuat program ini dapat dijalankan, dimana beberapa *software* pendukung tersebut adalah :

- Microsoft Visual Studio 2012 atau lebih
- SQL Server 2008 R2

Setelah semua komponen tersebut telah selesai diinstalisasi maka langkah selanjutnya adalah melakukan *copy database* aplikasi Bimbingan Konseling SMA Negeri 1 Puri Mojokerto pada SQL Server. Program dapat digunakan sesuai dengan kebutuhan.

#### **4.6.3 Pembahasan Implementasi Sistem**

Pada tahapan ini akan dijelaskan secara detail tentang jalannya sistem dan fungsi-fungsi yang terdapat pada tiap-tiap form pada aplikasi bimbingan konseling SMA Negeri 1 Puri Mojokerto.

#### **Form Login**

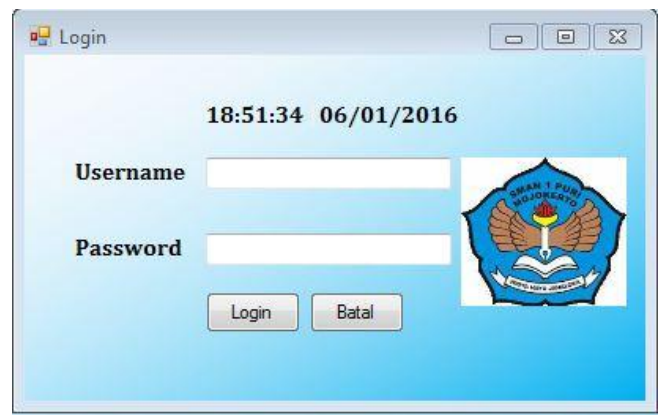

Gambar 4.49 Form Login

Pada form ini, user harus menginputkan *username* dan *password* untuk masuk ke dalam menu utama untuk dapat menggunakan fungsi-fungsi pada aplikasi. Jika *username* atau *password* salah maka akan muncul pemberitahuan, apabila benar maka langsung menuju menu utama.

**Form Menu Utama** 

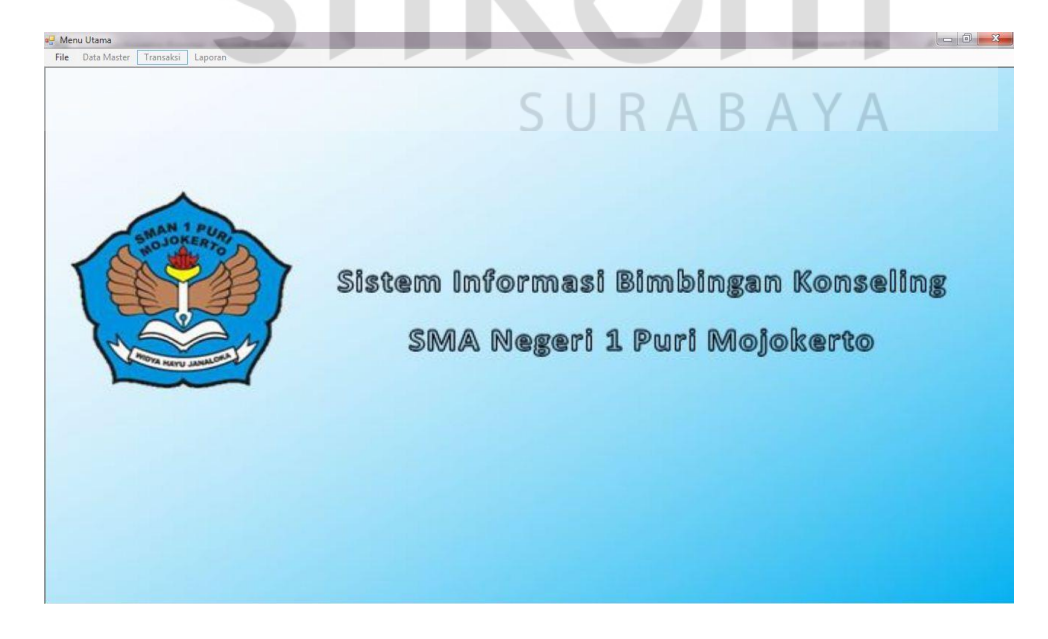

Gambar 4.50 Form Menu Utama

Form menu utama menyediakan seluruh form yang dibutuhkan user dengan melakukan memilih form yang diinginkan pada bagian *menu bar* form menu utama. Fungsi–fungsi yang terdapat pada menu form utama antara lain File yang berisi menu login, logout, dan keluar. Menu master berisi form-form master siswa, orang tua, guru, kelas, jabatan, tahun pelajaran, prestasi, bakat minat, rencana masa depan dan angket. Pada menu transaksi berisi form transaksi bimbingan konseling, pelanggaran siswa, anekdot insidental, catatan *home visit*, konferensi kasus serta angket.

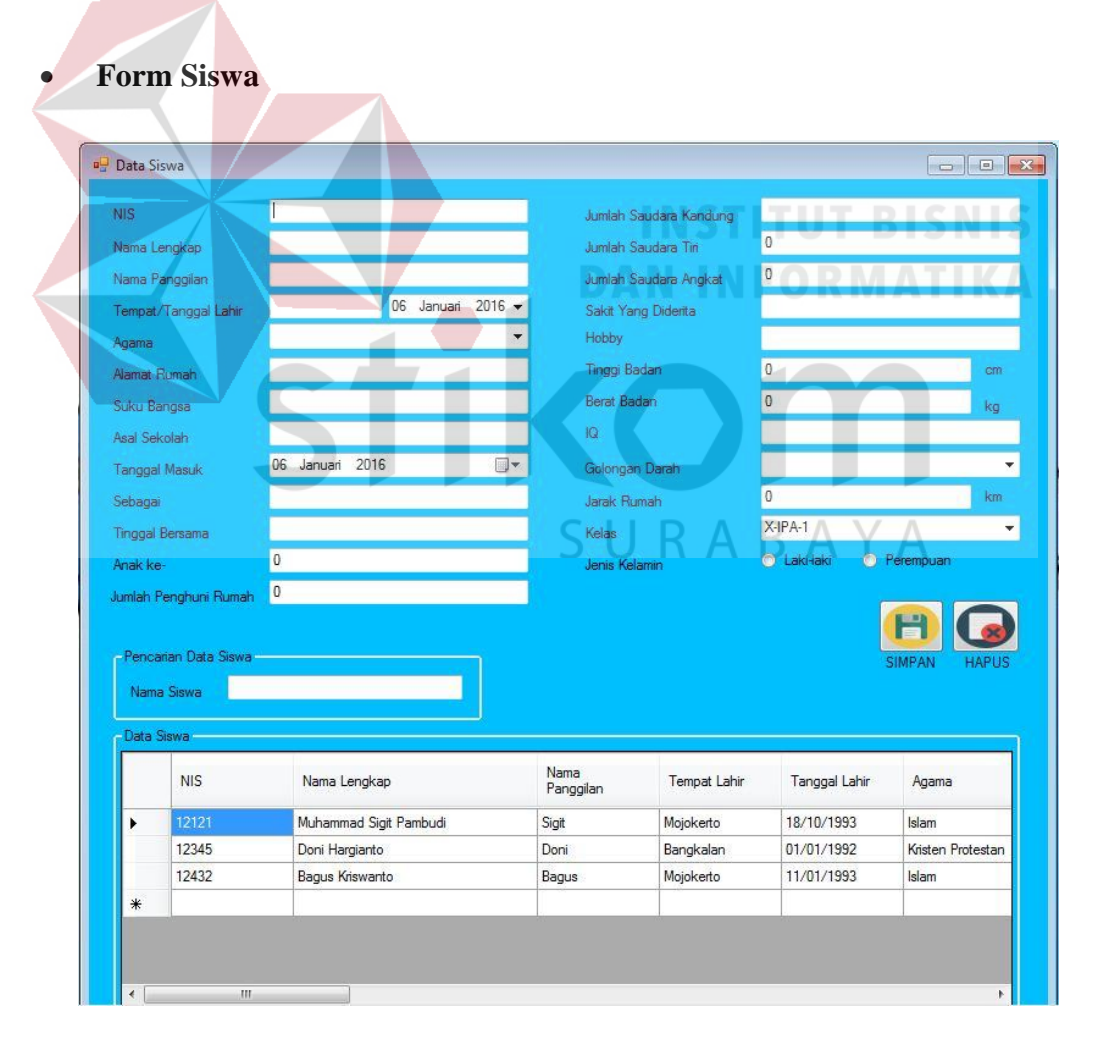

Gambar 4.51 Form Siswa

Pada form ini user dapat melakukan manajemen terhadap data siswa dengan menginputkan data pada kolom yang tersedia. Untuk melakukan penyimpanan tekan tombol "SIMPAN", jika penyimpanan berhasil maka akan muncul pemberitahuan bahwa penyimpanan sukses. Untuk melakukan perubahan data siswa, klik pada data yang telah tersimpan. Data tersebut akan muncul pada kolom-kolom yang sesuai, kemudian lakukan perubahan data siswa dengan menekan tombol "SIMPAN", jika pembaruan berhasil maka akan muncul pemberitahuan bahwa pembaruan sukses. Untuk melakukan penghapusan data siswa, klik pada data yang telah tersimpan. Data tersebut akan muncul pada kolom-kolom yang sesuai, kemudian hapus data siswa dengan menekan tombol "HAPUS", jika hapus data berhasil maka akan muncul pemberitahuan bahwa data

SURABAYA

berhasil dihapus.

93

#### **Form Orang Tua**

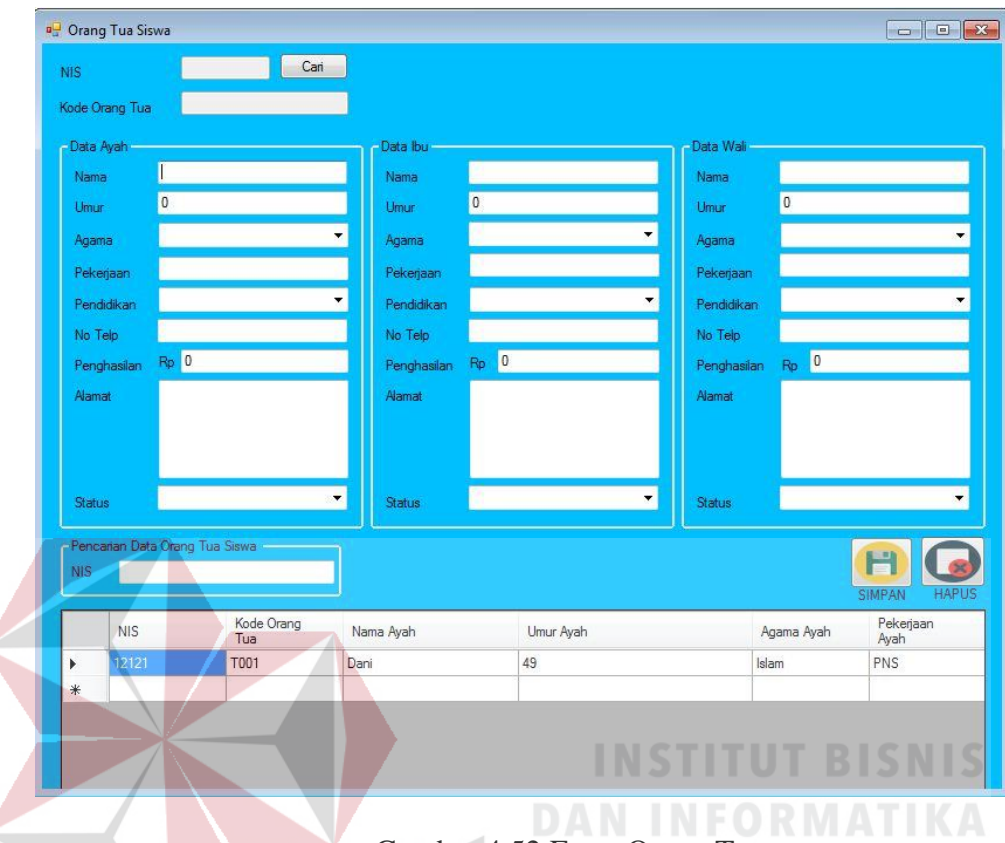

Gambar 4.52 Form Orang Tua

Pada form ini user dapat melakukan manajemen terhadap data orang tua dengan menginputkan data pada kolom yang tersedia. Untuk melakukan penyimpanan tekan tombol "SIMPAN", jika penyimpanan berhasil maka akan muncul pemberitahuan bahwa penyimpanan sukses. Untuk melakukan perubahan data orang tua, klik pada data yang telah tersimpan. Data tersebut akan muncul pada kolom-kolom yang sesuai, kemudian lakukan perubahan data orang tua dengan menekan tombol "SIMPAN", jika pembaruan berhasil maka akan muncul pemberitahuan bahwa pembaruan sukses. Untuk melakukan penghapusan data orang tua, klik pada data yang telah tersimpan. Data tersebut akan muncul pada kolom-kolom yang sesuai, kemudian hapus data orang tua dengan menekan tombol "HAPUS", jika hapus data berhasil maka akan muncul pemberitahuan bahwa data berhasil dihapus.

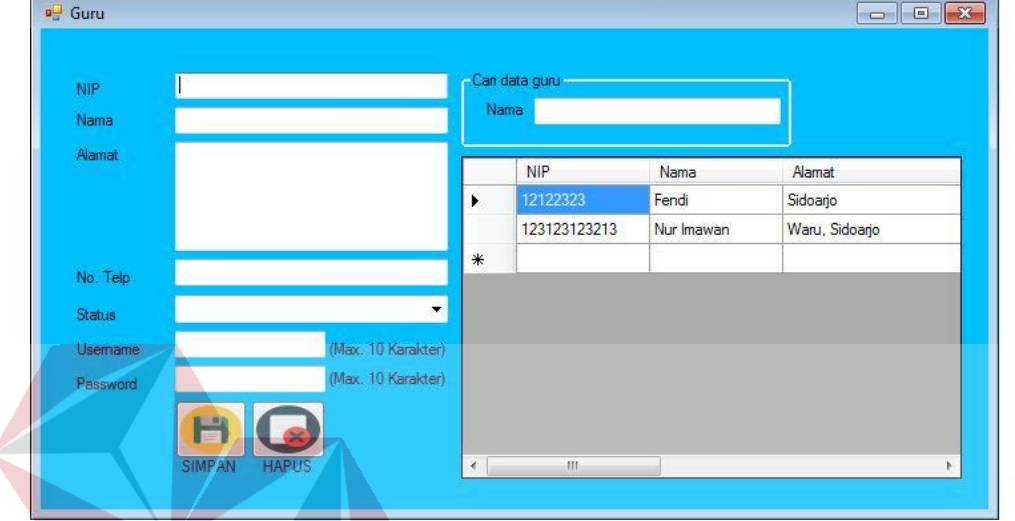

#### **Form Guru**

## Gambar 4.53 Form Guru

Pada form ini user dapat melakukan manajemen terhadap data guru dengan menginputkan data pada kolom yang tersedia. Untuk melakukan penyimpanan tekan tombol "SIMPAN", jika penyimpanan berhasil maka akan muncul pemberitahuan bahwa penyimpanan sukses. Untuk melakukan perubahan data guru, klik pada data yang telah tersimpan. Data tersebut akan muncul pada kolom-kolom yang sesuai, kemudian lakukan perubahan data guru dengan menekan tombol "SIMPAN", jika pembaruan berhasil maka akan muncul pemberitahuan bahwa pembaruan sukses. Untuk melakukan penghapusan data guru, klik pada data yang telah tersimpan. Data tersebut akan muncul pada kolom-kolom yang sesuai, kemudian hapus data guru dengan menekan tombol "HAPUS", jika hapus data berhasil maka akan muncul pemberitahuan bahwa data berhasil dihapus.

#### **Form Jabatan**

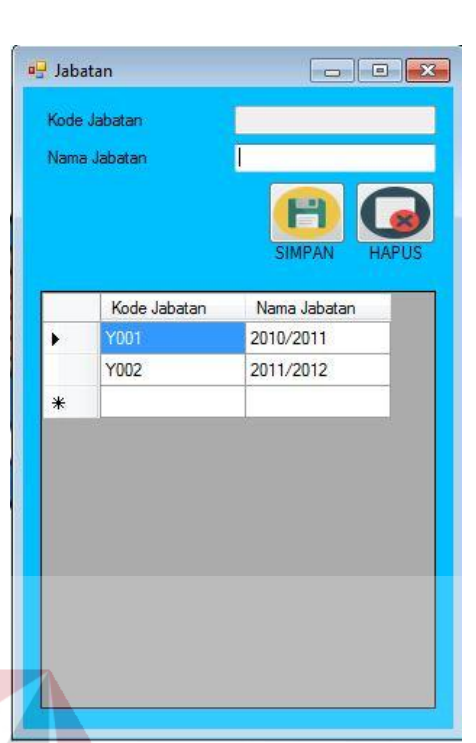

# Gambar 4.54 Form Jabatan

Pada form ini user dapat melakukan manajemen terhadap data jabatan dengan menginputkan data pada kolom yang tersedia. Untuk melakukan penyimpanan tekan tombol "SIMPAN", jika penyimpanan berhasil maka akan muncul pemberitahuan bahwa penyimpanan sukses. Untuk melakukan perubahan data jabatan, klik pada data yang telah tersimpan. Data tersebut akan muncul pada kolom-kolom yang sesuai, kemudian lakukan perubahan data jabatan dengan menekan tombol "SIMPAN", jika pembaruan berhasil maka akan muncul pemberitahuan bahwa pembaruan sukses. Untuk melakukan penghapusan data jabatan, klik pada data yang telah tersimpan. Data tersebut akan muncul pada kolom-kolom yang sesuai, kemudian hapus data jabatan dengan menekan tombol "HAPUS", jika hapus data berhasil maka akan muncul pemberitahuan bahwa data berhasil dihapus.
## **Form Kelas**

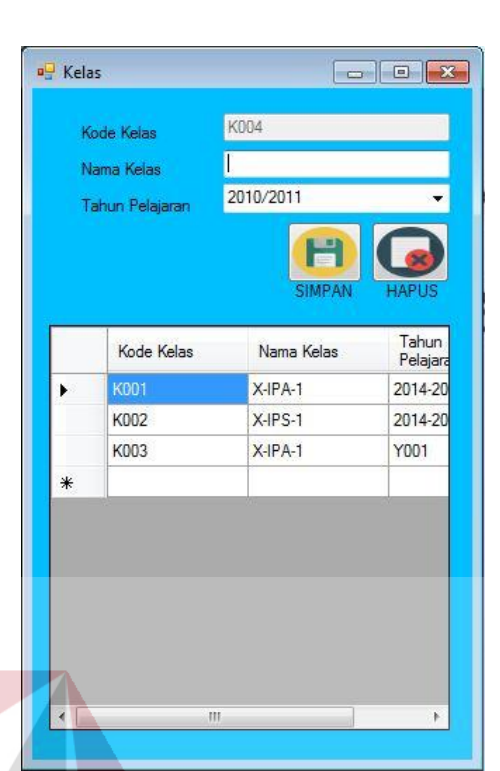

# Gambar 4.55 Form Kelas

Pada form ini user dapat melakukan manajemen terhadap data kelas dengan menginputkan data pada kolom yang tersedia. Untuk melakukan penyimpanan tekan tombol "SIMPAN", jika penyimpanan berhasil maka akan muncul pemberitahuan bahwa penyimpanan sukses. Untuk melakukan perubahan data kelas, klik pada data yang telah tersimpan. Data tersebut akan muncul pada kolom-kolom yang sesuai, kemudian lakukan perubahan data kelas dengan menekan tombol "SIMPAN", jika pembaruan berhasil maka akan muncul pemberitahuan bahwa pembaruan sukses. Untuk melakukan penghapusan data kelas, klik pada data yang telah tersimpan. Data tersebut akan muncul pada kolom-kolom yang sesuai, kemudian hapus data kelas dengan menekan tombol "HAPUS", jika hapus data berhasil maka akan muncul pemberitahuan bahwa data berhasil dihapus.

## **Form Tahun Pelajaran**

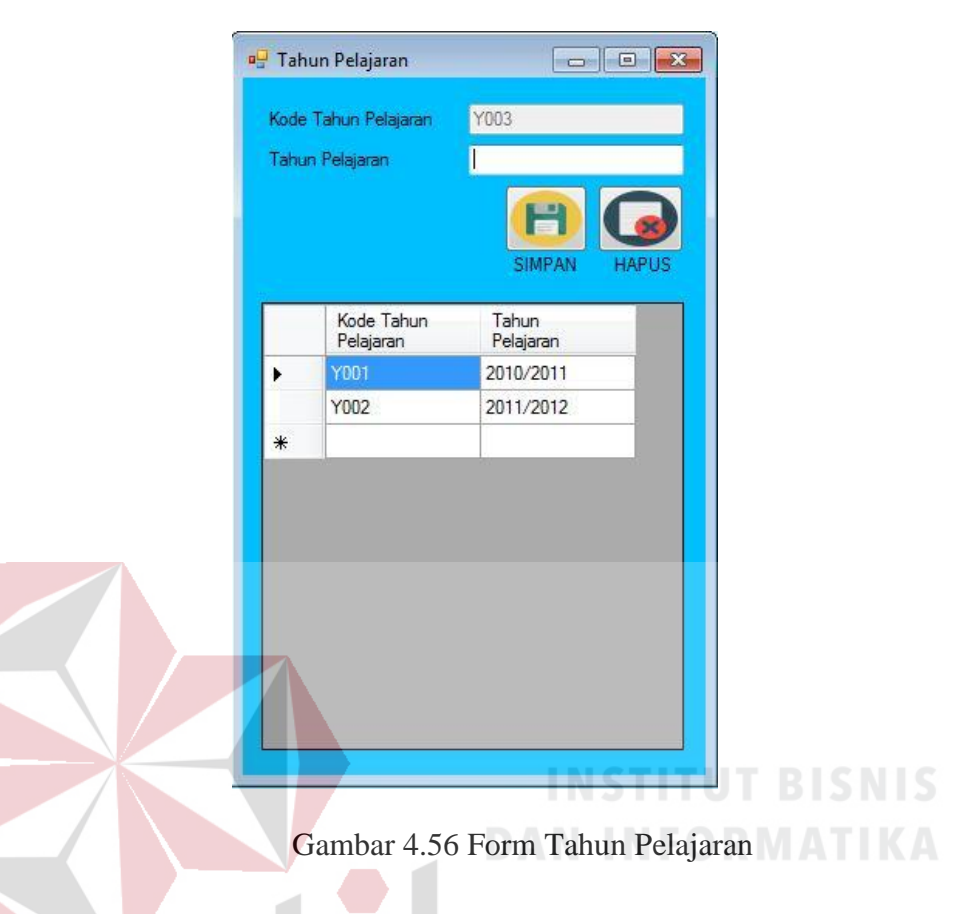

Pada form ini user dapat melakukan manajemen terhadap data tahun pelajaran dengan menginputkan data pada kolom yang tersedia. Untuk melakukan penyimpanan tekan tombol "SIMPAN", jika penyimpanan berhasil maka akan muncul pemberitahuan bahwa penyimpanan sukses. Untuk melakukan perubahan data tahun pelajaran, klik pada data yang telah tersimpan. Data tersebut akan muncul pada kolom-kolom yang sesuai, kemudian lakukan perubahan data tahun pelajaran dengan menekan tombol "SIMPAN", jika pembaruan berhasil maka akan muncul pemberitahuan bahwa pembaruan sukses. Untuk melakukan penghapusan data tahun pelajaran, klik pada data yang telah tersimpan. Data tersebut akan muncul pada kolom-kolom yang sesuai, kemudian hapus data tahun

pelajaran dengan menekan tombol "HAPUS", jika hapus data berhasil maka akan muncul pemberitahuan bahwa data berhasil dihapus.

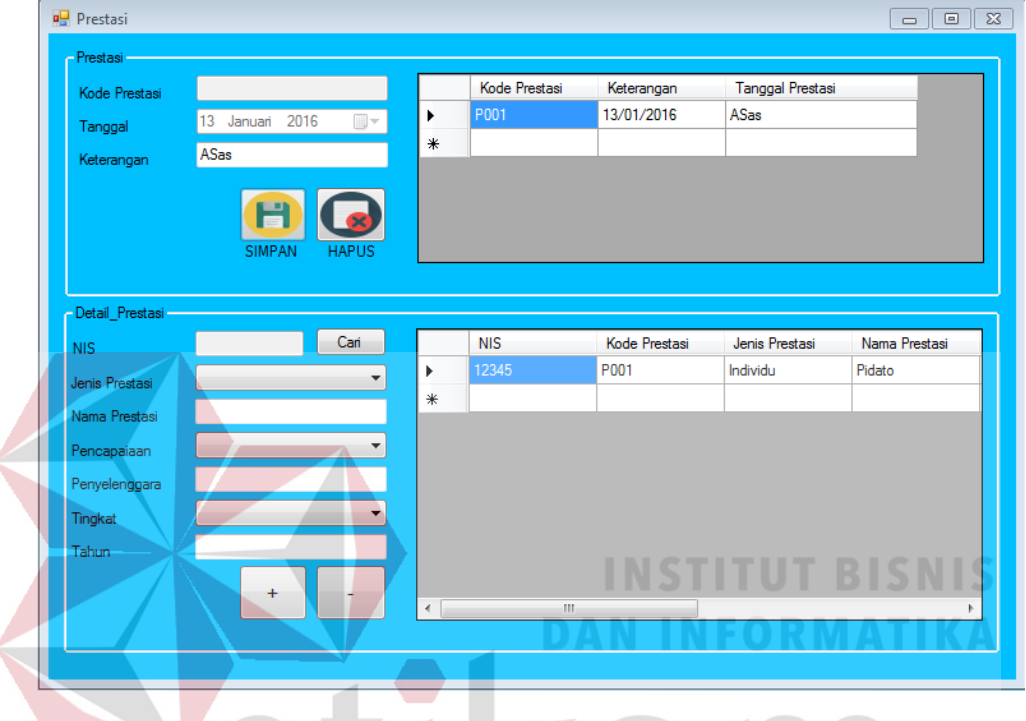

## **Form Prestasi**

Gambar 4.57 Form Prestasi

 Pada form ini user terlebih dahulu harus mengisi detail prestasi. Setelah detail prestasi terisi, tekan tombol "+" untuk melakukan penyimpanan. Untuk menghapus klik tombol "-". Setelah itu, user dapat melakukan manajemen terhadap data prestasi dengan menginputkan data pada kolom yang tersedia. Untuk melakukan penyimpanan tekan tombol "SIMPAN", jika penyimpanan berhasil maka akan muncul pemberitahuan bahwa penyimpanan sukses. Untuk melakukan perubahan data prestasi, klik pada data yang telah tersimpan. Data tersebut akan muncul pada kolom-kolom yang sesuai, kemudian lakukan perubahan data prestasi dengan menekan tombol "SIMPAN", jika pembaruan berhasil maka akan muncul pemberitahuan bahwa pembaruan sukses. Untuk

melakukan penghapusan data prestasi, klik pada data yang telah tersimpan. Data tersebut akan muncul pada kolom-kolom yang sesuai, kemudian hapus data prestasi dengan menekan tombol "HAPUS", jika hapus data berhasil maka akan muncul pemberitahuan bahwa data berhasil dihapus.

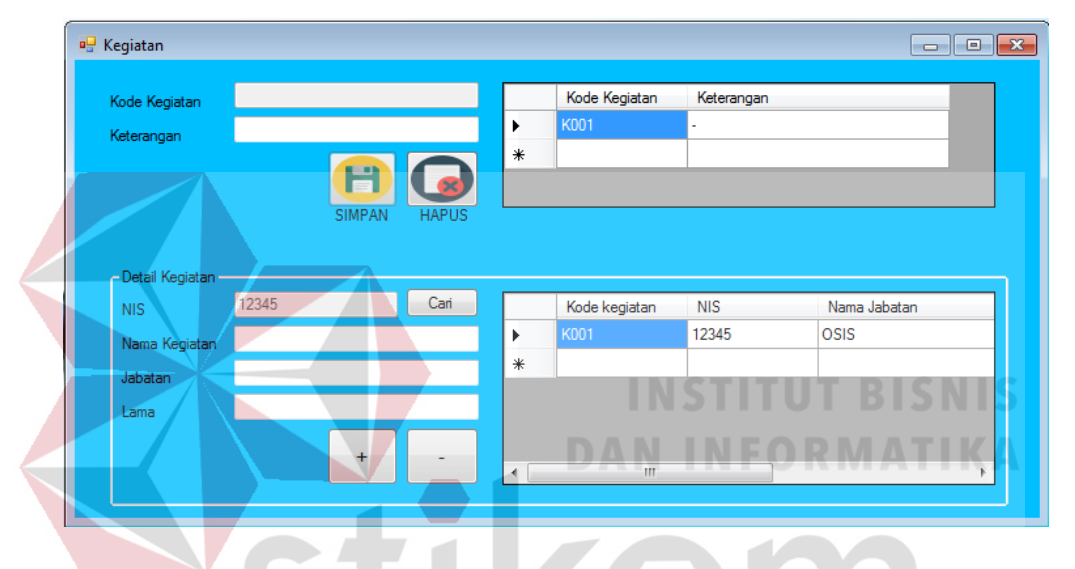

#### **Form Kegiatan**

Gambar 4.58 Form Kegiatan

Pada form ini user terlebih dahulu harus mengisi detail kegiatan. Setelah detail kegiatan terisi, tekan tombol "+" untuk melakukan penyimpanan. Untuk menghapus klik tombol "-". Setelah itu, user dapat melakukan manajemen terhadap data kegiatan dengan menginputkan data pada kolom yang tersedia. Untuk melakukan penyimpanan tekan tombol "SIMPAN", jika penyimpanan berhasil maka akan muncul pemberitahuan bahwa penyimpanan sukses. Untuk melakukan perubahan data kegiatan, klik pada data yang telah tersimpan. Data tersebut akan muncul pada kolom-kolom yang sesuai, kemudian lakukan perubahan data kegiatan dengan menekan tombol "SIMPAN", jika pembaruan

berhasil maka akan muncul pemberitahuan bahwa pembaruan sukses. Untuk melakukan penghapusan data kegiatan, klik pada data yang telah tersimpan. Data tersebut akan muncul pada kolom-kolom yang sesuai, kemudian hapus data kegiatan dengan menekan tombol "HAPUS", jika hapus data berhasil maka akan muncul pemberitahuan bahwa data berhasil dihapus.

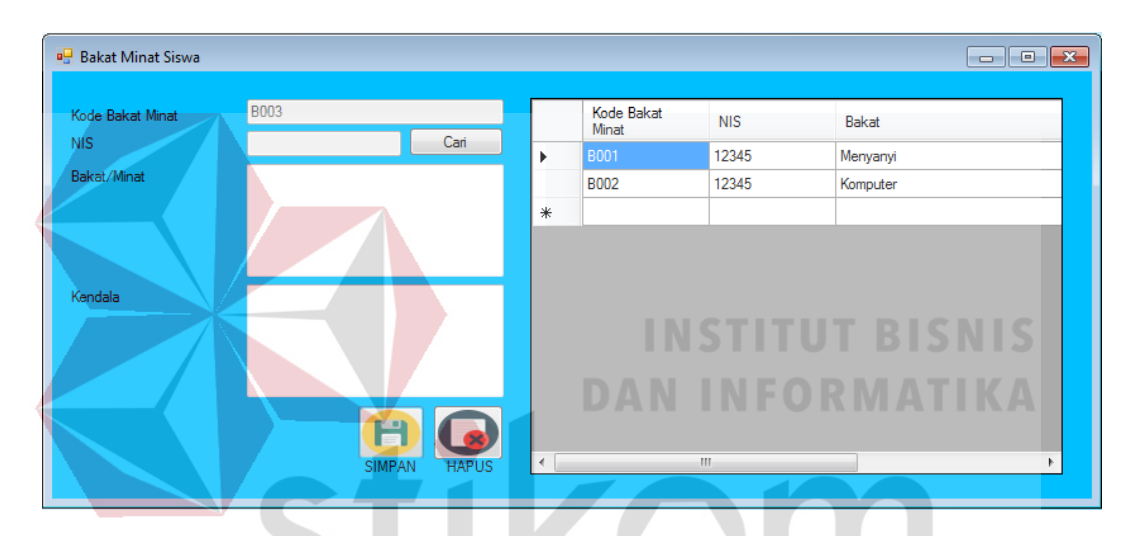

### **Form Bakat Minat**

Gambar 4.59 Form Bakat Minat

Pada form ini user dapat melakukan manajemen terhadap data bakat minat dengan menginputkan data pada kolom yang tersedia. Untuk melakukan penyimpanan tekan tombol "SIMPAN", jika penyimpanan berhasil maka akan muncul pemberitahuan bahwa penyimpanan sukses. Untuk melakukan perubahan data bakat minat, klik pada data yang telah tersimpan. Data tersebut akan muncul pada kolom-kolom yang sesuai, kemudian lakukan perubahan data bakat minat dengan menekan tombol "SIMPAN", jika pembaruan berhasil maka akan muncul pemberitahuan bahwa pembaruan sukses. Untuk melakukan penghapusan data bakat minat, klik pada data yang telah tersimpan. Data tersebut akan muncul pada kolom-kolom yang sesuai, kemudian hapus data bakat minat dengan menekan tombol "HAPUS", jika hapus data berhasil maka akan muncul pemberitahuan bahwa data berhasil dihapus.

## **Form Rencana Masa Depan**

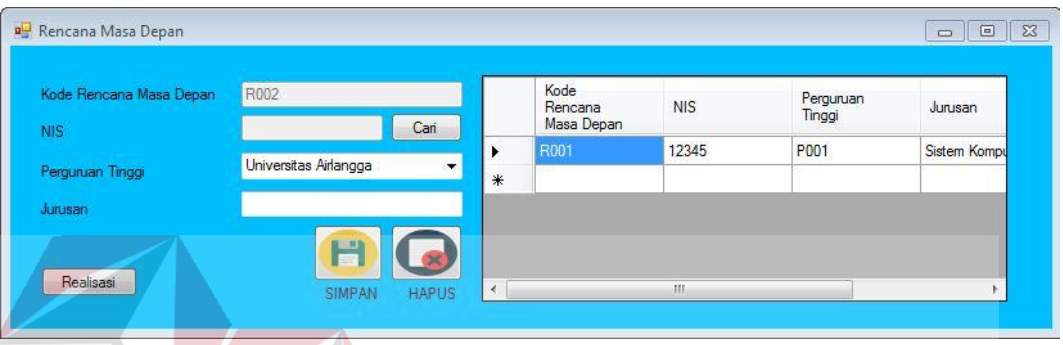

## Gambar 4.60 Form Rencana Masa Depan

Pada form ini user dapat melakukan manajemen terhadap data rencana masa depan dengan menginputkan data pada kolom yang tersedia. Untuk melakukan penyimpanan tekan tombol "SIMPAN", jika penyimpanan berhasil maka akan muncul pemberitahuan bahwa penyimpanan sukses. Untuk melakukan perubahan data rencana masa depan, klik pada data yang telah tersimpan. Data tersebut akan muncul pada kolom-kolom yang sesuai, kemudian lakukan perubahan data rencana masa depan dengan menekan tombol "SIMPAN", jika pembaruan berhasil maka akan muncul pemberitahuan bahwa pembaruan sukses. Untuk melakukan penghapusan data rencana masa depan, klik pada data yang telah tersimpan. Data tersebut akan muncul pada kolom-kolom yang sesuai, kemudian hapus data rencana masa depan dengan menekan tombol "HAPUS", jika hapus data berhasil maka akan muncul pemberitahuan bahwa data berhasil dihapus.

#### **Form Realisasi**

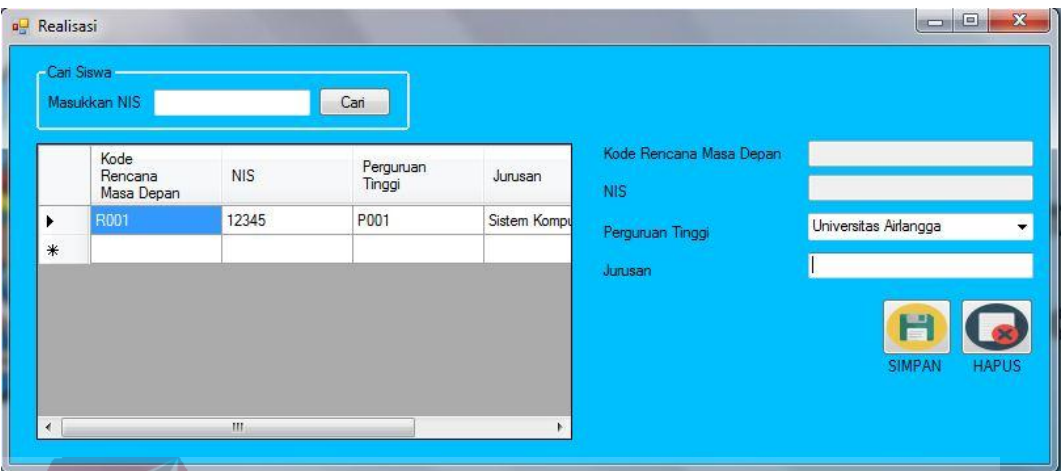

## Gambar 4.61 Form Realisasi

Pada form ini user dapat melakukan manajemen terhadap data realisasi dari rencana masa depan. Pertama kali user harus mencari NIS siswa, kemudian klik tombol "Cari". Setelah muncul data rencana masa depan siswa, maka klik data yang tersimpan. Maka data akan masuk ke dalam kolom-kolom. Setelah itu lakukan perubahan data realisasi. Untuk menyimpan klik tombol "SIMPAN", dan untuk menghapus, klik tombol "HAPUS".<br>SURABAYA

**Form Master Angket Kebutuhan** 

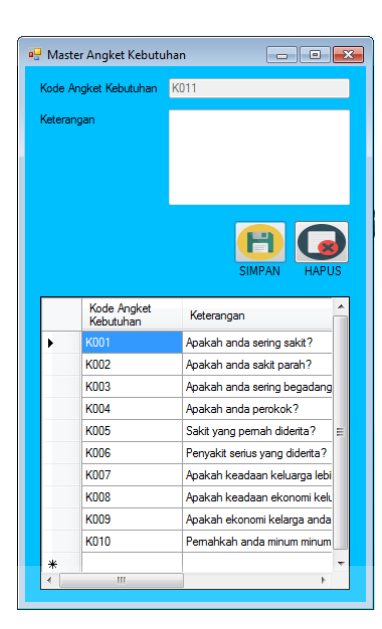

Gambar 4.62 Form Master Angket Kebutuhan

Pada form ini user dapat melakukan manajemen terhadap data master angket kebutuhan dengan menginputkan data pada kolom yang tersedia. Untuk melakukan penyimpanan tekan tombol "SIMPAN", jika penyimpanan berhasil maka akan muncul pemberitahuan bahwa penyimpanan sukses. Untuk melakukan perubahan data master angket kebutuhan, klik pada data yang telah tersimpan. Data tersebut akan muncul pada kolom-kolom yang sesuai, kemudian lakukan perubahan data master angket kebutuhan dengan menekan tombol "SIMPAN", jika pembaruan berhasil maka akan muncul pemberitahuan bahwa pembaruan sukses. Untuk melakukan penghapusan data master angket kebutuhan, klik pada data yang telah tersimpan. Data tersebut akan muncul pada kolom-kolom yang sesuai, kemudian hapus data master angket kebutuhan dengan menekan tombol "HAPUS", jika hapus data berhasil maka akan muncul pemberitahuan bahwa data berhasil di hapus.

**Form Master Angket Kemarahan**

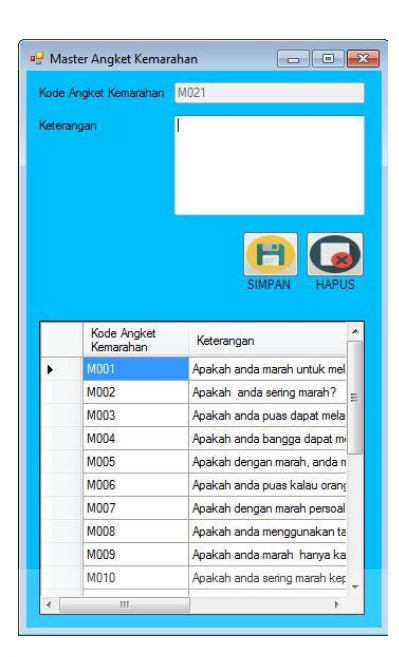

Gambar 4.63 Form Master Angket Kemarahan

Pada form ini user dapat melakukan manajemen terhadap data master angket kemarahan dengan menginputkan data pada kolom yang tersedia. Untuk melakukan penyimpanan tekan tombol "SIMPAN", jika penyimpanan berhasil maka akan muncul pemberitahuan bahwa penyimpanan sukses. Untuk melakukan perubahan data master angket kemarahan, klik pada data yang telah tersimpan. Data tersebut akan muncul pada kolom-kolom yang sesuai, kemudian lakukan perubahan data master angket kemarahan dengan menekan tombol "SIMPAN", jika pembaruan berhasil maka akan muncul pemberitahuan bahwa pembaruan sukses. Untuk melakukan penghapusan data master angket kemarahan, klik pada data yang telah tersimpan. Data tersebut akan muncul pada kolom-kolom yang sesuai, kemudian hapus data master angket kemarahan dengan menekan tombol "HAPUS", jika hapus data berhasil maka akan muncul pemberitahuan bahwa data berhasil dihapus.

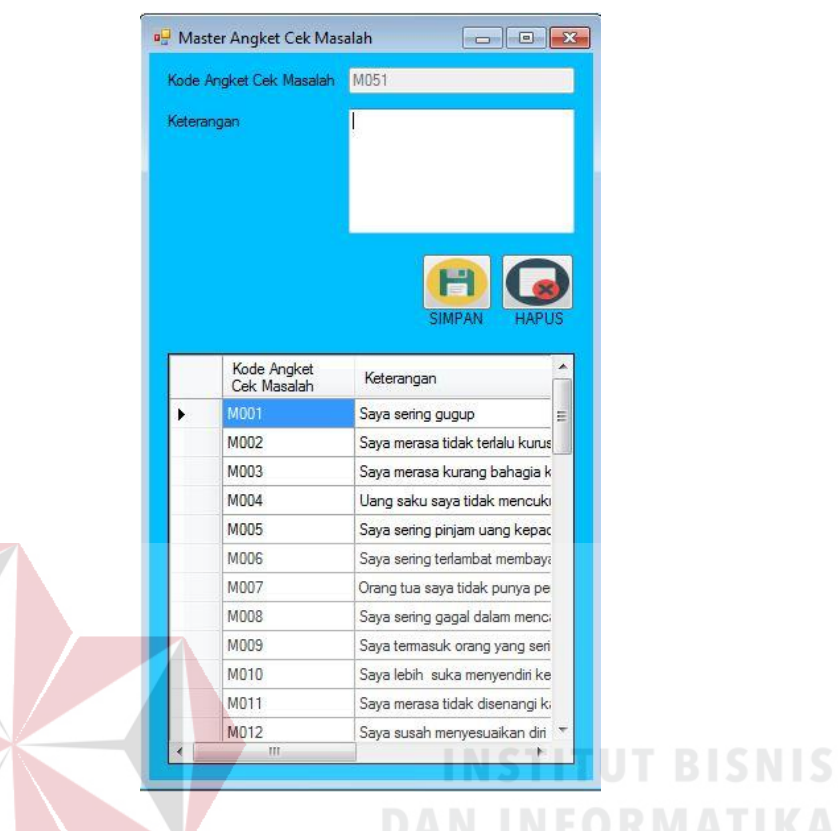

## **Form Master Angket Cek Masalah**

Gambar 4.64 Form Master Angket Cek Masalah

Pada form ini user dapat melakukan manajemen terhadap data master angket cek masalah dengan menginputkan data pada kolom yang tersedia. Untuk melakukan penyimpanan tekan tombol "SIMPAN", jika penyimpanan berhasil maka akan muncul pemberitahuan bahwa penyimpanan sukses. Untuk melakukan perubahan data master angket cek masalah, klik pada data yang telah tersimpan. Data tersebut akan muncul pada kolom-kolom yang sesuai, kemudian lakukan perubahan data master angket cek masalah dengan menekan tombol "SIMPAN", jika pembaruan berhasil maka akan muncul pemberitahuan bahwa pembaruan sukses. Untuk melakukan penghapusan data master angket cek masalah, klik pada data yang telah tersimpan. Data tersebut akan muncul pada kolom-kolom yang sesuai, kemudian hapus data master angket cek masalah dengan menekan tombol

"HAPUS", jika hapus data berhasil maka akan muncul pemberitahuan bahwa data berhasil dihapus.

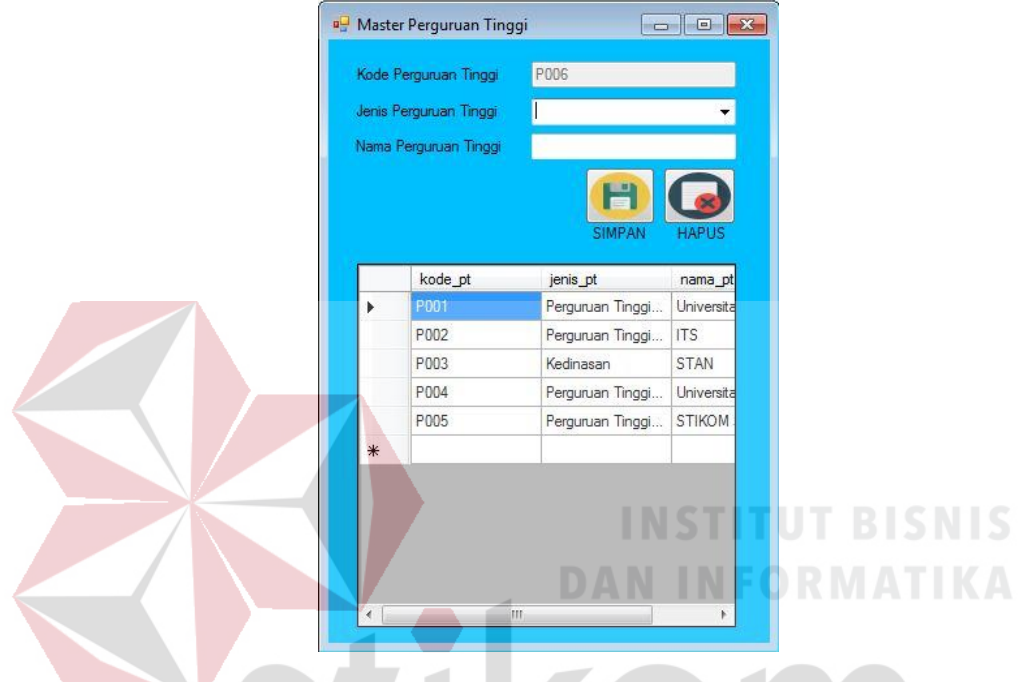

## **Form Master Perguruan Tinggi**

Gambar 4.65 Form Master Perguruan Tinggi

Pada form ini user dapat melakukan manajemen terhadap data perguruan tinggi dengan menginputkan data pada kolom yang tersedia. Untuk melakukan penyimpanan tekan tombol "SIMPAN", jika penyimpanan berhasil maka akan muncul pemberitahuan bahwa penyimpanan sukses. Untuk melakukan perubahan data perguruan tinggi, klik pada data yang telah tersimpan. Data tersebut akan muncul pada kolom-kolom yang sesuai, kemudian lakukan perubahan data perguruan tinggi dengan menekan tombol "SIMPAN", jika pembaruan berhasil maka akan muncul pemberitahuan bahwa pembaruan sukses. Untuk melakukan penghapusan data perguruan tinggi, klik pada data yang telah tersimpan. Data tersebut akan muncul pada kolom-kolom yang sesuai, kemudian hapus data perguruan tinggi dengan menekan tombol "HAPUS", jika hapus data berhasil maka akan muncul pemberitahuan bahwa data berhasil dihapus.

#### **Form Master Pelanggaran**

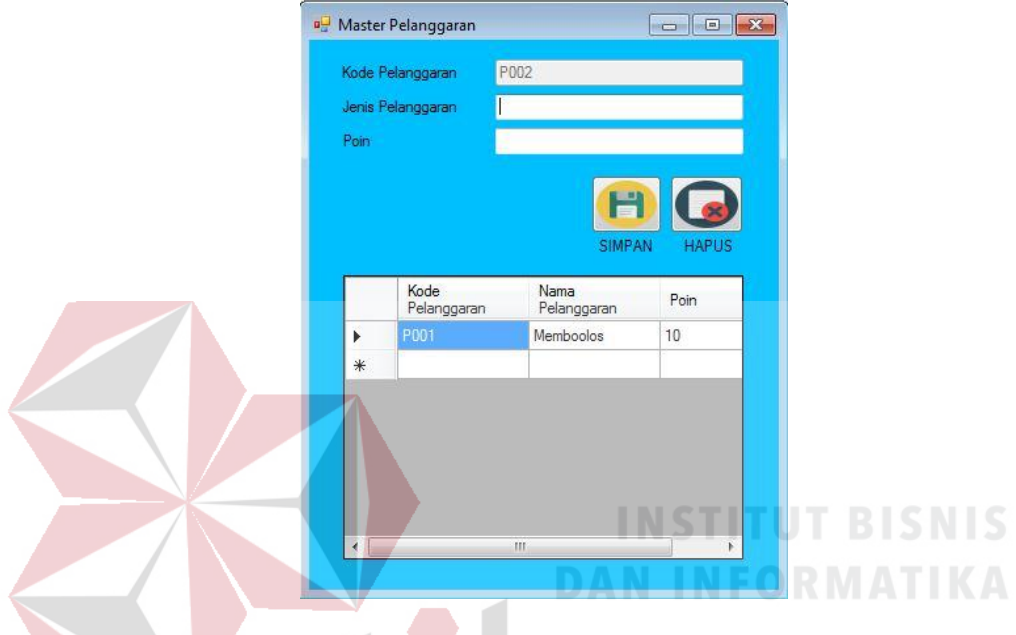

Gambar 4.66 Form Master Pelanggaran

Pada form ini user dapat melakukan manajemen terhadap data master pelanggaran dengan menginputkan data pada kolom yang tersedia. Untuk melakukan penyimpanan tekan tombol "SIMPAN", jika penyimpanan berhasil maka akan muncul pemberitahuan bahwa penyimpanan sukses. Untuk melakukan perubahan data master pelanggaran, klik pada data yang telah tersimpan. Data tersebut akan muncul pada kolom-kolom yang sesuai, kemudian lakukan perubahan data master pelanggaran dengan menekan tombol "SIMPAN", jika pembaruan berhasil maka akan muncul pemberitahuan bahwa pembaruan sukses. Untuk melakukan penghapusan data master pelanggaran, klik pada data yang telah tersimpan. Data tersebut akan muncul pada kolom-kolom yang sesuai, kemudian

hapus data master pelanggaran dengan menekan tombol "HAPUS", jika hapus data berhasil maka akan muncul pemberitahuan bahwa data berhasil dihapus.

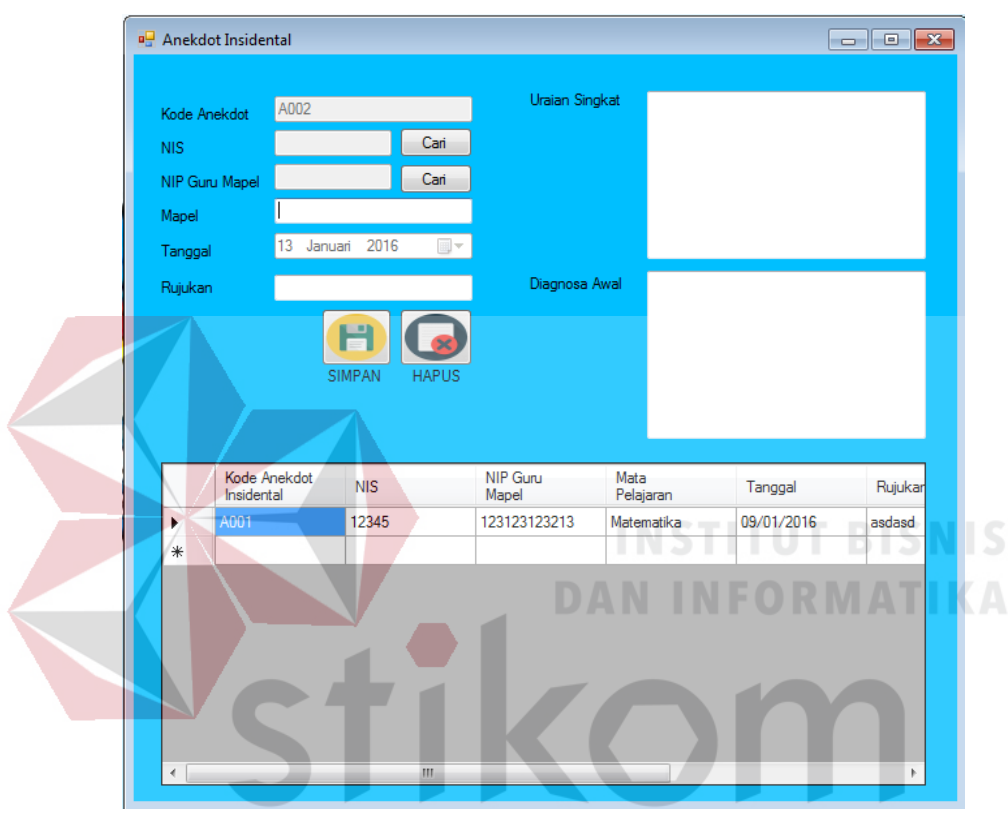

## **Form Anekdot Insidental**

Gambar 4.67 Form Anekdot Insidental

Pada form ini user dapat melakukan manajemen terhadap data transaksi anekdot insidental dengan menginputkan data pada kolom yang tersedia. Untuk melakukan penyimpanan tekan tombol "SIMPAN", jika penyimpanan berhasil maka akan muncul pemberitahuan bahwa penyimpanan sukses. Untuk melakukan perubahan data transaksi anekdot insidental, klik pada data yang telah tersimpan. Data tersebut akan muncul pada kolom-kolom yang sesuai, kemudian lakukan perubahan data transaksi anekdot insidental dengan menekan tombol "SIMPAN", jika pembaruan berhasil maka akan muncul pemberitahuan bahwa pembaruan sukses. Untuk melakukan penghapusan data transaksi anekdot insidental, klik pada data yang telah tersimpan. Data tersebut akan muncul pada kolom-kolom yang sesuai, kemudian hapus data transaksi anekdot insidental dengan menekan tombol "HAPUS", jika hapus data berhasil maka akan muncul pemberitahuan bahwa data berhasil dihapus.

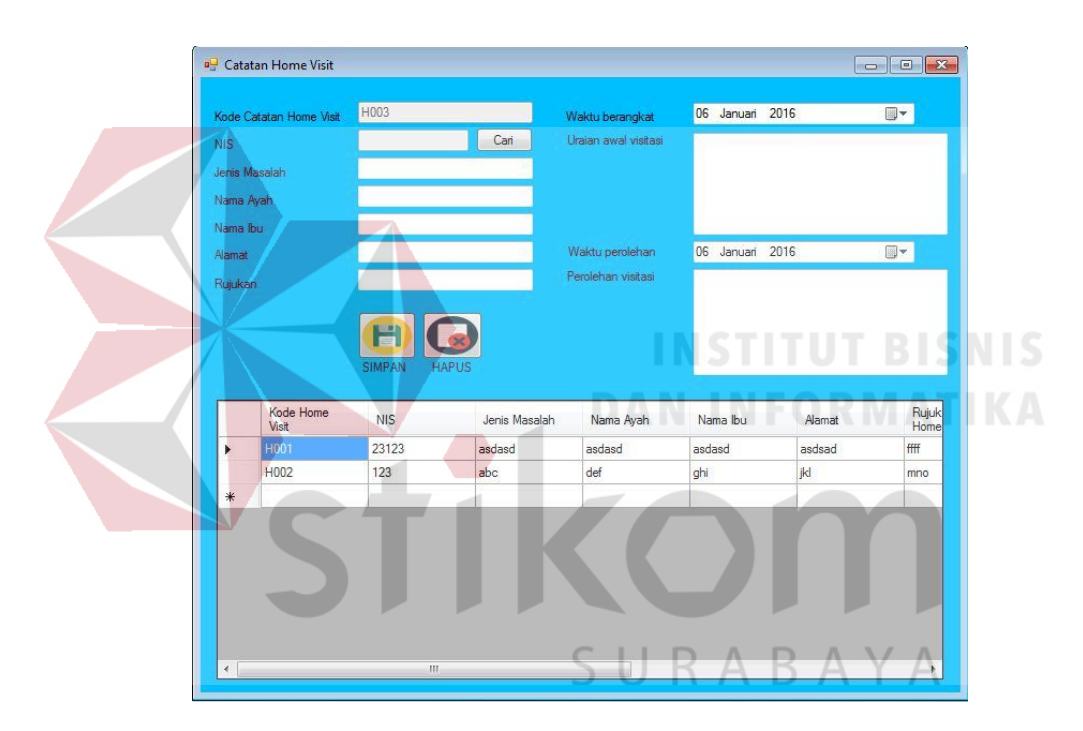

#### **Form Catatan Home Visit**

Gambar 4.68 Form Catatan *Home Visit*

Pada form ini user dapat melakukan manajemen terhadap data transaksi catatan *home visit* dengan menginputkan data pada kolom yang tersedia. Untuk melakukan penyimpanan tekan tombol "SIMPAN", jika penyimpanan berhasil maka akan muncul pemberitahuan bahwa penyimpanan sukses. Untuk melakukan perubahan data transaksi catatan *home visit*, klik pada data yang telah tersimpan. Data tersebut akan muncul pada kolom-kolom yang sesuai, kemudian lakukan perubahan data transaksi catatan *home visit* dengan menekan tombol "SIMPAN",

jika pembaruan berhasil maka akan muncul pemberitahuan bahwa pembaruan sukses. Untuk melakukan penghapusan data transaksi catatan *home visit*, klik pada data yang telah tersimpan. Data tersebut akan muncul pada kolom-kolom yang sesuai, kemudian hapus data transaksi catatan *home visit* dengan menekan tombol "HAPUS", jika hapus data berhasil maka akan muncul pemberitahuan bahwa data berhasil dihapus.

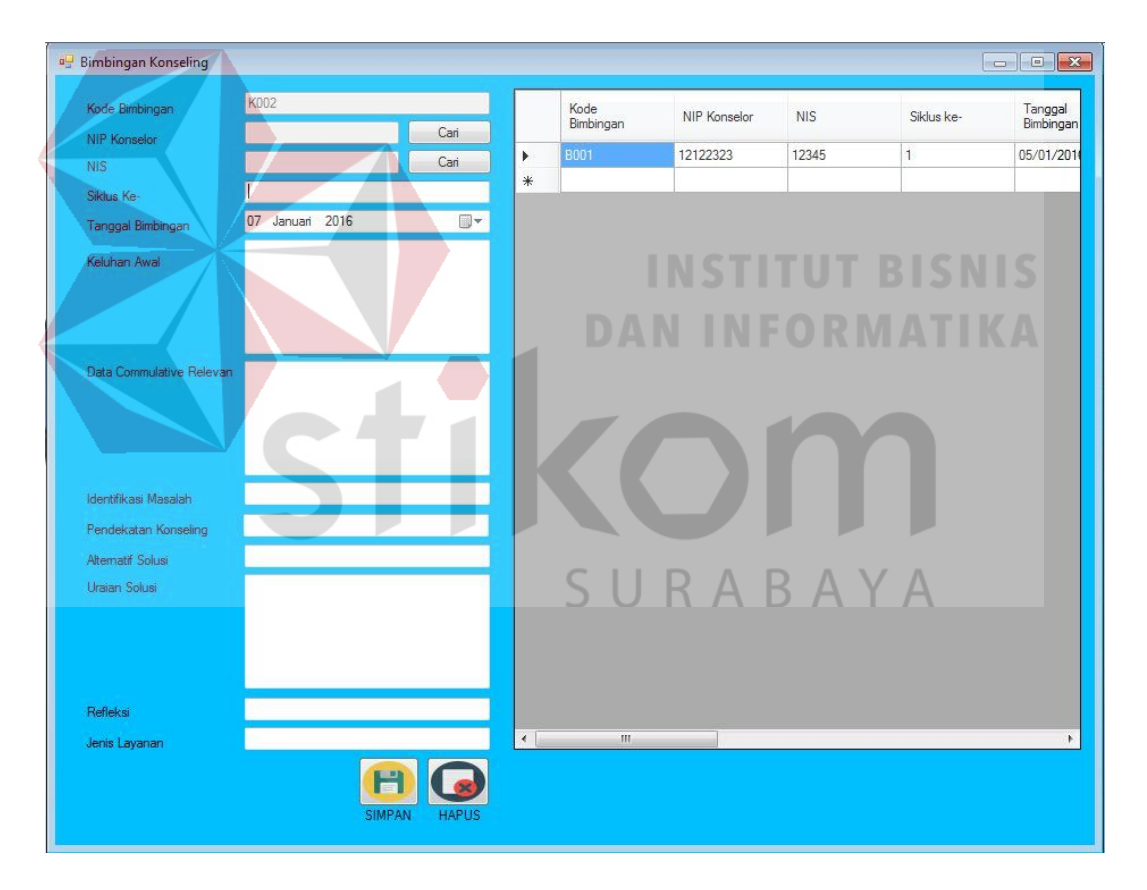

#### **Form Bimbingan Konseling**

Gambar 4.69 Form Bimbingan Konseling

Pada form ini user dapat melakukan manajemen terhadap data transaksi bimbingan konseling dengan menginputkan data pada kolom yang tersedia. Untuk melakukan penyimpanan tekan tombol "SIMPAN", jika penyimpanan

berhasil maka akan muncul pemberitahuan bahwa penyimpanan sukses. Untuk melakukan perubahan data transaksi bimbingan konseling, klik pada data yang telah tersimpan. Data tersebut akan muncul pada kolom-kolom yang sesuai, kemudian lakukan perubahan data transaksi bimbingan konseling dengan menekan tombol "SIMPAN", jika pembaruan berhasil maka akan muncul pemberitahuan bahwa pembaruan sukses. Untuk melakukan penghapusan data transaksi bimbingan konseling, klik pada data yang telah tersimpan. Data tersebut akan muncul pada kolom-kolom yang sesuai, kemudian hapus data transaksi bimbingan konseling dengan menekan tombol "HAPUS", jika hapus data berhasil maka akan muncul pemberitahuan bahwa data berhasil dihapus.

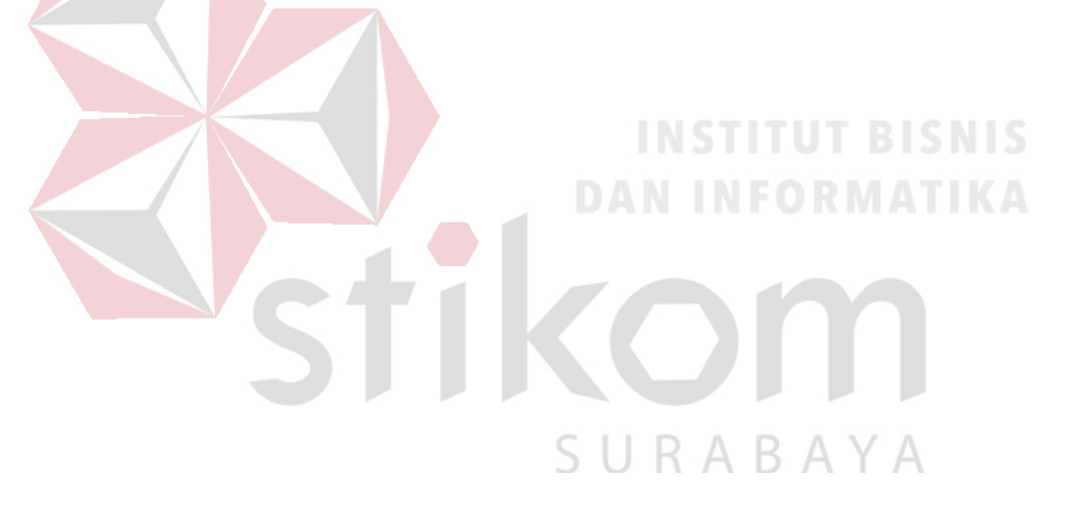

## **Form Konferensi Kasus**

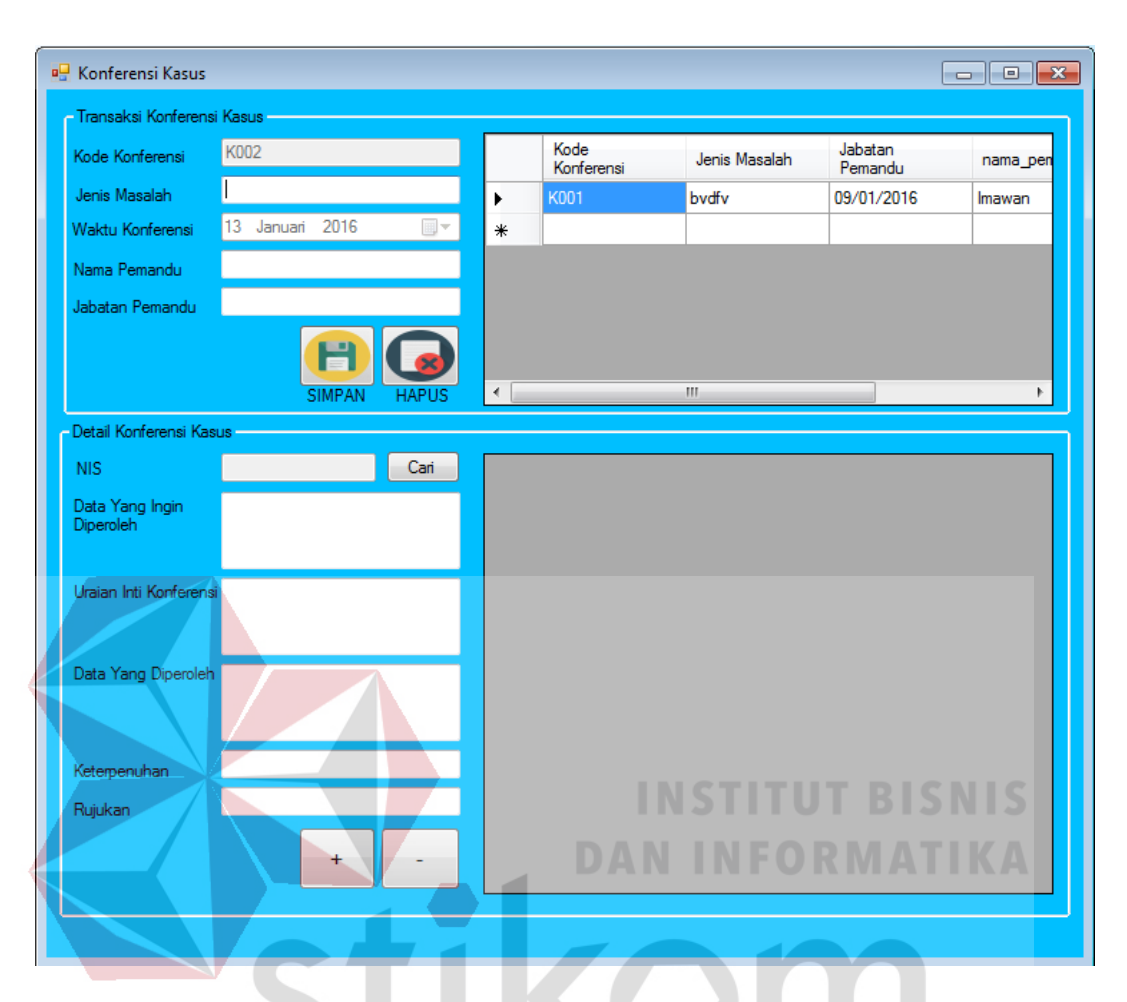

Gambar 4.70 Form Konferensi Kasus

Pada form ini user terlebih dahulu harus mengisi konferensi kasus. Setelah detail konferensi kasus terisi, tekan tombol "+" untuk melakukan penyimpanan. Untuk menghapus klik tombol "-". Setelah itu, user dapat melakukan manajemen terhadap data konferensi kasus dengan menginputkan data pada kolom yang tersedia. Untuk melakukan penyimpanan tekan tombol "SIMPAN", jika penyimpanan berhasil maka akan muncul pemberitahuan bahwa penyimpanan sukses. Untuk melakukan perubahan data konferensi kasus, klik pada data yang telah tersimpan. Data tersebut akan muncul pada kolom-kolom yang sesuai, kemudian lakukan perubahan data konferensi kasus dengan menekan

tombol "SIMPAN", jika pembaruan berhasil maka akan muncul pemberitahuan bahwa pembaruan sukses. Untuk melakukan penghapusan data konferensi kasus, klik pada data yang telah tersimpan. Data tersebut akan muncul pada kolomkolom yang sesuai, kemudian hapus data konferensi kasus dengan menekan tombol "HAPUS", jika hapus data berhasil maka akan muncul pemberitahuan bahwa data berhasil dihapus.

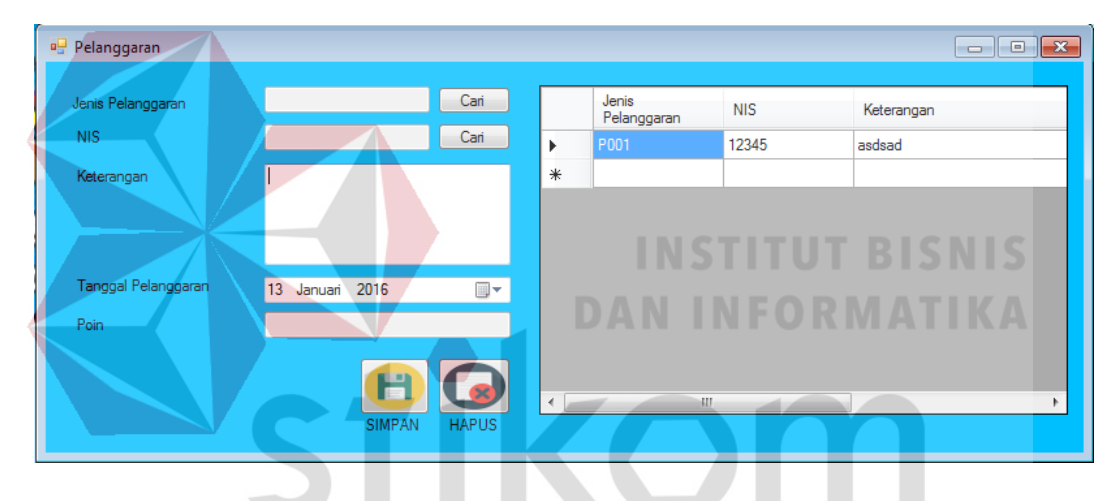

#### **Form Pelanggaran**

Gambar 4.71 Form Pelanggaran

Pada form ini user dapat melakukan manajemen terhadap data transaksi pelanggaran dengan menginputkan data pada kolom yang tersedia. Untuk melakukan penyimpanan tekan tombol "SIMPAN", jika penyimpanan berhasil maka akan muncul pemberitahuan bahwa penyimpanan sukses. Untuk melakukan perubahan data transaksi pelanggaran, klik pada data yang telah tersimpan. Data tersebut akan muncul pada kolom-kolom yang sesuai, kemudian lakukan perubahan data transaksi pelanggaran dengan menekan tombol "SIMPAN", jika pembaruan berhasil maka akan muncul pemberitahuan bahwa pembaruan sukses.

Untuk melakukan penghapusan data transaksi pelanggaran, klik pada data yang telah tersimpan. Data tersebut akan muncul pada kolom-kolom yang sesuai, kemudian hapus data transaksi pelanggaran dengan menekan tombol "HAPUS", jika hapus data berhasil maka akan muncul pemberitahuan bahwa data berhasil dihapus.

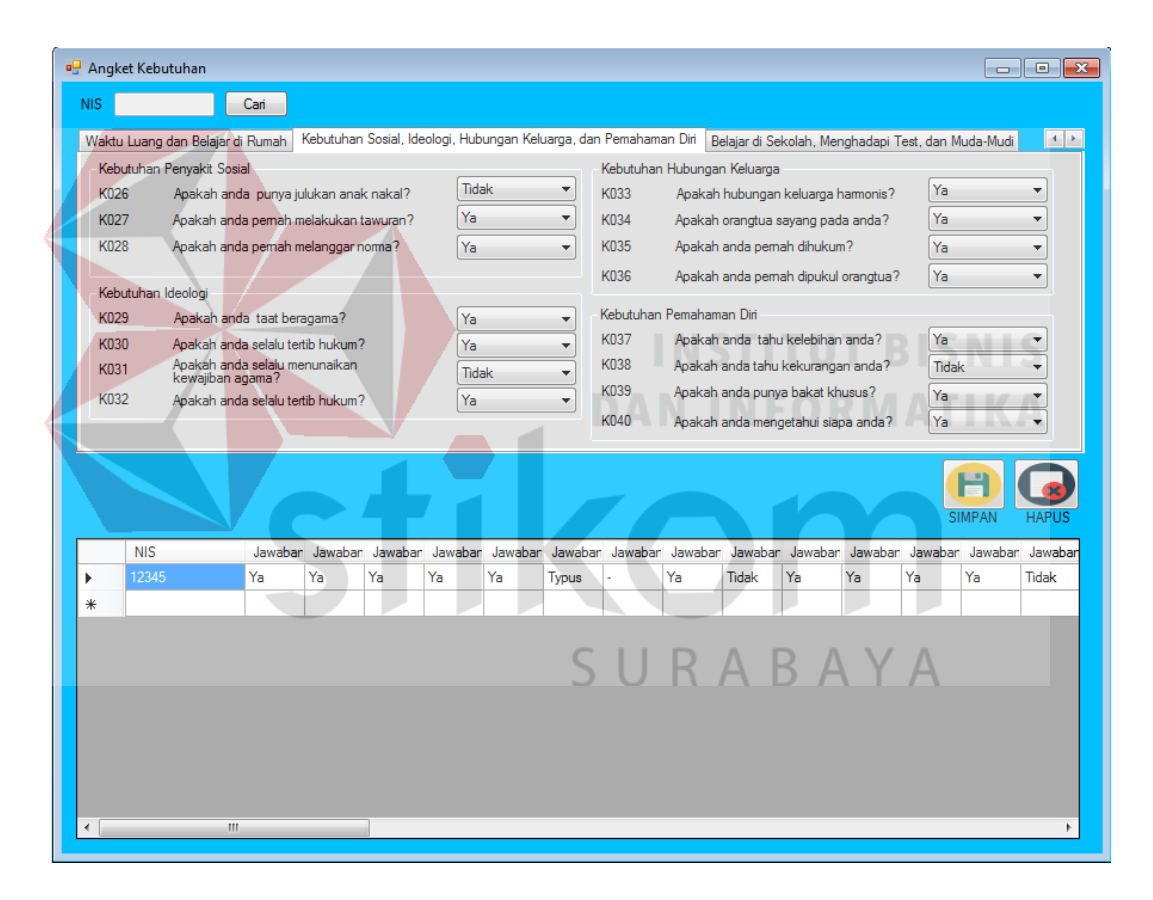

#### **Form Angket Kebutuhan**

Gambar 4.72 Form Angket Kebutuhan

Pada form ini user dapat melakukan manajemen terhadap data transaksi angket kebutuhan dengan menginputkan data pada kolom yang tersedia. Untuk melakukan penyimpanan tekan tombol "SIMPAN", jika penyimpanan berhasil maka akan muncul pemberitahuan bahwa penyimpanan sukses. Untuk melakukan perubahan data angket kebutuhan, klik pada data yang telah tersimpan. Data tersebut akan muncul pada kolom-kolom yang sesuai, kemudian lakukan perubahan data transaksi angket kebutuhan dengan menekan tombol "SIMPAN", jika pembaruan berhasil maka akan muncul pemberitahuan bahwa pembaruan sukses. Untuk melakukan penghapusan data transaksi angket kebutuhan, klik pada data yang telah tersimpan. Data tersebut akan muncul pada kolom-kolom yang sesuai, kemudian hapus data transaksi angket kebutuhan dengan menekan tombol "HAPUS", jika hapus data berhasil maka akan muncul pemberitahuan bahwa data berhasil dihapus.

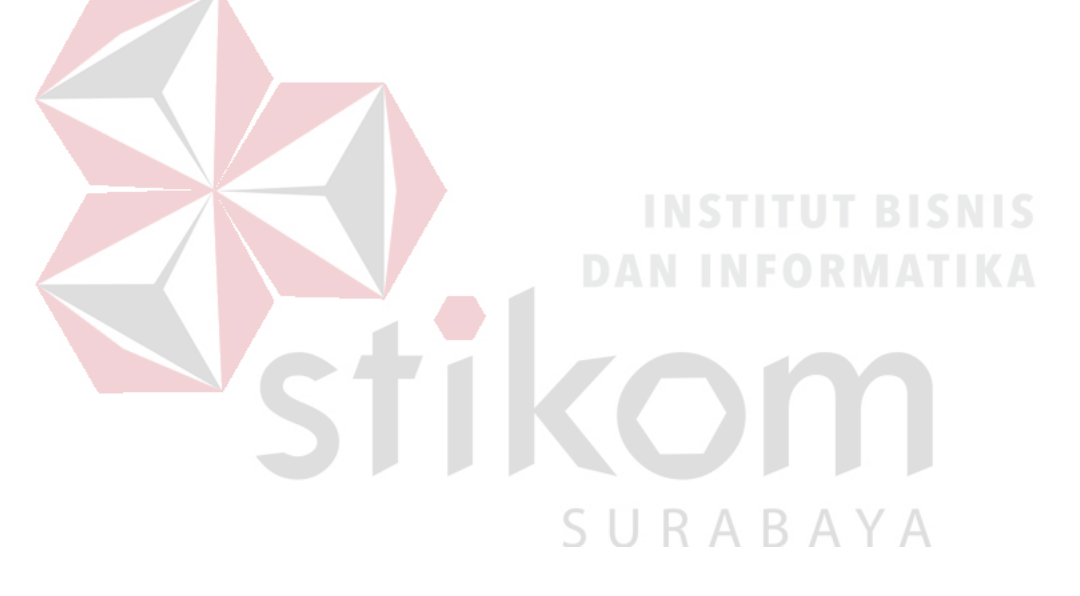

## **Form Angket Kemarahan**

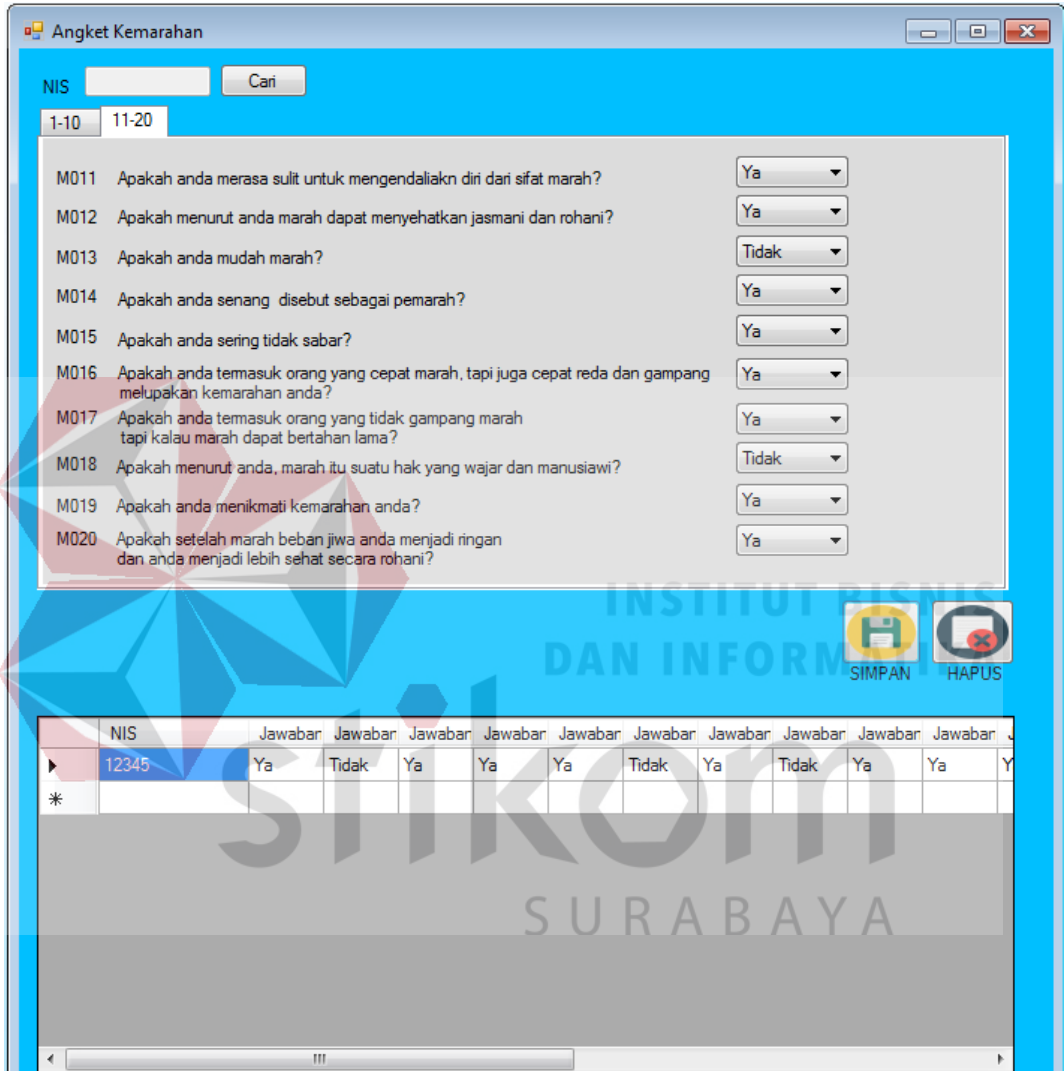

Gambar 4.73 Form Angket Kemarahan

Pada form ini user dapat melakukan manajemen terhadap data transaksi angket kemarahan dengan menginputkan data pada kolom yang tersedia. Untuk melakukan penyimpanan tekan tombol "SIMPAN", jika penyimpanan berhasil maka akan muncul pemberitahuan bahwa penyimpanan sukses. Untuk melakukan perubahan data angket kemarahan, klik pada data yang telah tersimpan. Data

tersebut akan muncul pada kolom-kolom yang sesuai, kemudian lakukan perubahan data transaksi angket kemarahan dengan menekan tombol "SIMPAN", jika pembaruan berhasil maka akan muncul pemberitahuan bahwa pembaruan sukses. Untuk melakukan penghapusan data transaksi angket kemarahan, klik pada data yang telah tersimpan. Data tersebut akan muncul pada kolom-kolom yang sesuai, kemudian hapus data transaksi angket kemarahan dengan menekan tombol "HAPUS", jika hapus data berhasil maka akan muncul pemberitahuan bahwa data berhasil dihapus.

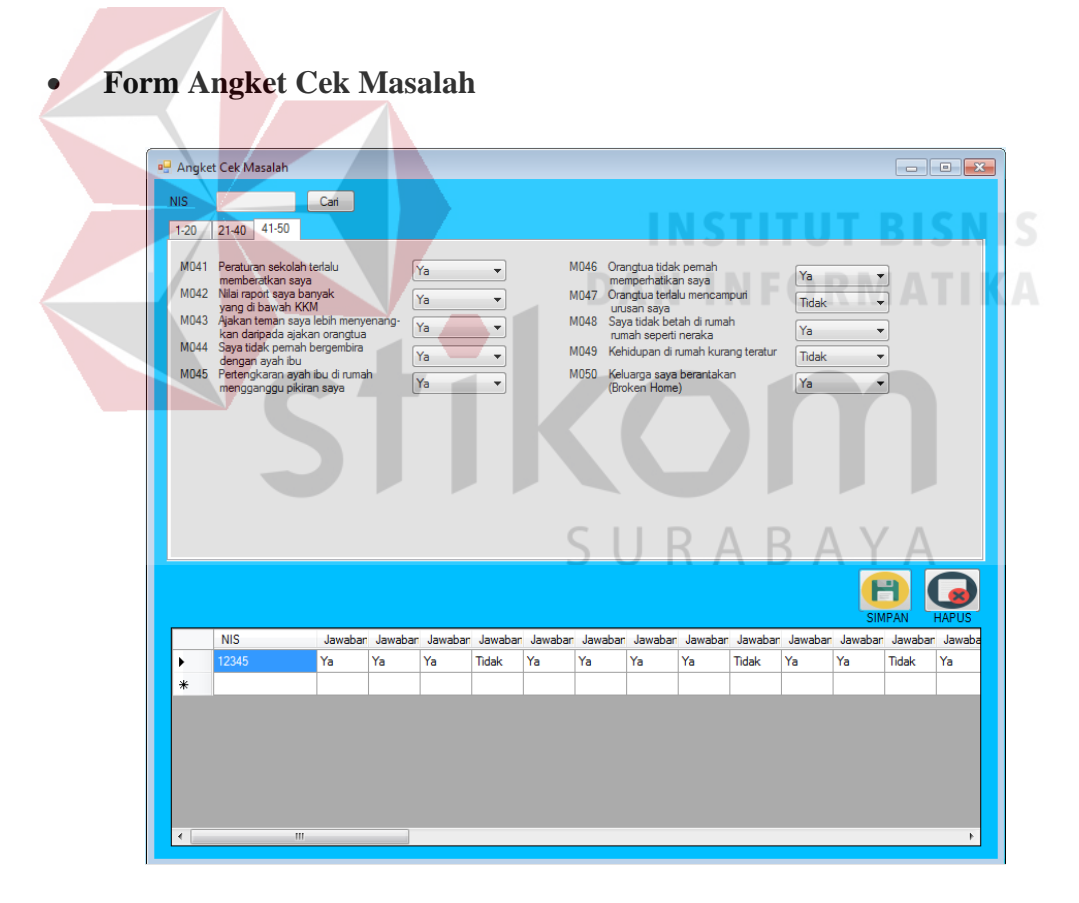

Gambar 4.74 Form Angket Cek Masalah

Pada form ini user dapat melakukan manajemen terhadap data transaksi angket cek masalah dengan menginputkan data pada kolom yang tersedia. Untuk melakukan penyimpanan tekan tombol "SIMPAN", jika penyimpanan berhasil

maka akan muncul pemberitahuan bahwa penyimpanan sukses. Untuk melakukan perubahan data angket cek masalah, klik pada data yang telah tersimpan. Data tersebut akan muncul pada kolom-kolom yang sesuai, kemudian lakukan perubahan data transaksi angket cek masalah dengan menekan tombol "SIMPAN", jika pembaruan berhasil maka akan muncul pemberitahuan bahwa pembaruan sukses. Untuk melakukan penghapusan data transaksi angket cek masalah, klik pada data yang telah tersimpan. Data tersebut akan muncul pada kolom-kolom yang sesuai, kemudian hapus data transaksi angket cek masalah dengan menekan tombol "HAPUS", jika hapus data berhasil maka akan muncul pemberitahuan bahwa data berhasil dihapus.

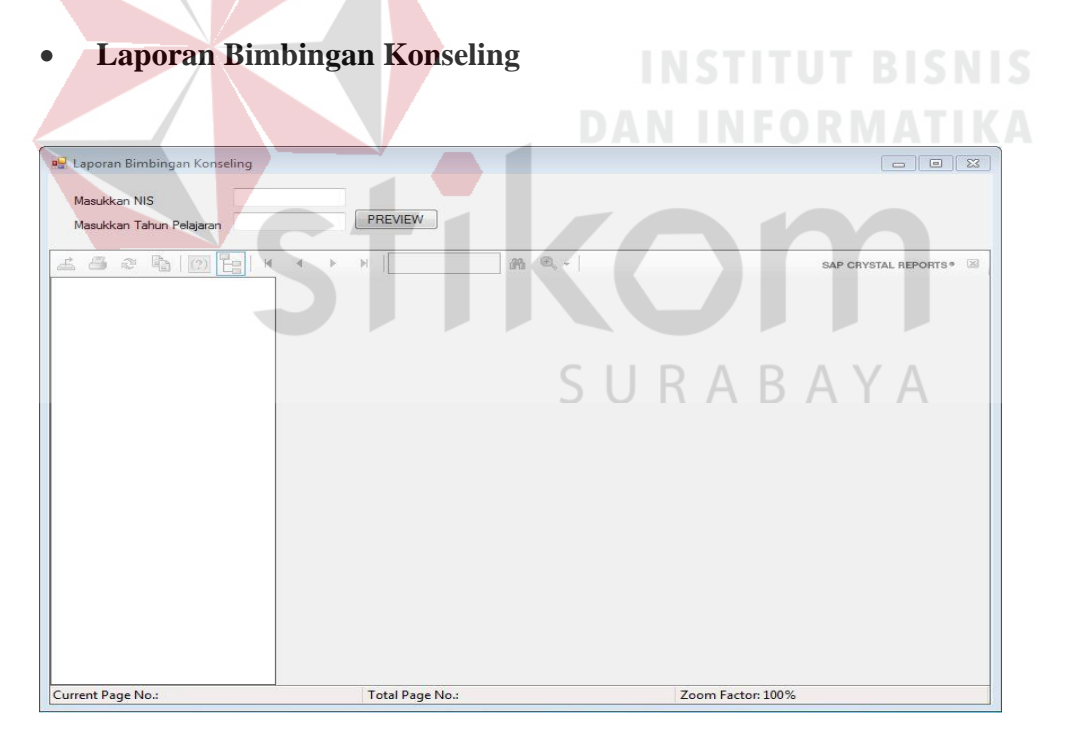

#### Gambar 4.75 Form Laporan Bimbingan Konseling

Form laporan bimbingan konseling merupakan laporan dari kegiatan pencatatan transaksi bimbingan konseling yang dilakukan oleh siswa. Untuk melihat laporan, *user* terlebih dahulu memasukkan parameter yakni NIS siswa dan tahun pelajaran. Setelah itu klik tombol "PREVIEW", maka laporan bimbingan konseling siswa akan muncul pada laporan seperti di bawah ini..

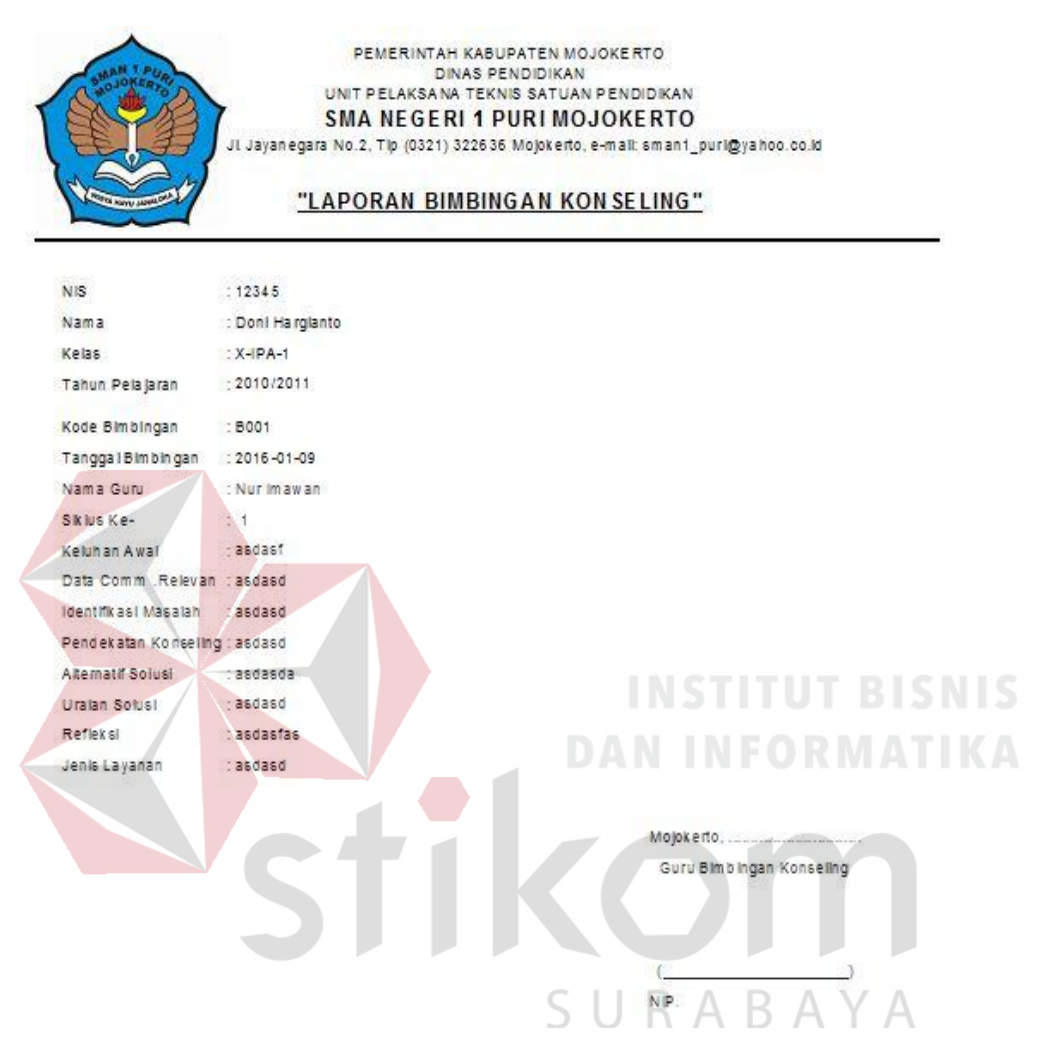

Gambar 4.76 Laporan Bimbingan Konseling

## **Laporan Pelanggaran Siswa**

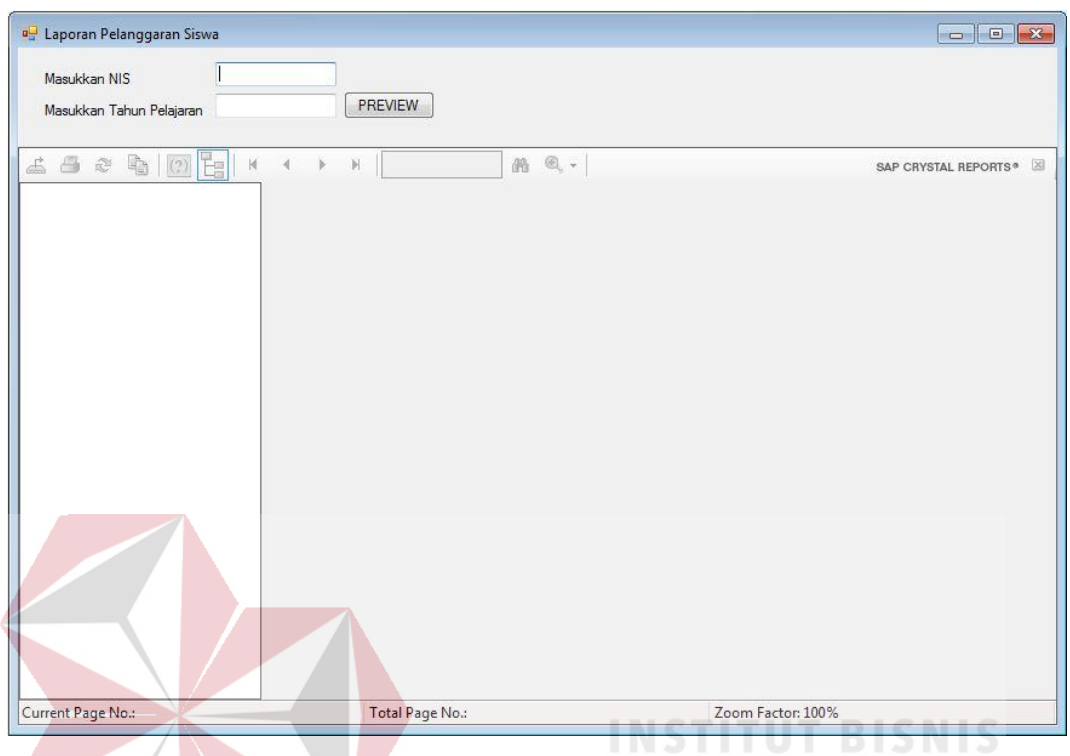

Gambar 4.77 Form Laporan Pelanggaran Siswa

Form laporan pelanggaran merupakan laporan dari kegiatan pencatatan transaksi pelanggaran yang dilakukan oleh siswa. Untuk melihat laporan, *user*  terlebih dahulu memasukkan parameter yakni NIS siswa dan tahun pelajaran. Setelah itu klik tombol "PREVIEW", maka laporan pelanggaran siswa akan muncul pada laporan di bawah ini.

|                            |                                                   | "LAPORAN PELANGGARAN SISWA"           |            |                        |
|----------------------------|---------------------------------------------------|---------------------------------------|------------|------------------------|
| NIS.                       | 12345                                             |                                       |            |                        |
| Nama Siswa                 | Don't Harglanto<br>E.                             |                                       |            |                        |
| Kelas                      | $X - IPA - 1$<br>部                                |                                       |            |                        |
| Tahun Ajaran               | Đ.<br>2010/2011                                   |                                       |            |                        |
|                            | Kode Pelanggaran Tgi Pelanggaran Nama Pelanggaran |                                       | Keterangan | Poin                   |
| P001                       | 2016-09-01                                        | Memboolos                             | asdsad     | 10                     |
|                            |                                                   |                                       | Total Poin | 10                     |
|                            |                                                   | Gambar 4.78 Laporan Pelanggaran Siswa |            |                        |
|                            |                                                   |                                       |            |                        |
|                            |                                                   |                                       |            |                        |
|                            |                                                   |                                       |            |                        |
|                            |                                                   |                                       |            |                        |
|                            |                                                   |                                       |            |                        |
|                            | <b>Laporan Catatan Home Visit</b>                 |                                       |            |                        |
|                            |                                                   |                                       |            | <b>INSTITUT BISNIS</b> |
| Laporan Catatan Home Visit |                                                   |                                       |            | $\Box$ e   8           |
| Masukkan NIS               |                                                   |                                       |            |                        |
| Masukkan Tahun Pelajaran   |                                                   | PREVIEW                               |            |                        |
|                            |                                                   |                                       |            |                        |
|                            | ÏΞ                                                | 通:                                    | ®. -       | SAP CRYSTAL REPORTS®   |
| 三日之事 (?)                   |                                                   |                                       |            |                        |
|                            |                                                   |                                       |            |                        |
|                            |                                                   |                                       |            |                        |
|                            |                                                   |                                       |            |                        |
|                            |                                                   |                                       |            |                        |
|                            |                                                   |                                       |            |                        |
|                            |                                                   |                                       |            |                        |
|                            |                                                   |                                       |            |                        |

Gambar 4.79 Form Catatan *Home Visit*

Form laporan catatan *home visit* merupakan laporan dari kegiatan pencatatan transaksi catatan *home visit* yang dilakukan oleh siswa. Untuk melihat laporan, *user* terlebih dahulu memasukkan parameter yakni NIS siswa dan tahun pelajaran. Setelah itu klik tombol "PREVIEW", maka laporan catatan *home visit* siswa akan muncul pada laporan seperti pada gambar di bawah ini.

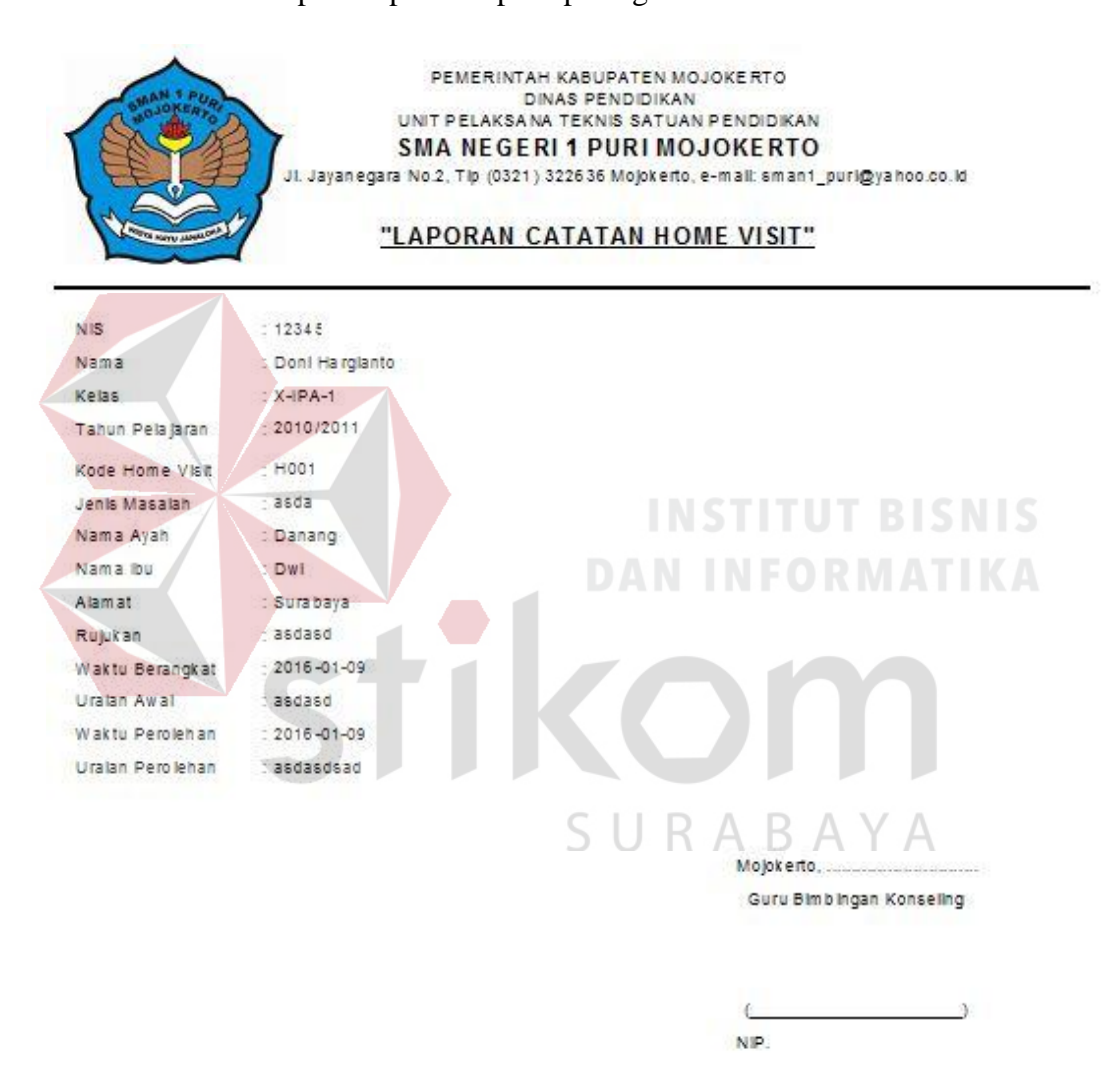

Gambar 4.80 Laporan Catatan *Home Visit*

## **Laporan Konferensi Kasus**

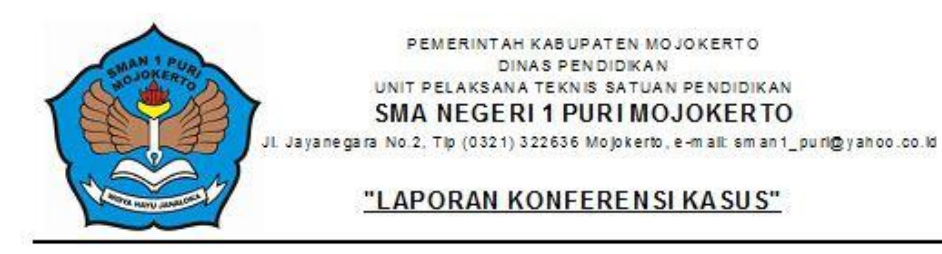

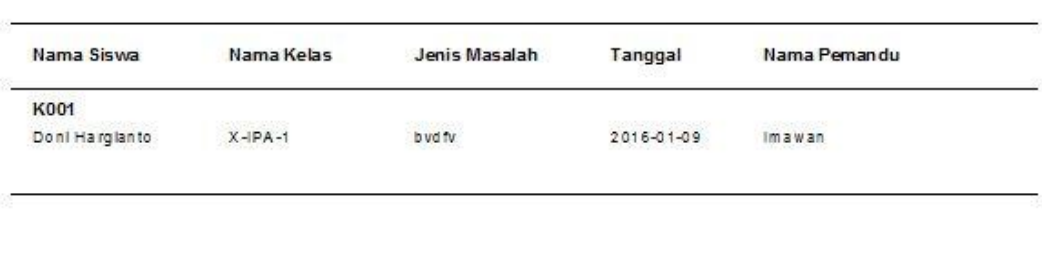

Mojokerto, ......

Guru Bimbingan Konseling

 $\sqrt{\frac{1}{N!P}}$ Gambar 4.81 Laporan Konferensi Kasus **DAN INFORMATIKA** Form laporan konferensi kasus merupakan laporan dari kegiatan pencatatan transaksi konferensi kasus yang dilakukan oleh siswa. Untuk melihat laporan, klik menu laporan konferensi kasus maka laporan konferensi kasus akan SURABAYA muncul pada laporan.

## **Laporan Anekdot Insidental**

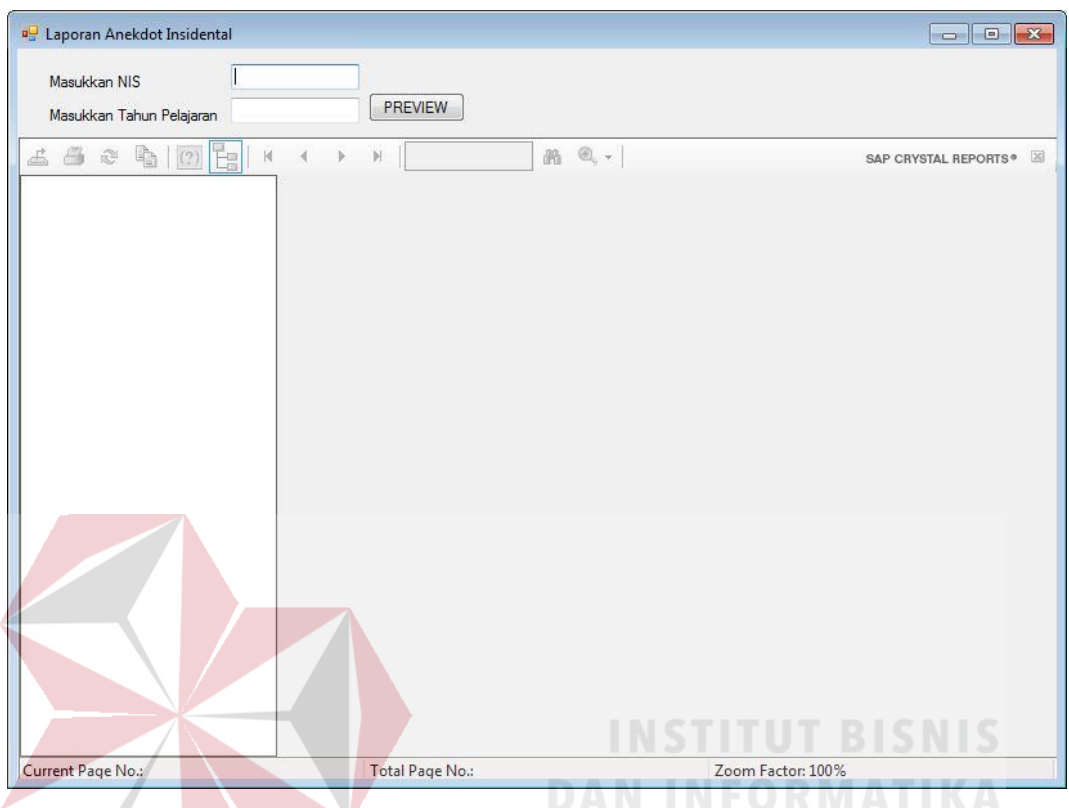

Gambar 4.82 Form Laporan Anekdot Insidental

Form laporan anekdot insidental merupakan laporan dari kegiatan pencatatan transaksi anekdot insidental yang dilakukan oleh siswa. Untuk melihat laporan, user terlebih dahulu memasukkan parameter yakni NIS siswa dan tahun pelajaran. Setelah itu klik tombol "PREVIEW", maka laporan anekdot insidental siswa akan muncul seperti pada gambar di bawah ini.

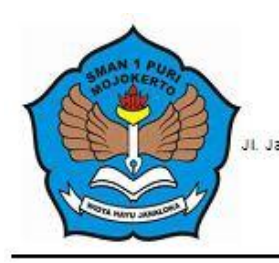

#### PEMERINTAH KABUPATEN MOJOKERTO **DINAS PENDIDIKAN** UNIT PELAKSANA TEKNIS SATUAN PENDIDIKAN SMA NEGERI 1 PURI MOJOKERTO Jl. Jayanegara No.2, Tlp (0321) 322636 Mojokerto, e-mail: sman1\_puri@yahoo.co.kt

## "LAPORAN ANEKDOT IN SIDENTAL"

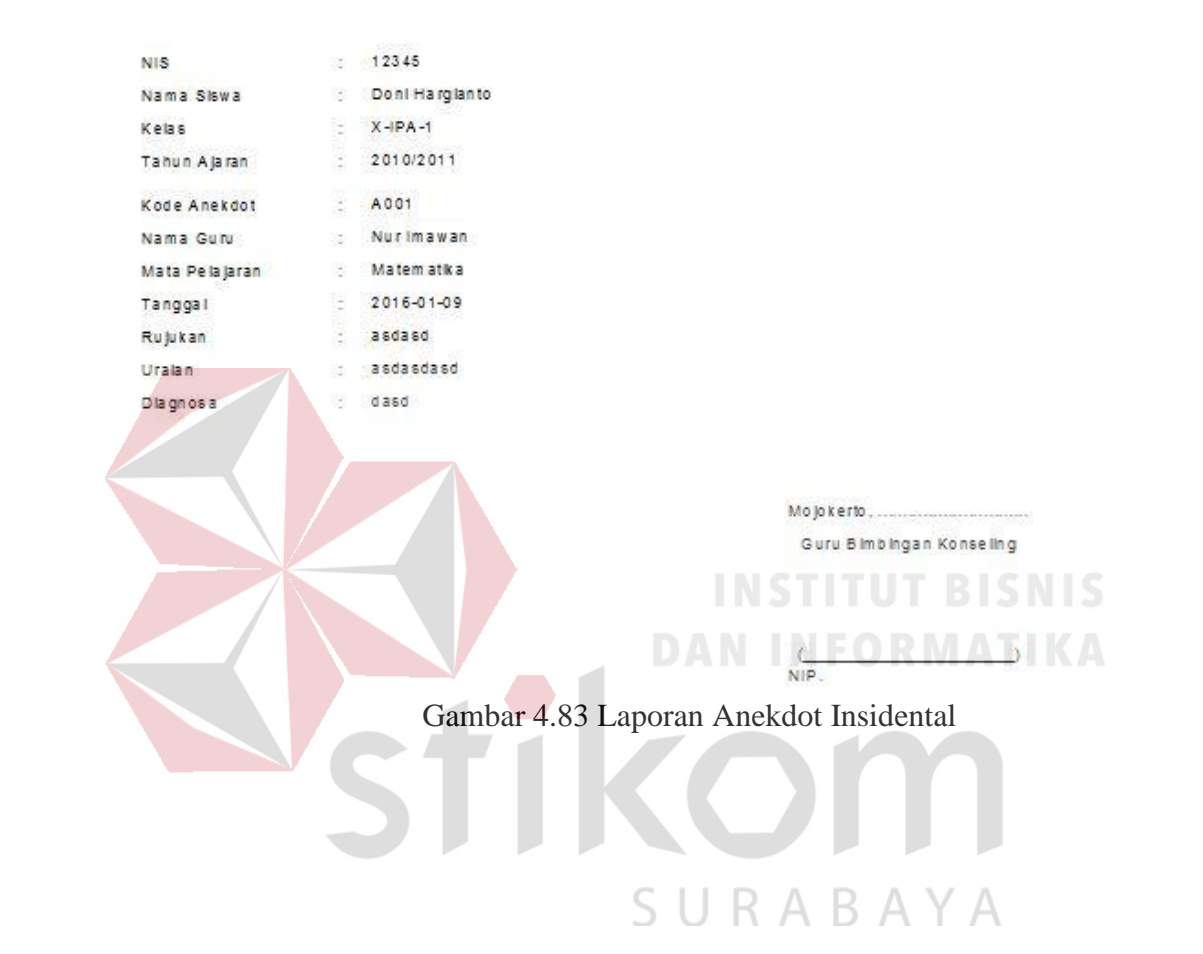

## **BAB V**

## **PENUTUP**

#### **5.1 Kesimpulan**

Dalam perancangan Aplikasi Bimbingan Konseling Pada SMA Negeri 1 Puri Mojokerto, dapat diambil beberapa kesimpulan sebagai berikut :

- 1. Berdasarkan hasil pengujian yang telah dilakukan, diharapkan aplikasi ini dapat berjalan secara efektif yaitu membantu guru BK dalam melakukan pengolahan data dan pencetakan laporan terkait kegiatan bimbingan konseling pada SMA Negeri 1 Puri Mojokerto.
- 2. Aplikasi ini mampu meminimalisir resiko kehilangan data fisik karena tersimpan dalam *database*. **DAN INFORMATIKA**

## **5.2 Saran**

Untuk pengembangan sistem di masa yang akan datang, terdapat beberapa saran diantaranya sebagai berikut :

- 1. Sistem dapat dikembangkan menjadi berbasis *website* agar sistem yang saat ini ada mampu lebih dinamis, dan mempercepat kinerja Guru BK dalam melaksanakan kegiatan bimbingan konseling.
- 2. Sistem dapat dikembangan dengan memperbaiki keamanan dalam hal hak akses penggunaan fungsi-fungsi pada aplikasi.

## **DAFTAR PUSTAKA**

- Ahmad. 2005. *Bimbingan Perkembangan dan Model Bimbingan.* Bandung: Disertasi PPS.
- Jogiyanto, H. 2005. *Analisis & Desain Sistem Informasi: Pendekatan Terstruktur Teori dan Praktek Aplikasi Bisnis.* Yogyakarta: ANDI.

Kartadinata. 2002. *Bimbingan di Sekolah Dasar dan SMA.* Bandung: CV. Mulana.

- Kendall, K.E & Kendall, J.E. 2003. *Analisis dan Perancangan Sistem Jilid 1.* Jakarta: Prenhallindo.
- Sukoco, B. M. 2007. *Manajemen Administrasi Perkantoran Modern.* Jakarta: Erlangga.

Thantawi, R. 1995. *Manajemen Bimbingan dan Konseling.* Jakarta: PT. Pamator Pressindo.

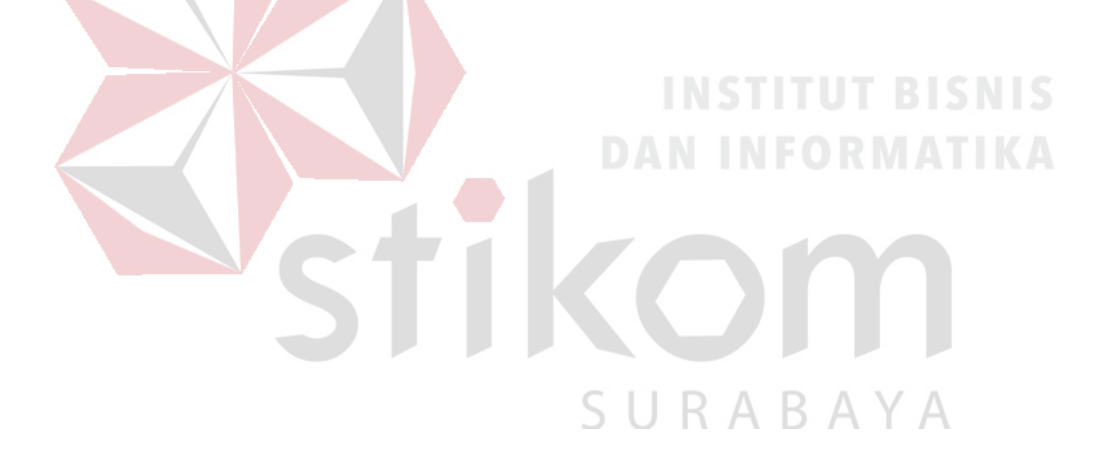